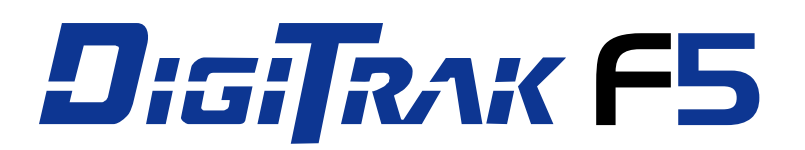

# **-suuntaporausjärjestelmä**

# **Käyttäjän käsikirja**

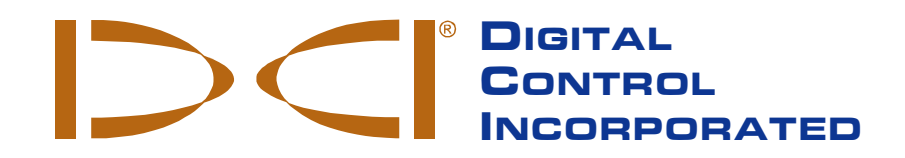

[dci@digital-control.com](mailto:dci@digital-control.com) **[www.DigiTrak.com](http://www.digitrak.com/)** 403-2500-17-A Finnish, Jun 2016. Koskee F5-järjestelmän ohjelmistoversiota v3.04 ja sitä uudempia versioita.

© 2010–2016 Digital Control Incorporated. Kaikki oikeudet pidätetään.

#### *Tavaramerkit*

Aurora®-logo, DCI-logo, DataLog®, DigiTrak®, F5®, MFD®, SE®, SST®, Target Steering®, TensiTrak®, XRange® ja XR® ovat Yhdysvalloissa rekisteröityjä tavaramerkkejä ja DucTrak™, *Ball-in-the-Box*™, F Series™, FSD™, LWD™ ja SuperCell™ ovat Digital Control Incorporatedin tavaramerkkejä. Bluetooth<sup>®</sup> on Bluetooth SIG Inc:n rekisteröity tavaramerkki.

#### *Patentit*

Tässä käsikirjassa mainittua tuotetta koskevat Yhdysvaltain ja muiden maiden patentit. Lisätietoja on osoitteessa [www.DigiTrak.com/patents.](http://www.digitrak.com/patents)

#### *Rajoitettu takuu*

Kaikki Digital Control Incorporatedin (DCI) valmistamat tai myymät tuotteet ovat rajoitetun takuun ehtojen alaisia. Rajoitetun takuun kopio toimitetaan tämän käsikirjan mukana. Sen saa myös DCI:n asiakaspalvelusta numerosta +1 425-251-0559 tai 800-288-3610 (vain Yhdysvallat ja Kanada) tai DCI:n Internet-sivulta osoitteest[a www.DigiTrak.com.](http://www.digitrak.com/)

#### *Tärkeä huomautus*

Kaikki DCI:n tuotteisiin liittyvät lausunnot, tekniset tiedot ja suositukset perustuvat tietoihin, joiden uskotaan olevan luotettavia. DCI ei kuitenkaan vakuuta tai takaa tällaisten tietojen tarkkuutta tai kattavuutta. Ennen DCI:n tuotteen käyttämistä käyttäjän on määritettävä tuotteen sopivuus sen käyttötarkoitukseen. Kaikki tämän asiakirjan lausunnot viittaavat tavanomaisessa suuntaporauksessa käytettäviin DCI:n tuotteisiin siinä muodossa kuin DCI ne on toimittanut, eivätkä ne koske mitään asiakkaan muutoksia, Aurora-näyttöä varten kehitettyjä kolmansien osapuolien sovelluksia, muiden valmistajien tuotteita tai muuta kuin DCI:n tuotteiden tavanomaista käyttöä. Mikään tämän asiakirjan osa ei muodosta DCI:n antamaa takuuta, eikä sen katsota muuttavan DCI:n tämänhetkisen rajoitetun takuun ehtoja, jotka koskevat kaikkia DCI:n tuotteita. DCI voi päivittää tai korjata tämän käsikirjan tietoja aika ajoin. Tämän käsikirjan uusin versio on saatavilla DCI:n verkkosivustossa osoitteessa [www.DigiTrak.com.](http://www.digitrak.com/) Siirry kohtaan **Service & Support** (Huolto ja tuki), valitse **Documentation** (Dokumentaatio) ja valitse avattavasta valikosta **Manuals** (Käsikirjat).

#### *Yhdenmukaisuuslausunto*

Tämä laite on FCC:n sääntöjen osan 15, Industry Canadan lisenssivapauteen liittyvien RSSstandardien ja Australian alhaisen häiriöpotentiaalin (LIPD) laitteita koskevien Class Licence 2000 määräysten mukainen. Käyttöä koskevat seuraavat kaksi ehtoa: (1) laitteisto ei saa aiheuttaa haitallisia häiriöitä ja (2) laitteiston pitää kestää muiden laitteiden aiheuttamia häiriöitä mukaan lukien häiriöt, jotka voivat aiheuttaa toimintahäiriöitä. DCI vastaa FCC:n sääntöjen noudattamisesta Yhdysvalloissa: Digital Control Incorporated, 19625 62nd Ave S, Suite B103, Kent WA 98032; puhelinnumero +1 425-251- 0559 tai 800-288-3610 (vain Yhdysvallat ja Kanada).

Mihin tahansa DCI-laitteisiin tehdyt muutokset tai muunnelmat, joita DCI ei ole erikseen hyväksynyt tai suorittanut, mitätöivät käyttäjän rajoitetun takuun ja FCC:n hyväksynnän käyttää laitetta.

#### *CE-vaatimukset*

 DigiTrak -vastaanottimet on luokiteltu luokan 2 radiolaitteiksi radio- ja telepäätelaitedirektiivin mukaan, ja niiden käyttö voi joissain maissa olla lainvastaista tai luvanvaraista. Rajoitusluettelo ja vaadittavat vaatimustenmukaisuusvakuutukset ovat saatavana DCI:n Internet-sivulla osoitteessa [www.DigiTrak.com.](http://www.digitrak.com/) Siirry kohtaan **Service & Support** (Huolto ja tuki), napsauta **Documentation** (Dokumentaatio) ja valitse avattavasta valikosta **CE Documents** (CE-asiakirjat).

## **Ota meihin yhteys**

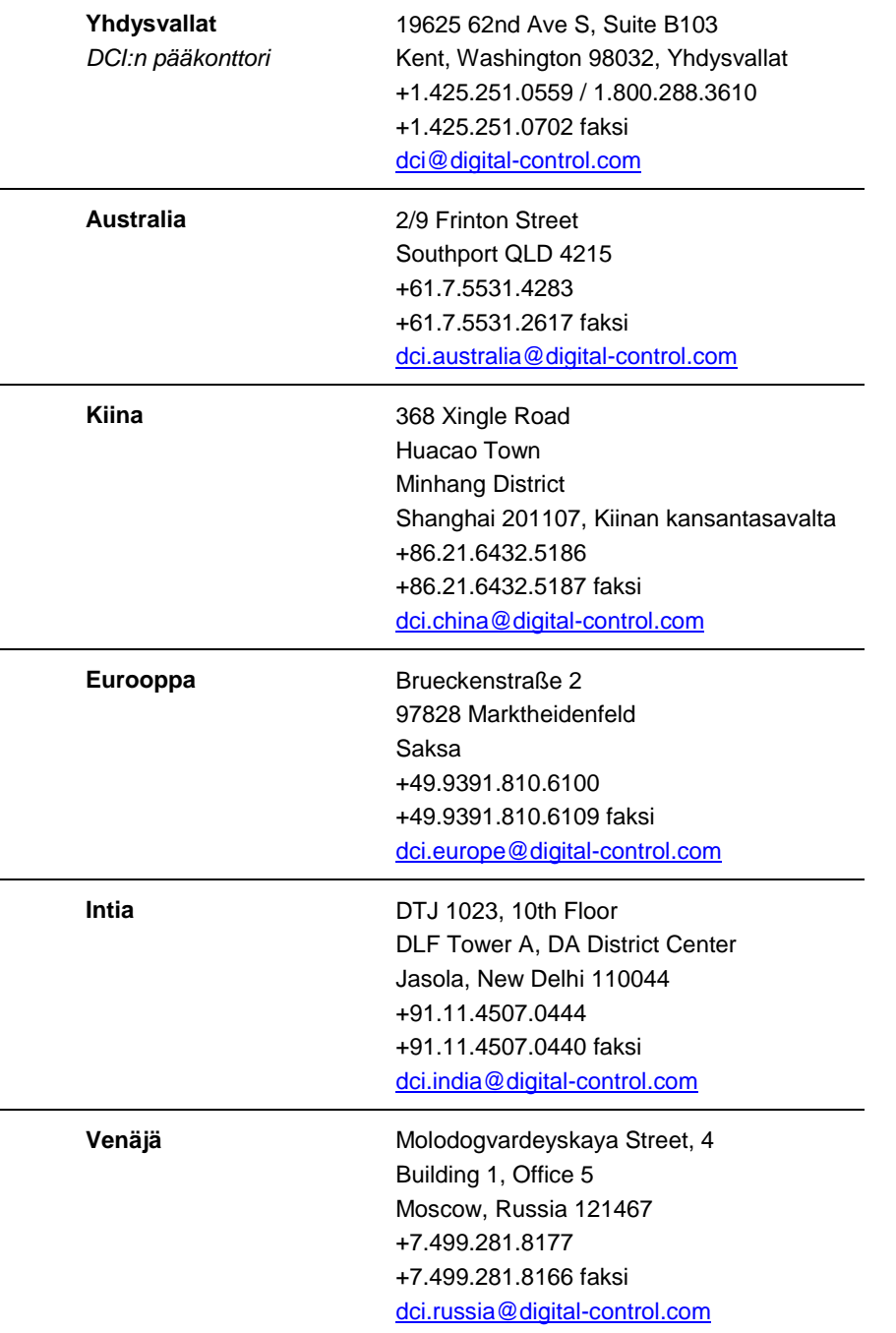

## **Hyvä asiakas,**

Kiitos, että valitsit DigiTrak -paikannusjärjestelmän. Washingtonin osavaltiossa sijaitseva yrityksemme on suunnitellut ja valmistanut alan laitteita jo vuodesta 1990 saakka. Valmistamme ainutlaatuisia ja laadukkaita tuotteita ja tuemme niitä huippuluokan asiakaspalvelun ja koulutuksen avulla.

Tutustu tähän käsikirjaan kokonaan ja erityisesti sen turvallisuutta käsittelevään osaan. Muista myös rekisteröidä laite osoitteessa access. DigiTrak.com. Voit myös täyttää laitteen mukana toimitetun tuotteen rekisteröintikortin ja lähettää sen meille joko faksilla numeroon +1-253-395-2800 tai postitse DCI:n pääkonttoriin.

Tuotteen rekisteröinti oikeuttaa ilmaiseen puhelintukeen (USA ja Kanada) ja ilmoituksiin tuotepäivityksistä, ja sen avulla voimme lähettää tietoja tulevista tuotepäivityksistä.

Yhdysvaltain asiakaspalvelumme on valmiina auttamaan ongelmissa ja kysymyksissä ympäri vuorokauden viikon jokaisena päivänä. Kansainväliset yhteystiedot ovat saatavana tässä asiakirjassa ja yhtiön verkkosivustossa.

Suuntaporausalan kasvaessa kehitämme tulevaisuutta silmällä pitäen laitteita, jotka tekevät työn nopeammin, helpommin ja turvallisemmin. Lisätietoja uusimmasta kehityksestä on yhtiön verkkosivustossa.

Kaikki kysymykset, kommentit ja ideat ovat tervetulleita.

Digital Control Incorporated Kent, Washington, Yhdysvallat 2016

**Katso DigiTrak -koulutusvideoita osoitteess[awww.youtube.com/dcikent](http://www.youtube.com/dcikent)**

Lisätietoja järjestelmän komponenttien nimistä ja malleista on [liitteessä](#page-74-0) A sivulla [67.](#page-74-0)

## **Sisältö**

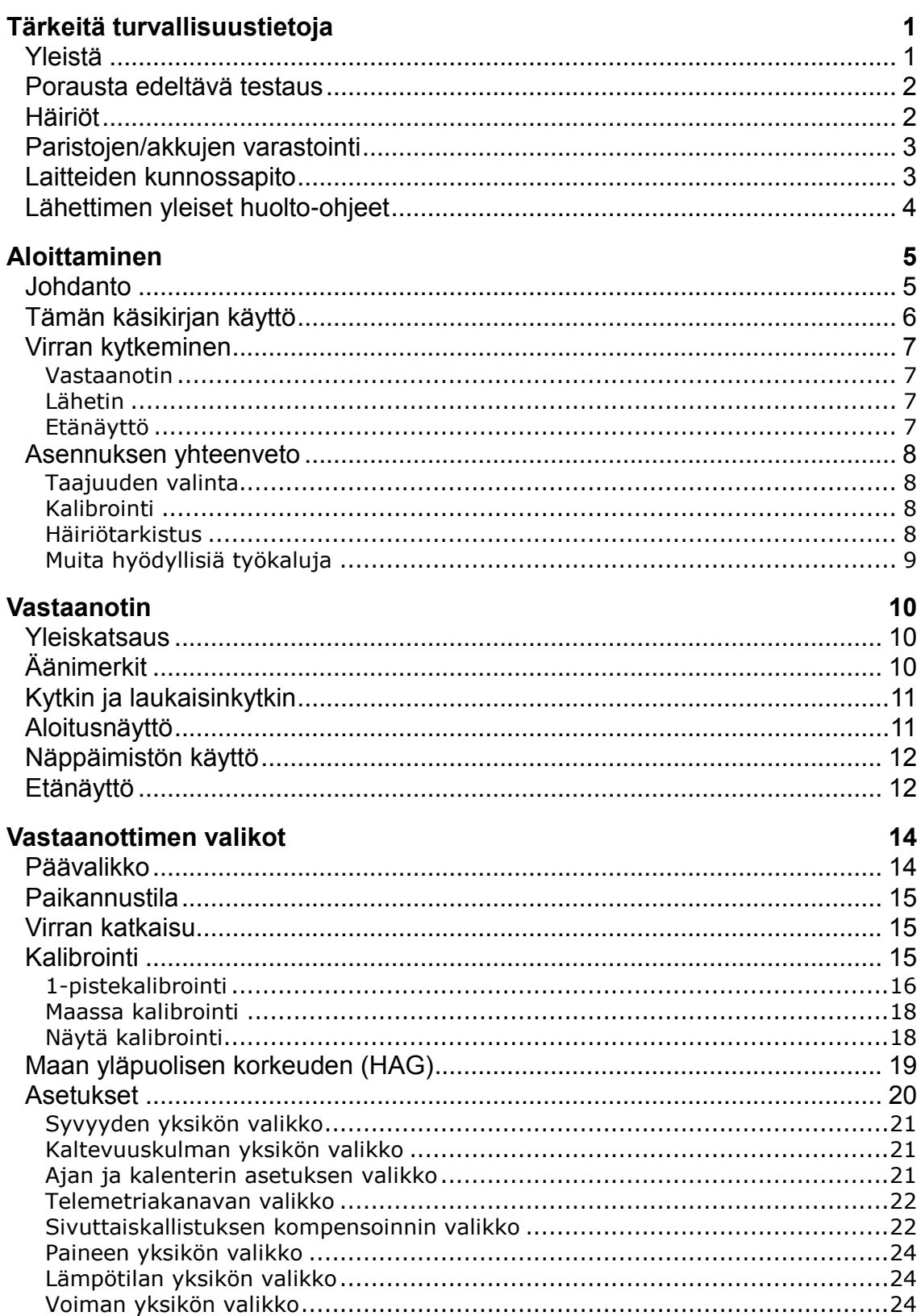

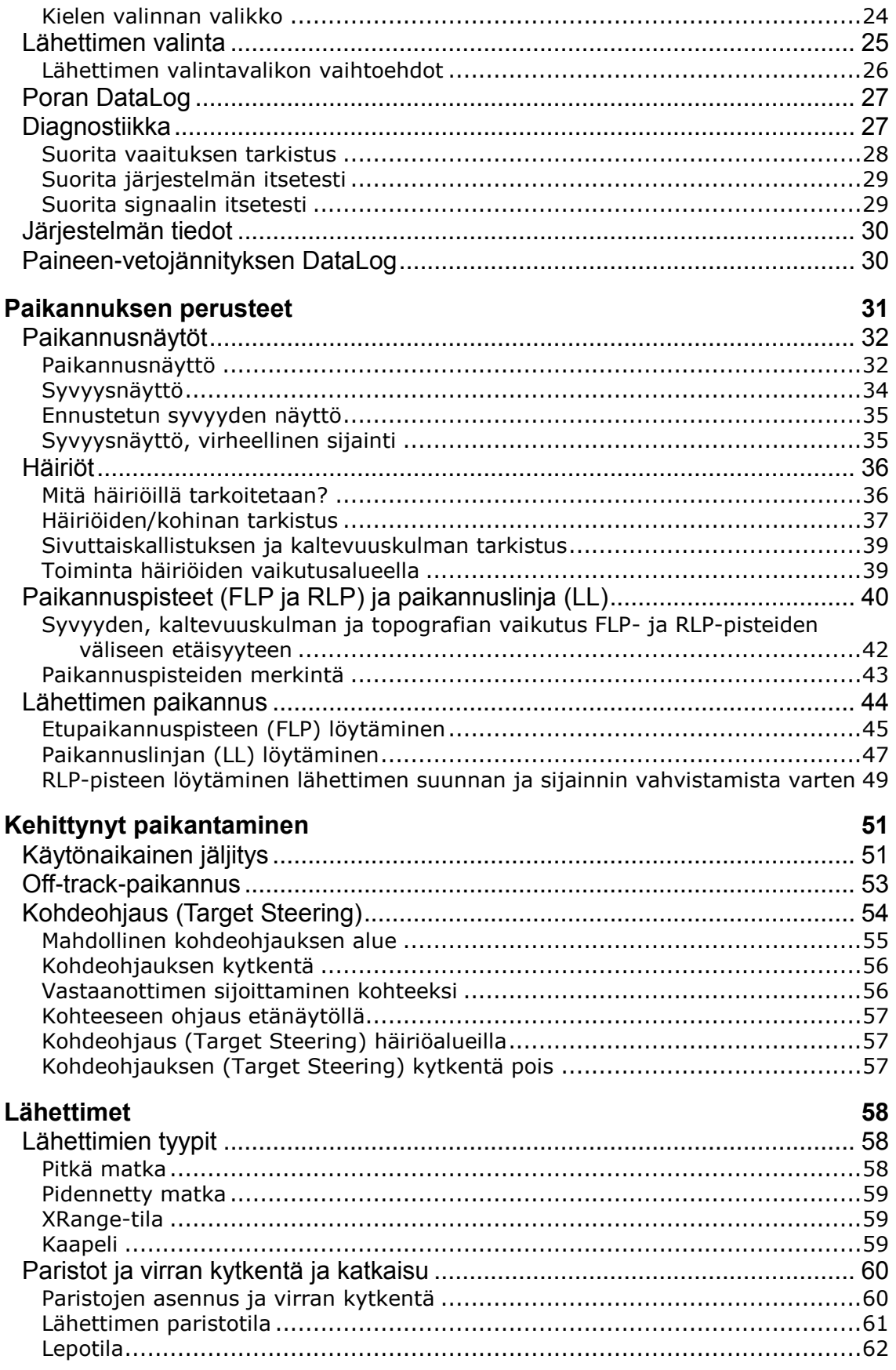

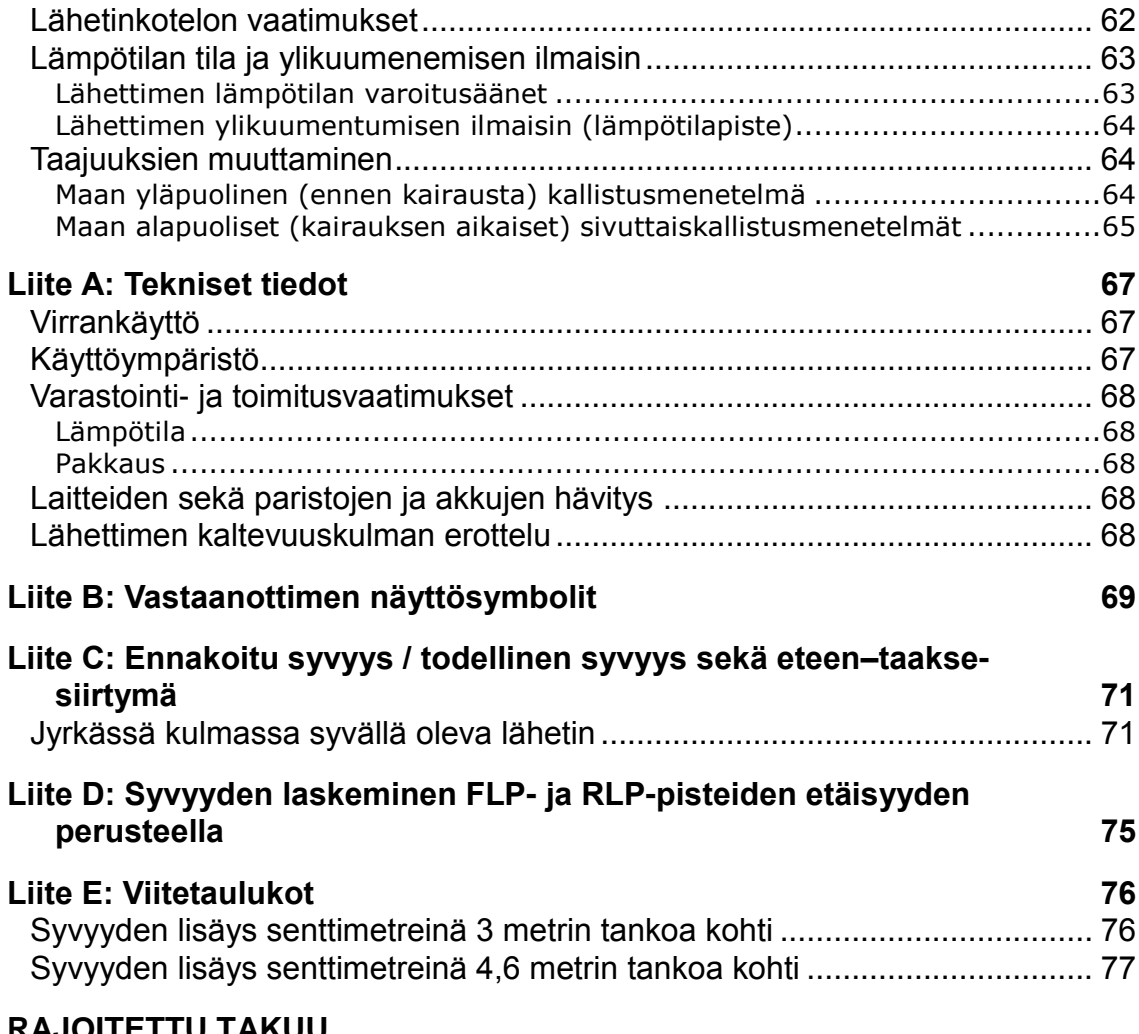

### **[RAJOITETTU TAKUU](#page-86-0)**

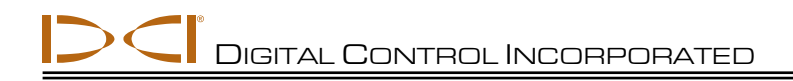

## <span id="page-8-0"></span>**Tärkeitä turvallisuustietoja**

## <span id="page-8-1"></span>**Yleistä**

**Seuraavat varoitukset koskevat yleisesti DigiTrak -paikannusjärjestelmien toimintaa. Tämä ei ole tyhjentävä luettelo. DigiTrak-paikannusjärjestelmää on käytettävä käsikirjan mukaisesti, ja samalla on oltava tietoinen häiriöistä, jotka voivat vaikuttaa tällä paikannusjärjestelmällä saavutettavien tietojen tarkkuuteen. Näiden seikkojen laiminlyönti voi olla vaarallista. Jos järjestelmän käytöstä on kysyttävää, ota yhteys DCI:n asiakaspalveluun.**

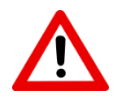

Mahdollisesti vaarallisten tilanteiden välttämiseksi kaikkien käyttäjien tulee lukea ja ymmärtää seuraavat turvallisuusohjeet ja varoitukset sekä lukea tämä käyttäjän käsikirja kokonaan ennen DigiTrak-paikannusjärjestelmän käyttämistä.

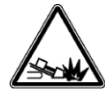

DigiTrak-paikannusjärjestelmiä ei voi käyttää kunnallistekniikan paikantamiseen.

Paikannus voi olla epätarkkaa, jos ei käytetä tässä käsikirjassa kuvattuja etu- ja takapaikannuspisteitä lähettimen paikannukseen.

Jos maanalainen porauslaite osuu esimerkiksi maanalaisiin maakaasuputkiin, korkeajännitejohtoihin tai muihin kunnallistekniikan järjestelmiin, seurauksena voi olla vakava tapaturma, hengenvaara tai omaisuusvahinko.

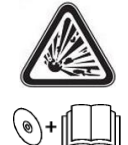

DCI-laite ei ole räjähdyksenkestävä eikä sitä pidä käyttää syttyvien tai räjähdysalttiiden aineiden läheisyydessä.

Jos poran käyttäjä ei käytä poraus- tai paikannuslaitteita asianmukaisesti, seurauksena voi olla työn hidastuminen ja kustannusarvion ylittyminen.

Suuntaporan käyttäjän TÄYTYY aina

- ymmärtää poraus- ja paikannuslaitteiden turvallinen ja asianmukainen toiminta, mukaan lukien asianmukaiset maadoitustoimenpiteet ja toimenpiteet häiriöiden tunnistamiseen ja lieventämiseen
- varmistaa, että maanalaiset johdot ja linjat ja kaikki mahdolliset häiriölähteet on paikannettu, paljastettu ja merkitty tarkasti ennen poraamisen aloittamista
- käyttää suojavaatetusta, kuten eristäviä kenkiä, suojakäsineitä ja -kypärää, huomiovärisiä liivejä ja suojalaseja
- paikantaa ja jäljittää poran kärjessä olevaa lähetintä tarkasti porauksen aikana
- pitää vastaanottimen etupuoli vähintään 20 cm:n etäisyydellä käyttäjän kehosta radiotaajuussäteilyn altistusta koskevien vaatimusten mukaan
- noudattaa yleisiä, kansallisia ja paikallisia määräyksiä (esim. Työturvallisuuskeskus)
- noudattaa kaikkia muita turvatoimia.

Paristot ja akut on irrotettava kaikista järjestelmän osista kuljetuksen ja pitkäaikaisen varastoinnin ajaksi. Jos näin ei tehdä, paristot ja akut saattavat vuotaa, mikä saattaa aiheuttaa räjähdysvaaran, terveysriskejä ja/tai vaurioita.

Käytä paristojen ja akkujen säilytyksessä ja kuljetuksessa sopivia suojakoteloja, jotka eristävät paristot/akut toisistaan. Jos näin ei tehdä, seurauksena saattaa olla oikosulku, mikä saattaa aiheuttaa tulipalon tai muun vaaratilanteen. [Liite](#page-74-0) A sisältää lisätietoja litiumioniakkujen kuljetusta koskevista tärkeistä rajoituksista.

Tämä laite on tarkoitettu ainoastaan suuntaporausalan koulutetuille ammattilaisille, ja se on rajoitettu vain työmaan sisäiseen käyttöön.

### <span id="page-9-0"></span>**Porausta edeltävä testaus**

DigiTrak-paikannusjärjestelmän toiminta on varmistettava ennen jokaista porauskertaa. On tarkistettava, että järjestelmä ilmoittaa tarkasti poran kärjen sijainnin ja suunnan lähettimen ollessa poran kärjen sisällä.

Porauksen aikana syvyys on tarkka vain, jos

- vastaanotin on oikein kalibroitu ja kalibroinnin tarkkuus on tarkastettu niin, että vastaanotin näyttää oikean syvyyden
- lähetin on sijoitettu oikein ja tarkasti ja vastaanotin on suoraan maan alla olevaan poraan asennetun lähettimen yläpuolella tai etupaikannuspisteen yläpuolella
- Vastaanotin sijoitetaan maahan tai sitä pidetään oikein asetetulla maan yläpuolisella korkeudella.

Varmista kalibrointi ennen porausta tarkistamalla syvyyslukemat mittanauhalla.

### <span id="page-9-1"></span>**Häiriöt**

Aktiiviset häiriötasot voivat muuttua ajan ja sijainnin myötä ja passiivisia häiriöitä (joita järjestelmä ei havaitse) saattaa esiintyä. Näiden seurauksena suorituskyky voi vaihdella. Järjestelmän [häiriöiden/kohinan tarkistus](#page-36-2) (katso sivu [29\)](#page-36-2) ei korvaa käyttäjän suorittamaa huolellista arviointia. Jos suorituskyky heikkenee porauksen aikana, voidaan harkita siirtymistä toisen taajuuden käyttöön (jos käytettävissä).

### *Mahdolliset vastaanotetut häiriöt*

Häiriöt voivat aiheuttaa epätarkkuuksia syvyyden mittaamisessa tai lähettimen kaltevuuskulman, sivuttaiskallistuksen tai liikesuunnan tietojen katoamisen. Ennen porausta on aina suoritettava taustakohinan tarkistus vastaanottimella (paikantimella) sekä silmämääräinen mahdollisten häiriölähteiden tarkistus.

Taustakohinan tarkistus ei tunnista kaikkia mahdollisia häiriölähteitä, koska se ei voi havaita passiivisia lähteitä vaan ainoastaan aktiivisia lähteitä. Häiriöitä käsitellään osassa [Häiriöt](#page-43-0) sivulla [36.](#page-43-0) Samassa kohdassa on myös häiriölähteiden osittainen luettelo.

Älä luota tietoihin, jotka eivät näy nopeasti ja/tai jotka eivät pysy vakaina.

Taustakohinan on oltava mahdollisimman alhainen ja signaalinvoimakkuuden on oltava vähintään 150 pistettä taustakohinaa suurempi paikannusoperaatioiden aikana.

### *Mahdolliset luodut häiriöt*

Koska tämä laite voi tuottaa, käyttää ja lähettää radiotaajuista energiaa, ei ole mitään takeita, että häiriöitä ei esiinny tietyssä paikassa. Jos laite häiritsee radio- tai televisiosignaalin vastaanottoa, mikä voidaan määrittää katkaisemalla ja kytkemällä laitteen virta, häiriötä voi yrittää korjata yhdellä tai useammalla seuraavista toimenpiteistä:

- Suuntaa tai sijoita vastaanottoantenni uudelleen.
- Sijoita vastaanotin ja kyseiset laitteet kauemmaksi toisistaan.
- Ota yhteys jälleenmyyjään, DCI:hin tai kokeneeseen radio- ja TV-asentajaan.
- Kytke laite pistorasiaan, joka on eri virtapiirissä.

## <span id="page-10-0"></span>**Paristojen/akkujen varastointi**

Paristojen ja akkujen säilytyksessä on noudatettava seuraavia ohjeita.

- Paristojen/akkujen suurin säilytyslämpötila on 45 °C.
- Paristoja/akkuja ei saa varastoida kokonaan tyhjentyneinä.
- Paristoja/akkuja ei saa varastoida akkulaturissa.
- Useita paristoja/akkuja ei saa säilyttää yhdessä niin, että niiden navat tai muut irralliset johtavat materiaalit voivat koskettaa toisiinsa ja aiheuttaa oikosulun.

Jos litium-ioniakku varastoidaan pitkäksi aikaa, akku on esiladattava tasolle 30–50 % (kaksi tai kolme merkkivaloa palaa mittarissa). Akkua ei saa varastoida yli vuoden ajan, ellei sitä aika ajoin ladata 30–50 %:n tasolle.

### <span id="page-10-1"></span>**Laitteiden kunnossapito**

Katkaise laitteista virta, kun niitä ei käytetä.

Säilytä laitteet koteloissa suojassa liialliselta lämmöltä, kylmältä ja kosteudelta. Varmista asianmukainen toiminta testaamalla ennen käyttöä.

Puhdista vastaanottimen ja etänäytön lasiruudut vain erityispuhdistusaineella, joka ei vahingoita lasin pinnoitteita. Jos olet epävarma, käytä vain lämmintä vettä ja mikrokuituliinaa. Älä käytä kotitalouksissa tai kaupallisessa ikkunoiden puhdistuksessa käytettyjä puhdistusaineita, jotka sisältävät ammoniakkia tai muita kemikaaleja, alkoholia tai happamia nesteitä. Tällaiset puhdistusaineet voivat sisältää mikroskooppisia hankaavia rakeita, jotka vaurioittavat heijastamatonta pinnoitetta ja voivat aiheuttaa jälkiä näyttöjen pintaan.

Puhdista laitesuojukset ja -kotelot vain pehmeällä, kostealla liinalla ja miedolla pesuaineella.

Älä käytä höyrypesua tai painepesuria.

Tarkasta laitteet päivittäin ja ota yhteys DCI:hin, jos havaitset vaurioita tai ongelmia. Älä pura tai yritä korjata laitetta.

Älä säilytä tai kuljeta laitetta paristot/akut asennettuina. Poista paristot/akut laitteista ennen kuljetusta tai säilytysjaksoja.

DigiTrak-paikannusjärjestelmän mukana toimitettu akkulaturi on suunniteltu suojaamaan sähköiskuilta ja vastaavilta vaaroilta, kun sitä käytetään näiden ohjeiden mukaan. Jos akkulaturia käytetään muulla kuin näissä ohjeissa kuvatulla tavalla, sen tarjoama suojaus voi vaarantua. Akkulaturia ei saa yrittää purkaa. Siinä ei ole mitään osia, joita käyttäjä voisi huoltaa. Akkulaturia ei saa asentaa asuntovaunuihin, asuntoautoihin tai vastaaviin ajoneuvoihin.

## <span id="page-11-0"></span>**Lähettimen yleiset huolto-ohjeet**

Paristolokeron jousi ja kierteet sekä paristokannen jousi ja kierteet on puhdistettava säännöllisesti, jotta paristojen kontakti pysyy hyvänä. Mahdolliset hapettumat voi poistaa hiomakankaalla tai metalliharjalla. Paristokannen O-rengasta ei saa vaurioittaa. Sen voi tarvittaessa irrottaa puhdistuksen ajaksi. Puhdistuksen jälkeen paristokannen kierteisiin on levitettävä sähköä johtavaa voiteluainetta, jotta se ei juutu paristolokeroon.

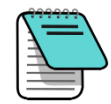

Kaikissa DCI:n paristokäyttöisissä lähettimissä on suorituskykyä parantava paristojen kosketusjousi, ja paristokannessa on käytetty sähkökontaktia parantavaa nikkelipohjaista lukkiintumisen estoainetta.

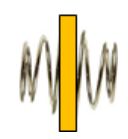

Paristokannen O-rengas on tarkastettava ennen käyttöä. Vaurioituneen O-renkaan läpi voi päästä vettä paristolokeroon. Jos asennettu O-rengas vaurioituu, se on vaihdettava.

Älä käytä kemikaaleja lähettimen puhdistukseen.

Varmista, että nestepainelähettimen anturiportit pysyvät avoimina ja puhtaina. Puhdista juoksevalla vedellä jokaisen käytön jälkeen. ÄLÄ käytä korkeapaineista nestettä tai teräviä esineitä anturiporttien puhdistamiseen.

Tilan salliessa lähettimen lasikuitukotelon ympärille voi kiertää teippiä, mikä estää lasikuidun kulumista ja hankautumista.

HDT- ja FPT-lähettimien paristokannessa on kierrereikä (1/4″-20-kierre), jonka avulla voidaan käyttää asetus-/ulosvetotyökalua lähettimen asentamiseen ja poistamiseen päädystä ladattavissa koteloissa. Varmista, että tämä reikä pysyy puhtaana roskista.

Lähetä tuotteen rekisteröintikortti tai rekisteröidy osoitteessa access. DigiTrak.com 90 päivän rajoitettua takuuta varten.

## <span id="page-12-0"></span>**Aloittaminen**

## <span id="page-12-1"></span>**Johdanto**

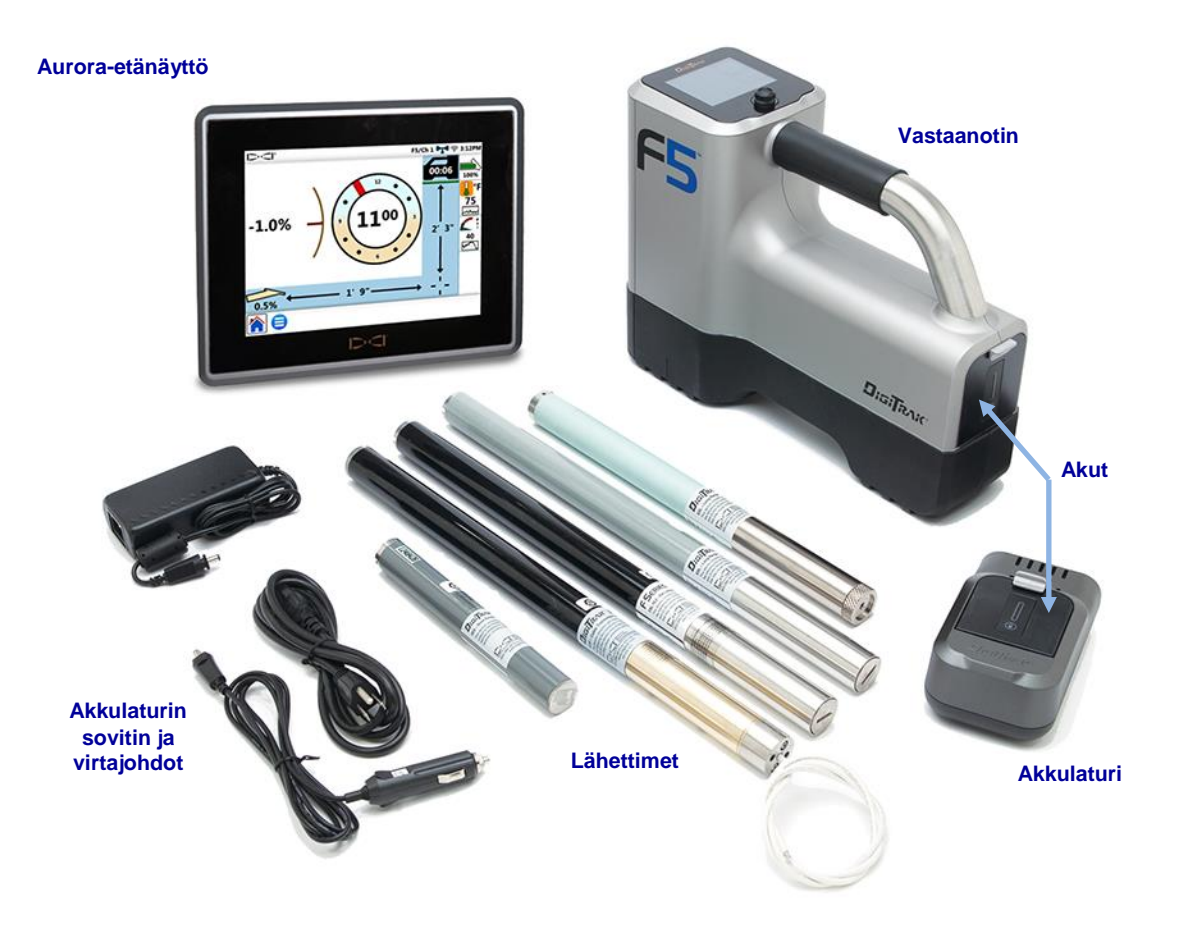

**Tyypillinen DigiTrak F5 -paikannusjärjestelmä ja Aurora-etänäyttö**

Onnittelut DigiTrak® F5®-paikannusjärjestelmän hankinnasta. Se on alan kehittynein suuntaporauksen paikannusmenetelmä.

DigiTrak F5 -paikannusjärjestelmää käytetään suuntaporauksessa paikantamaan poran kärkeen asennettu lähetin ja jäljittämään sitä. Täydellinen F5-järjestelmä koostuu kädessä pidettävästä vastaanottimesta, lähettimestä, porauslaitteen etänäytöstä ja akkulaturista sekä litium-ioniakuista (li-ion) vastaanotinta ja etänäyttöä varten.

Lisätietoja järjestelmän mukana toimitetusta tai mahdollisesti jo porauslaitteessa käytössä olevasta etänäytöstä – vaihtoehtoja ovat Aurora™-kosketusnäyttö (kuvassa yllä), FSD™ ja  $\text{MFD}^{\circ}$  – on järjestelmän mukana toimitetulla CD-levyllä tai muistikortilla olevassa erillisessä käyttäjän käsikirjassa tai verkossa osoitteessa [www.DigiTrak.com.](http://www.digitrak.com/) Näissä sijainneissa on myös F-sarjan akkujen ja laturin käsikirjat.

F5-järjestelmään on saatavana useita lähetinvaihtoehtoja. Näihin sisältyy viisi taajuusvaihtoehtoa (1,3 kHz, 8,4 kHz, 12 kHz, 18,5 kHz ja 19,2 kHz), kaksitaajuuslähettimet ja kaapelilähetin. Mahdolliseen varustukseen kuuluvat myös nestepainelähettimet (FPT), jotka valvovat ohjausreiän annulaarista nestepainetta, XRange® poraamiseen voimakkaiden häiriöiden alueilla tai suurissa syvyyksissä, TensiTrak®-lähetin, joka valvoo tosiaikaisesti nestepainetta ja tuotteen vetojännitystä, ja ohjaustyökalun (SST ) lähetin poraukseen, jossa yläpuolella kävellen jäljittäminen ei ole mahdollista.

F5-järjestelmässä on DataLog®-toiminto, joka tallentaa tietopisteitä kairausreitillä. Poran tiedot voidaan ladata tietokoneeseen DigiTrak LWD™ (porauksen aikainen kirjaus, Log-While-Drilling) -ohjelmistolla, jonka avulla voi muotoilla, analysoida, merkitä ja tulostaa kairauksen tuottamia raportteja. Lisätietoja on [DigiTrak LWD DataLog -järjestelmän käyttäjän](http://www.digitrak.com/products/lwd/lwd-manuals)  [käsikirjassa.](http://www.digitrak.com/products/lwd/lwd-manuals)

F5-paikannusjärjestelmässä on vakiona Aurora-kosketusetänäyttö, FSB F Series litium-ioniakut ja FBC-akkulaturi. Näiden laitteiden erilliset käsikirjat sijaitsevat paikannusjärjestelmän mukana toimitetulla CD-levyllä tai muistikortilla sekä osoitteessa [www.DigiTrak.com.](http://www.digitrak.com/)

## <span id="page-13-0"></span>**Tämän käsikirjan käyttö**

Tämä käsikirja on tärkeä työkalu F5-paikannusjärjestelmän käyttäjille. Se löytyy järjestelmän mukana toimitetulta CD-levyltä tai muistikortilta sekä osoitteesta [www.DigiTrak.com.](http://www.digitrak.com/) Se kannattaa ladata mobiililaitteeseen, jotta tarvittavat tiedot ovat aina käden ulottuvilla.

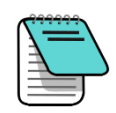

Erityishuomion ansaitsevat kohdat on merkitty tässä käsikirjassa muistilehtiö-kuvakkeella.

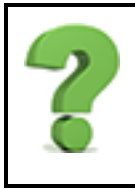

### Entä jos minulla on kysymys tästä aiheesta?

Käsikirjaan tutustumisen aikana mieleen saattaa nousta kysymyksiä. Olemme jo vastanneet joihinkin niistä kyseisen kohdan yhteydessä tällaisella tekstiruudulla. Jos aihe ei koske sinua, voit ohittaa sen ja jatkaa lukemista.

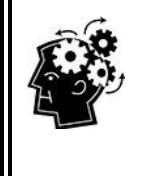

### Saatat tarvita tätä Sivu 6 sekä sivut suuri sekä sivut Sivu 6 sekä sivut Sivu 6 sekä sivut Sivu 6 sekä sivut S

Joskus on kätevää pitää joitakin lisätietoja käden ulottuvilla. Vaikka kyseistä aihetta voidaan käsitellä yksityiskohtaisesti muualla käsikirjassa, olemme sijoittaneet joitakin tärkeitä tietoja juuri siihen kohtaan, jossa niitä tarvitaan. Mukana on linkki sivulle, josta voi lukea lisää.

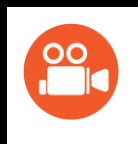

### Videoita saatavana

Aiheet, joihin on saatavana verkossa koulutusvideoita, on merkitty tällä kuvakkeella.

Käsikirja sisältää hyperlinkkejä, jotka auttavat löytämään tietoja ja vievät oikeaan kohtaan, kuten tässä esimerkissä:

Vastaanotin on kalibroitava lähettimen kanssa ennen käyttöä. Kalibrointinusta kalibrointinusta kalibrointinust

Sivu [15](#page-22-2)

## <span id="page-14-0"></span>**Virran kytkeminen**

Vastaanottimen aloitusnäytön ja lähettimen rungon maapallokuvakkeeseen merkittyjen aluekoodien täytyy täsmätä. Jos näin ei ole, ota yhteys DigiTrak-jälleenmyyjään.

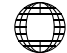

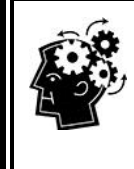

### Kytke, laukaise, tee Sivu [11](#page-18-0) see Sivu 11 see Sivu 11 see Sivu 11 see Sivu 11 see Sivu 11 see Sivu 11

Avaa päävalikko painamalla paikannusnäytössä kytkintä alaspäin. Siirry valikon vaihtoehdoissa kytkimellä, valitse napsauttamalla laukaisinta tai joissakin tapauksissa pidä painettuna hetken aikaa ja vapauta, kuten syvyyslukeman saamiseksi paikannuslinjan (LL) päällä.

### <span id="page-14-1"></span>**Vastaanotin**

- 1. Asenna täyteen ladattu akku.
- 2. Kytke vastaanottimeen virta pitämällä laukaisin painettuna hetken aikaa.
- 3. Hyväksy "Lue käsikirja ennen käyttöä" -ilmoitus napsauttamalla laukaisinta.
- 4. Ensimmäisellä käyttökerralla: aseta **Päävalikko** > **Asetukset**-valikossa syvyysyksikkö, kaltevuuskulman yksikkö ja telemetriakanava.
- 5. Aseta päävalikossa valinnainen maan yläpuolinen korkeus (HAG).

# [Maan yläpuolisen korkeuden \(HAG\)](#page-26-0)

### <span id="page-14-2"></span>**Lähetin**

Asenna paristot lähettimen osoittaessa alas- tai ylöspäin halutun käynnistystaajuuden mukaisesti.

Aseta lähettimen valintavalikossa vastaanotin tunnistamaan lähettimen tyyppi ja taajuus.

[Paristot ja virran kytkentä ja katkaisu](#page-67-0) Siv[u 60](#page-67-0)

> [Lähettimen valinta](#page-32-0) Sivu [63](#page-69-2)

[Asetukset](#page-27-0) Sivu [20](#page-27-0)

Sivu [19](#page-26-0)

### <span id="page-14-3"></span>**Etänäyttö**

Tässä osassa käsitellään DigiTrak Aurora™ -näyttöä. Jos paikannusjärjestelmän mukana toimitettiin muu näyttö, kuten F Series -näyttö (FSD) tai monitoiminäyttö (MFD), tutustu erilliseen käsikirjaan järjestelmän mukana toimitetulla CD-levyllä tai muistikortilla tai osoitteessa [www.DigiTrak.com.](http://www.digitrak.com/)

1. Kytke telemetria-antenni ja kytke Aurora-näyttö porauslaitteen 10–28 V DC -antoon. **Koti**näyttö tulee näkyviin.

- 2. Napauta tehtäväpalkissa **Päävalikko** ja sitten **Vastaanotin** ja valitse vastaanottimen tyyppi, vastaanotinta vastaava telemetriakanava sekä alue.
- 3. Palaa **päävalikkoon** napauttamalla in papauta sitten Asetukset-välilehdellä Laite<sup>10</sup> ja aseta syvyys, aika ja kaltevuuskulman yksikkö. Käytä samoja asetuksia kuin vastaanottimessa. On myös hyvä käytäntö käyttää samaa mittayksikköjärjestelmää (englantilainen tai metrinen) molemmissa laitteissa.
- 4. Palaa Koti-näyttöön napauttamalla **Koti** . Jos vastaanotin vastaanottaa tietoja lähettimeltä, tiedot näkyvät nyt Aurora-näytössä

Yksityiskohtaisia tietoja Aurora-kosketusnäytön asennuksesta ja käytöstä on Aurora-näytön käsikirjassa.

### <span id="page-15-0"></span>**Asennuksen yhteenveto**

F5:n käytön aloittaminen on helppoa: Valitse taajuus, kalibroi ja tarkista taustakohina. Kaikki nämä kuvataan tiivistettynä seuraavissa kappaleissa, ja samalla annetaan linkit jäljempänä tässä käsikirjassa oleviin yksityiskohtaisempiin kuvauksiin. Jos haluat tutustua yksityiskohtiin heti, siirry kohtaan [Vastaanotin](#page-17-0) sivulla [10.](#page-17-0)

### <span id="page-15-1"></span>**Taajuuden valinta**

- 1. Asenna paristot lähettimeen plusnapa edellä.
- 2. Valitse päävalikosta **Lähettimen valinta** ja valitse lähetin, jota haluat käyttää. Joissakin lähetinvaihtoehdoissa on toissijaisia valintoja, kuten taajuus.

Valittu lähettimen taajuus näkyy **päävalikon** yläosassa. Kun lähettimeen kytketään virta ja vastaanottimesta valitaan oikea taajuus, tietojen pitäisi alkaa näkyä **paikannusnäytössä**.

### Ovatko korkeat taajuudet parempia kuin matalat taajuudet?

Eri taajuudet toimivat paremmin erilaisissa häiriöympäristöissä. Matalat taajuudet ovat tyypillisesti parempia sijainneissa, joissa esiintyy raudoituksia, passiivisia häiriöitä ja suolavettä. Korkeammat taajuudet tuottavat hieman voimakkaamman signaalin, joka voi toimia paremmin syvemmissä kairauksissa ja jonka kohdeohjauskyky (Target Steering) on pidempi.

### <span id="page-15-2"></span>**Kalibrointi**

Taajuuden valinnan jälkeen on tehtävä kalibrointi. Tee 1-pistekalibrointi (**1PT**) alueella, jolla esiintyy vain vähän häiriöitä, lähettimen ollessa kotelossa.

**Kalibrointi** Sivu [15](#page-22-2) 

> [Häiriöt](#page-43-0) Sivu [36](#page-43-0)

### <span id="page-15-3"></span>**Häiriötarkistus**

Tarkista taustakohina taajuudella/taajuuksilla, joita aiot käyttää, ja varmista, että se ei häiritse lähettimen signaalia.

### <span id="page-16-0"></span>**Muita hyödyllisiä työkaluja**

Lisätoimia tarvitaan käytettäessä poran DataLog-toimintoa tai DataLogin paine-vetojännitys (P-T) -toimintoa (Log-While-Drilling, LWD), F5 TensiTrak -järjestelmän palautuksen ja paineen valvontajärjestelmää tai kaapelilähetintä. LWD-toiminnon, TensiTrak-järjestelmän ja kaapelilähettimien kanssa käytettävän monitoimintoisen kaapelikotelon (MFCB) käsikirjat ovat saatavilla osoitteessa [www.DigiTrak.com.](http://www.digitrak.com/)

## <span id="page-17-0"></span>**Vastaanotin**

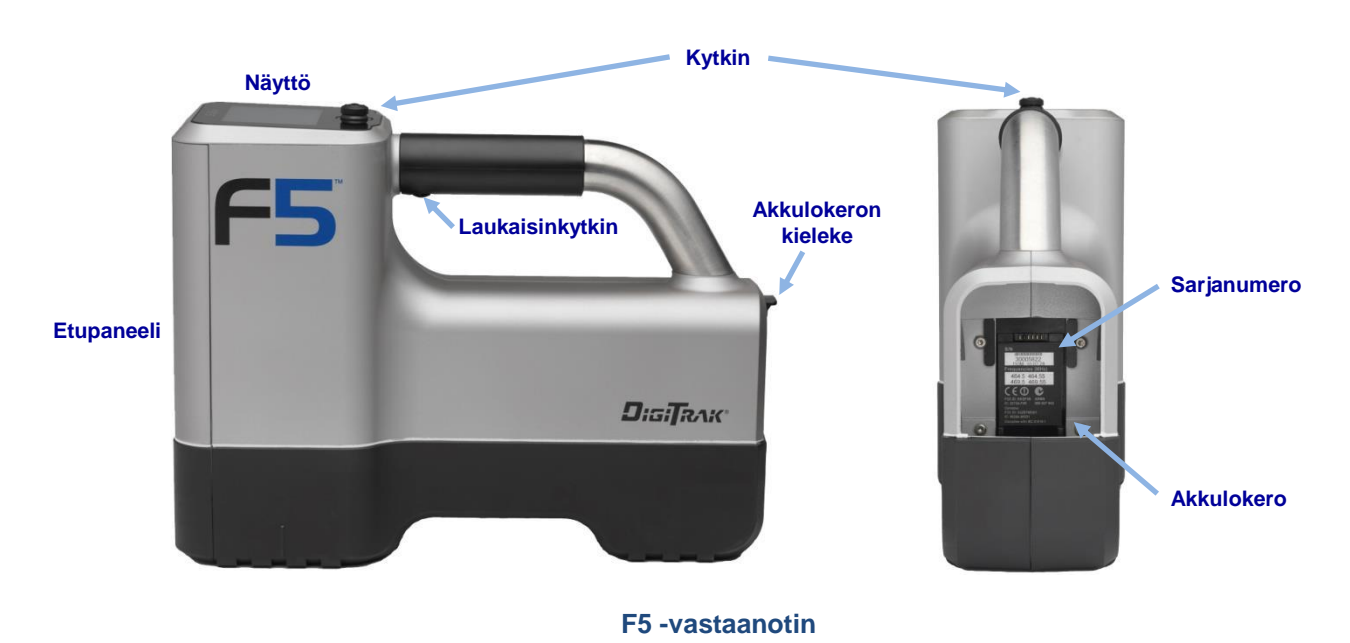

## <span id="page-17-1"></span>**Yleiskatsaus**

F5-vastaanotin on kädessä pidettävä laite, jota käytetään F5- tai F-sarjan lähettimen paikannukseen ja jäljittämiseen. Se muuntaa lähettimen signaalit ja näyttää syvyyden, kaltevuuskulman, sivuttaiskallistuksen, lämpötilan, akkujen varauksen ja (lisävarusteena) nestepaineen sekä lähettää nämä tiedot porauslaitteen etänäyttöön.

Vastaanottimen ja lähettimen on täytettävä erityiset toimintavaatimukset eri maissa ja alueilla. Vastaanottimen aloitusnäytössä näkyy aluekoodi. Tämän numeron täytyy vastata lähettimeen leimattua numeroa, jotta laitteet toimivat yhdessä oikein.

Ennen käyttöä vastaanotin täytyy asettaa tunnistamaan käytettävä lähetin ja kalibroida kyseisen lähettimen kanssa.

[Vastaanottimen](#page-18-2)  [aloitusnäyttö](#page-18-2) Sivu [11](#page-18-2) 

[Lähettimen lämpötilan](#page-70-1) 

[varoitusäänet](#page-70-1) Sivu [63](#page-70-1) 

**Kalibrointi** Sivu [16](#page-23-0) 

## <span id="page-17-2"></span>**Äänimerkit**

F5-vastaanotin antaa äänimerkin virran kytkennän ja katkaisun yhteydessä, valikoissa tehtävien muutosten vahvistuksen merkiksi sekä kuittaamaan toimintojen hyväksytty-/hylätty-tilan. Lisäksi vastaanotin antaa äänimerkin lähettimen lämpötilan noustessa.

Kaksi pitkää äänimerkkiä tarkoittaa vikaa valitussa valikon vaihtoehdossa. Hylkäysnäyttö tulee näkyviin vasta napsautettaessa laukaisinta tai, jos kyseessä on kriittinen vika, poistettaessa akku. Tarkista asetukset ja yritä toimintoa uudelleen tai ota yhteys DCI:n asiakaspalveluun.

## <span id="page-18-0"></span>**Kytkin ja laukaisinkytkin**

F5-vastaanottimessa on kaksi kytkintä järjestelmän käyttöön: kytkin laitteen yläosassa ja laukaisin kahvan alla.

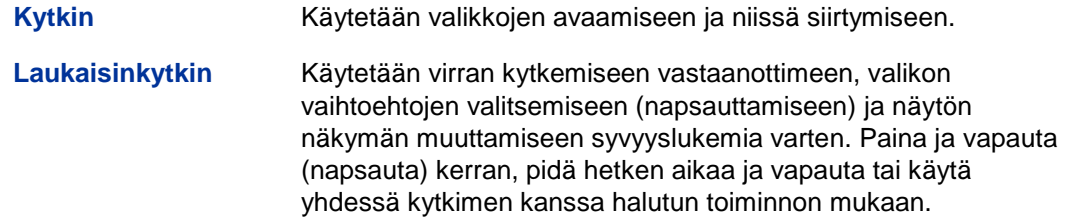

## <span id="page-18-1"></span>**Aloitusnäyttö**

Asenna ladattu akku, pidä laukaisinta painettuna hetken aikaa ja vapauta. Laite toistaa useita äänimerkkejä, minkä jälkeen tulee näkyviin näyttö ja F5-logo samalla kun vastaanotin suorittaa sarjan itsetestejä. Lue varoitus-/kuittausnäyttö ja vahvista napsauttamalla, että olet lukenut ja sisäistänyt tämän käsikirjan.

Jos kaikki itsetestin kohteet läpäisivät testin, aloitusnäyttö tulee näkyviin.

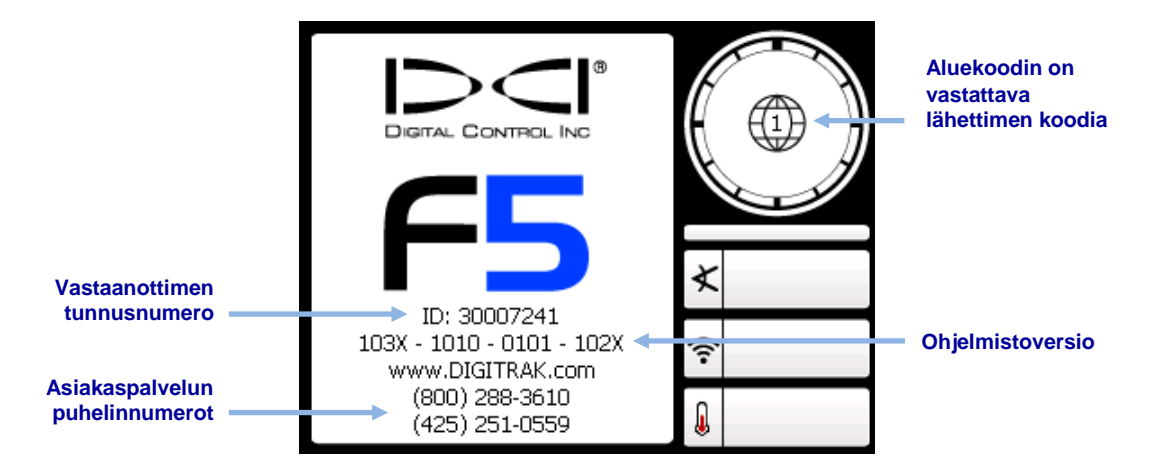

### **Vastaanottimen aloitusnäyttö**

<span id="page-18-2"></span>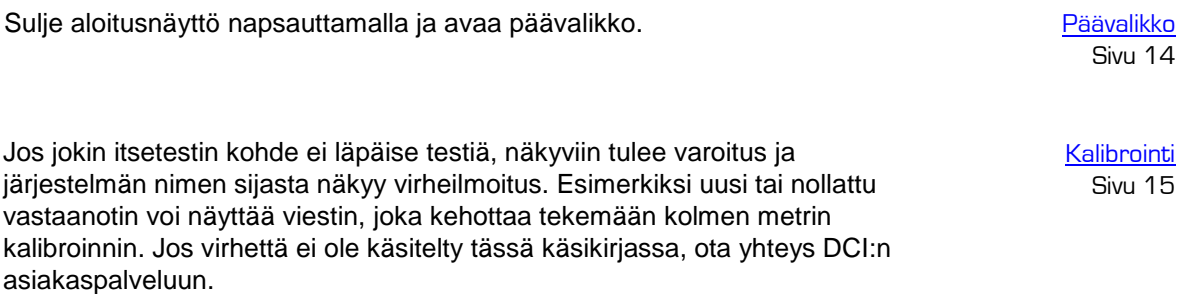

*DigiTrak F5 käyttäjän käsikirja* 11

### Voiko näytön kirkkautta muuttaa?

Ei. Näyttö on viritetty valmiiksi optimaalista kontrastia ja näkyvyyttä varten kaikissa olosuhteissa.

## <span id="page-19-0"></span>**Näppäimistön käyttö**

Aseta näppäimistöllä maan yläpuolisen korkeuden (HAG) arvo, kohdeohjauksen (Target Steering) kohdesyvyys, päivämäärä ja aika sekä DataLog-toimintoon ohjelmoitavat tankojen mitat ja tutkimuspisteet.

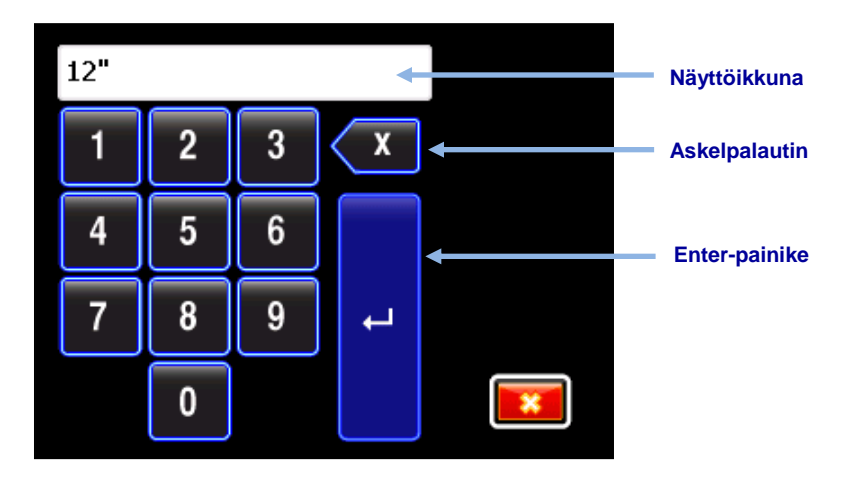

### **Tavallinen näppäimistö**

Syötä arvo siirtymällä kytkimellä ja valitsemalla halutut numerot vasemmalta oikealle. Kun on annettava desimaaliarvo (kuten vain jalkoina tai metreinä), kaksi viimeistä syötettyä numeroa kirjoitetaan desimaalipilkun oikealle puolelle. Tasaluvun saa lisäämällä luvun loppuun desimaaleiksi kaksi nollaa. Viimeksi annetun numeron voi poistaa askelpalauttimella. Kun haluttu numero on näyttöikkunassa, lukitse arvo ja aktivoi toiminto Enter-painikkeella.

### <span id="page-19-1"></span>**Etänäyttö**

F5-vastaanotin on yhteensopiva seuraavien etänäyttöjen kanssa:

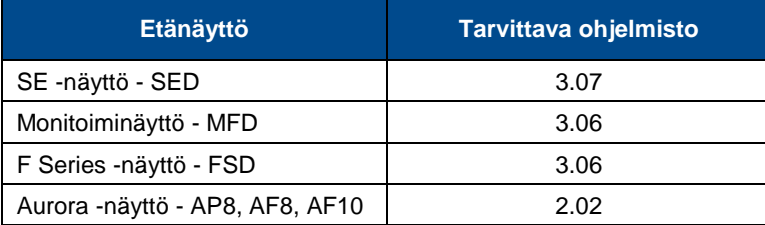

F5-vastaanottimen mukana toimitettu etänäyttö on jo määritetty toimimaan kyseisen vastaanottimen kanssa.

Jos ostit F5-vastaanottimen itse, nykyinen etänäyttö ei välttämättä sisällä tarvittavaa F5 asetusta. Jos näin on, ota yhteys paikalliseen DCI-toimistoon tai asiakaspalveluun ohjelmistopäivitystä varten.

Etänäytön käyttäjän käsikirja sijaitsee F5-paikannusjärjestelmän mukana toimitetulla CDlevyllä tai muistikortilla sekä osoitteessa [www.DigiTrak.com.](http://www.digitrak.com/) Monitoiminäytön (MFD) kohdalla voi käyttää F Series -näytön (FSD) käsikirjaa.

## <span id="page-21-0"></span>**Vastaanottimen valikot**

### Tunnen jo toisen DigiTrak-vastaanottimen valikot; voinko ohittaa tämän kohdan? Sivu [31](#page-38-0)

Jos olet käyttänyt aikaisemmin toista DigiTrak-vastaanotinta, F5:n hallitseminen on helppoa, koska siinä on entistäkin selkeämpi navigointi ja värinäytöt. Siirry suoraan kohtaan Paikannuksen [perusteet](#page-38-0) ja palaa tähän kohtaan myöhemmin tarpeen mukaan.

## <span id="page-21-1"></span>**Päävalikko**

Paikannusnäytöstä pääsee päävalikkoon painamalla kytkintä alaspäin. Sininen tausta Paikannustila-kuvakkeen ympärillä alla olevassa kuvassa tarkoittaa, että kuvake on valittu; laukaisimen napsautus palauttaisi käyttäjän tässä tapauksessa paikannusnäyttöön.

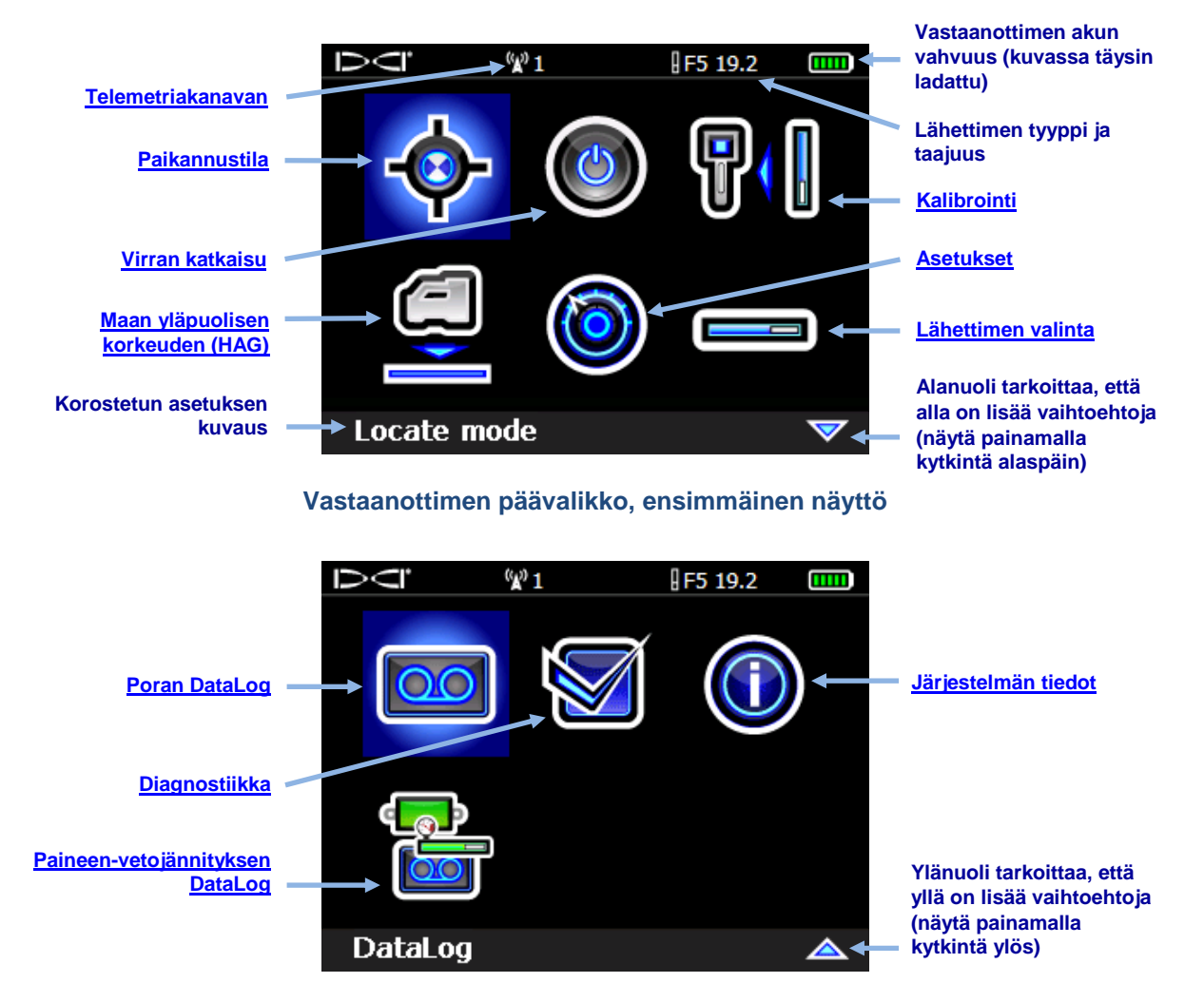

**Vastaanottimen päävalikko, toinen näyttö**

Päävalikon yläosassa näkyy telemetriakanava, lähetin, lähettimen taajuus ja vastaanottimen akun vahvuus.

Seuraavissa osissa on kuvattu päävalikon kohteet järjestyksessä. Yllä olevan valikon linkkien avulla voi siirtyä suoraan haluttuun osaan.

### <span id="page-22-0"></span>**Paikannustila**

Kun vastaanotin havaitsee signaalin lähettimestä, **paikannusnäyttö** tarjoaa tosiaikaisia tietoja lähettimen sijainnista, lämpötilasta, kaltevuuskulmasta, sivuttaiskallistuksesta, nestepaineesta (jos nestepainelähetin on käytössä) ja signaalin voimakkuudesta. Lisätietoja on kohdassa [Paikannusnäyttö](#page-39-1) sivulla [32.](#page-39-1)

## <span id="page-22-1"></span>**Virran katkaisu**

Katkaise vastaanottimen virta valitsemalla **Virran katkaisu** . Laite antaa neljä lyhyttä äänimerkkiä, ja sen virta katkeaa. Vastaanottimesta katkeaa virta automaattisesti 15 minuutin kuluttua ilman lähettimen signaalia tai 30 minuutin kuluttua kohdeohjaustilassa (Target Steering).

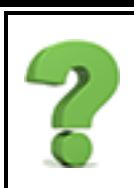

### Voiko virran katkaista irrottamalla akun?

Kyllä, vastaanotin kestää tämän.

## <span id="page-22-2"></span>**Kalibrointi**

Kalibroi vastaanotin lähettimeen **kalibrointivalikossa U/U**. Kalibrointi on tarpeen ennen ensimmäistä käyttöä ja ennen erilaisen lähettimen, vastaanottimen tai poran kärjen käyttöä.

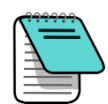

Käytettäessä F5D 12/1.3- tai F5Dp 12/1.3 -kaksitaajuuslähetintä:

- Jos paristot ladattiin alas-asennossa siten, että lähetin on kaksitaajuustilassa, kalibrointi täytyy suorittaa vain kerran. Lähetin lähettää tällöin sekä 12 kHz:n että 1,3 kHz:n taajuudella, mikä kalibroi molemmat samanaikaisesti. Varmista kalibroinnin jälkeen syvyyslukema kahdella etäisyydellä molemmilla taajuuksilla ennen porausta.
- Jos paristot ladattiin ylös-asennossa siten, että lähetin on yhden, korkean (SH) 12 kHz:n taajuuden tilassa (yhtä voimakkaampaa lähetystä varten), kalibrointi on mahdollista vain 12 kHz:n taajuudella.

### *Älä käytä kalibrointia, jos*

- laite on alle 3 m:n etäisyydellä metallirakenteista, kuten putkista, verkkoaidasta, peltiseinästä, rakennuskoneista, autoista tai muista vastaavista kohteista
- vastaanotin on raudoituksen tai maanalaisten putki- tai johtoasennusten yläpuolella
- vastaanotin on lähellä voimakkaita sähkömagneettisia häiriöitä, minkä voi todeta suurista signaalin voimakkuuden lukemista paikannusnäytössä
- vastaanotin ei näytä lähettimen tietoja
- lähettimen signaalin voimakkuus on alle 300 pistettä (liian alhainen) tai suurempi kuin 950 pistettä (liian korkea). Jos signaali ei ole annetuissa rajoissa kalibroinnin aikana, näkyviin tulee kalibroinnin hylkäysnäyttö, joka osoittaa joko alhaista tai korkeaa signaalin voimakkuutta. Tarkista asetukset ja yritä uudelleen.

### **Lähettimen on oltava asennettuna poran kärkeen kalibroinnin aikana.**

Kalibroinnin aikana maan yläpuolinen korkeus (HAG) -toiminto kytkeytyy automaattisesti pois käytöstä. Kalibroinnin jälkeen HAG on kytkettävä takaisin käyttöön manuaalisesti.

### <span id="page-23-0"></span>**1-pistekalibrointi**

Tämä on yleisin syvyyslukemien kalibroinnin menetelmä, ja se suoritetaan maan pinnalla ennen porausta.

- 1. Aseta vastaanotin ja lähetin (poran kärjessä) rinnakkain toisiinsa tasamaalla virta kytkettynä molempiin laitteisiin.
- 2. Varmista, että sivuttaiskallistuksen ja kaltevuuskulman arvot näkyvät vastaanottimessa ja että lähettimestä saadaan tasainen signaali. Tallenna lähettimen signaalin voimakkuus kolmen metrin kalibrointietäisyydellä, jotta sitä voidaan verrata tuleviin signaalin voimakkuuden arvoihin. Muutos signaalin voimakkuudessa voi tarkoittaa, että ympäristössä on parhaillaan häiriöitä tai että laitteessa on ongelma.
- 3. Valitse päävalikossa **Kalibrointi** ja sitten **1-pistekalibrointi .**

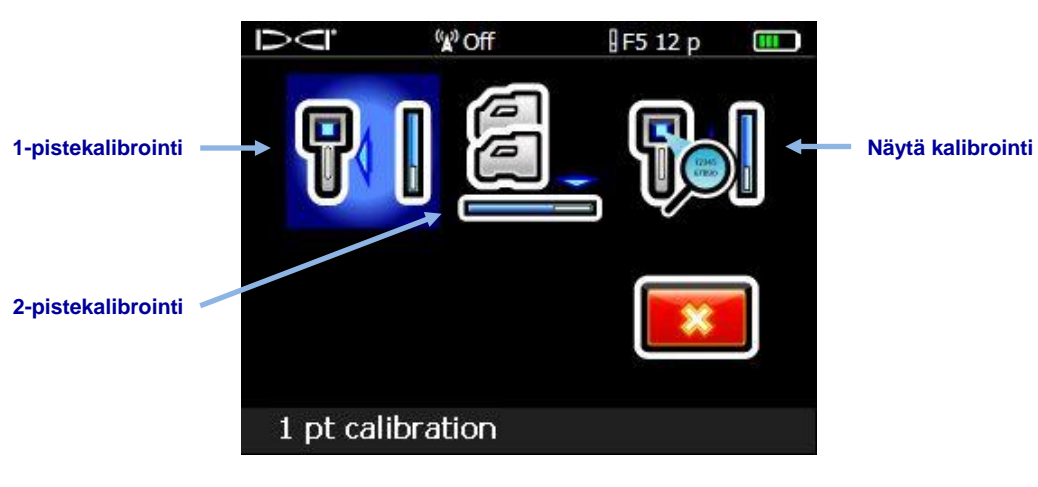

### **Vastaanottimen kalibrointivalikko**

[Häiriöiden/kohinan](#page-44-0)  **[tarkistus](#page-44-0)** Sivu [37](#page-44-0)

> [Paikannusnäytöt](#page-39-0) Sivu [32](#page-39-2)

[Paristot ja virran kytkentä](#page-67-0)  [ja katkaisu](#page-67-0) Sivu [60](#page-67-0)

> [Maan yläpuolisen](#page-26-0)  [korkeuden \(HAG\)](#page-26-0) Sivu [19](#page-26-0)

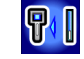

4. Varmista mittanauhalla, että etäisyys lähettimen keskeltä vastaanottimen sisäreunaan on kolme metriä alla olevan kuvan mukaisesti, ja aloita kalibrointi napsauttamalla **Jatka**

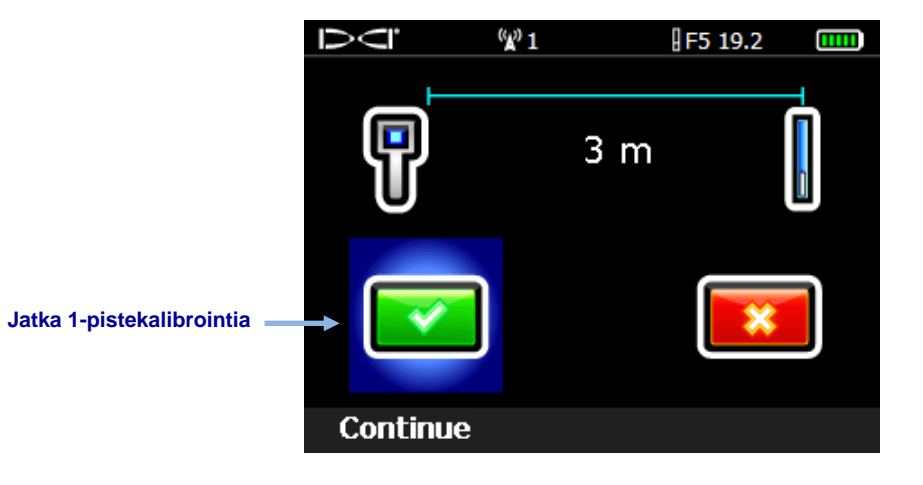

**Kalibrointinäyttö**

5. Älä liikuta vastaanotinta. Onnistuneen kalibroinnin merkiksi näytetään valintamerkki , ja laite toistaa neljä äänimerkkiä.

Epäonnistuneen kalibroinnin merkkinä näkyy joko "liian heikko signaali" isi "liian korkea

signaali" , ja laite toistaa kaksi äänimerkkiä. Kalibrointi epäonnistuu, jos lähettimen signaali on alle 300 tai yli 950 pistettä. Tutustu seuraavassa kysymyksessä "Miksi saan jatkuvasti kalibrointivirheitä?" mainittuihin kohtiin ja yritä kalibrointia uudelleen napsauttamalla **Yritä uudelleen**.

Kun 1-pistekalibrointi on suoritettu, tee maanpäällinen etäisyyden (syvyyden) mittaus niin, että lähetin ja vastaanotin ovat samansuuntaisesti kuin kalibroinnin aikana. Syvyyden on oltava 3 m ±5 %. Tee toinen mittaus jollain toisella mitatulla etäisyydellä ja varmista, että näytössä oleva syvyyslukema pysyy tarkkana.

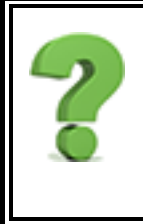

.

### Miksi saan jatkuvasti kalibrointivirheitä?

Tutustu huolellisesti tämän osan alussa olevan otsikon "Älä käytä kalibrointia, jos" alla oleviin kohtiin. Yritä kalibroida toisessa paikassa. Varmista, että lähettimeen on kytketty virta ja että paikannusnäytössä näkyy tietoja. Tarkasta paristot. Jos ongelma ei ratkea, ota yhteys, niin voimme auttaa.

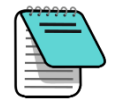

Jos syvyystietoja ei näy, pidä laukaisinta painettuna lähettimen yläpuolella, jotta paikannuslinja tulee näkyviin. Lisätietoja viitelukituksen ("R") aikaansaamisesta on sivun [45](#page-52-0) kohdan [Etupaikannuspisteen \(FLP\) löytäminen](#page-52-0) vaiheessa [4.](#page-53-0)

Kytke maan yläpuolinen korkeus (HAG) -toiminto tarvittaessa takaisin käyttöön.

[Maan yläpuolisen korkeuden \(HAG\)](#page-26-0) Sivu [19](#page-26-0)

### <span id="page-25-0"></span>**Maassa kalibrointi**

Tämä kalibrointimenettely on harvoin tarpeen. Jos lähetin joudutaan kalibroimaan maassa, ota yhteys DCI:n asiakaspalveluun ja pyydä lisätietoja tästä vaihtoehdosta. Suorita tämä toimenpide varoen.

### <span id="page-25-1"></span>**Näytä kalibrointi**

Tämän toiminnon avulla voi tarkistaa lähettimien viimeisimmän kalibroinnin. Tiedot sisältävät lähettimen mallin, kalibroinnin tyypin (1-piste tai maassa/2-piste), signaalin voimakkuuden ja aikaleiman. Vaikka tässä ikkunassa on lueteltu kaikki F5-vastaanottimen kanssa yhteensopivat lähettimet, vain vastaanottimen kanssa kalibroidut lähettimet näyttävät tietoja Signal (Signaali)- ja Timestamp (Aikaleima) -sarakkeissa.

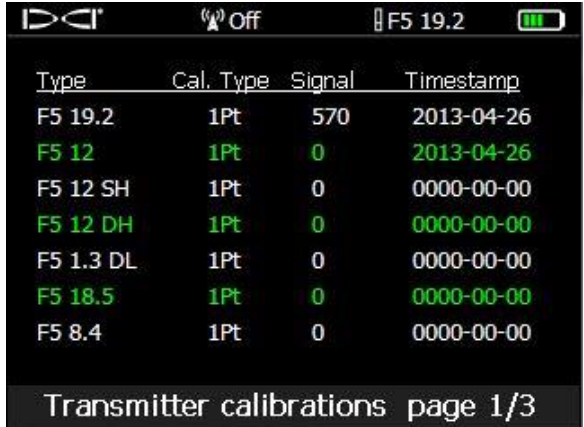

### **Näytä kalibrointi-ikkuna**

Halutulla taajuudella kalibroimisen jälkeen vaihtaminen nestepainelähettimeen (FPT) tai XRtilan käyttöönotto ei edellytä uutta kalibrointia. Erillinen kalibrointi tarvitaan kuitenkin kaksitaajuuslähettimen kutakin taajuutta varten, jos halutaan mahdollisuus vaihtaa taajuudesta toiseen kairauksen aikana.

Kullakin seuraavista viidestä lähetinryhmästä on sama kalibrointi:

- 1. F5 19.2, F5 19.2p, F5 XR 19.2 ja F5 XR 19.2p
- 2. F5 12, F5 12p, F5 XR 12 ja F5 XR 12p
- 3. F5 12 SH ja F5 12 SH p
- 4. F5 12 DH ja F5 12 DH p
- 5. F5 1.3 DL ja F5 1.3 DL p

Näytä lisää sivuja painamalla kytkintä alaspäin. Palaa **kalibrointivalikkoon** napsauttamalla.

a

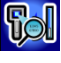

## <span id="page-26-0"></span>**Maan yläpuolisen korkeuden (HAG)**

**HAG:n** avulla voi asettaa vastaanottimeen korkeusmittauksen, jolloin vastaanotinta ei tarvitse asettaa maahan syvyyslukemaa varten. Vastaanottimen kohottaminen maanpinnan yläpuolelle myös eristää maanalaisilta häiriöiltä, jotka voivat vähentää lähettimen kantamaa tai aiheuttaa lukemien vaihtelua.

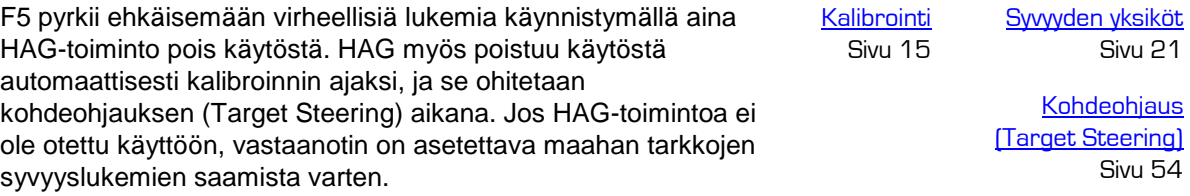

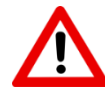

Ennen HAG-toiminnon käyttöönottoa on varmistettava tarkat alue-/syvyyslukemat vähintään kahdessa pisteessä mittaamalla tavallinen syvyyslukema (pidä laukaisinta painettuna). Jos lähetintä ei ole kalibroitu oikein, epätarkat syvyyslukemat huonontuvat entisestään epätarkan HAG-etäisyyden takia.

- 1. Voit selvittää halutun HAG-etäisyyden pitämällä vastaanotinta normaalisti vierelläsi niin, että vastaanottimen etuosa on vähintään 20 cm:n etäisyydellä kehosta sivulla [1](#page-8-0) annettujen turvallisuusohjeiden mukaisesti. Mittaa etäisyys vastaanottimen pohjasta maahan.
- 2. Valitse päävalikosta HAG-valikkovaihtoehto. Näkyviin tulee HAG-valikko, jossa on korostettuna **Ota HAG käyttöön** -vaihtoehto, ja nykyinen asetus tai 0,6 m:n HAGoletusasetus näkyy kuvausrivillä näytön alareunassa. Jos HAG on jo käytössä, korostettuna on **Poista HAG käytöstä** -kuvake.

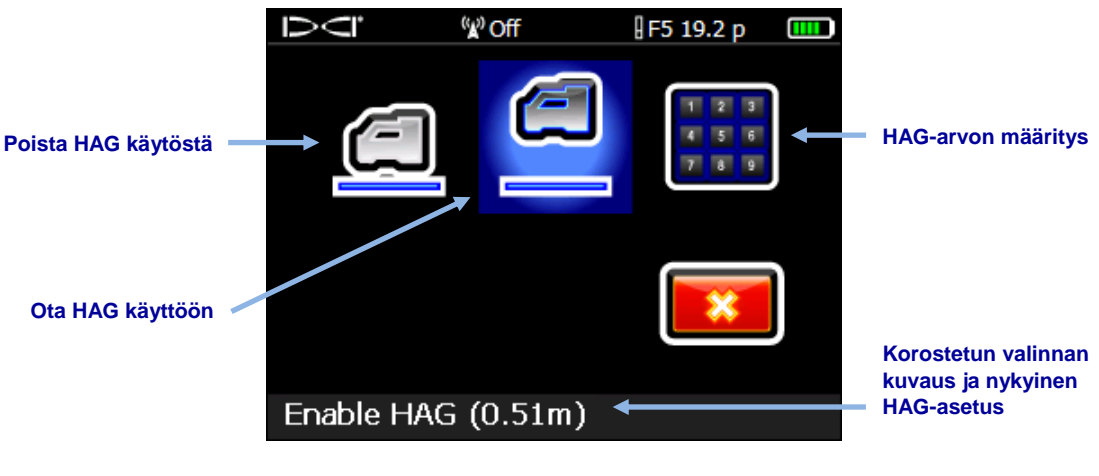

**HAG-valikko**

3. Jos näytön alaosassa näkyvä HAG-arvo on hyväksyttävä, valitse **Ota HAG käyttöön** kuvake. Vastaanotin toistaa neljä äänimerkkiä HAG:n käyttöönoton merkiksi ja palaa päävalikkoon. Ohita seuraava vaihe.

4. Jos haluat vaihtaa näytön alaosassa näkyvän HAG-arvon, valitse **HAGarvon määritys** -kuvake ja anna uusi arvo. Kun olet valinnut **Enter** tällä näytöllä, vastaanotin toistaa neljä äänimerkkiä HAG:n käyttöönoton merkiksi ja palaa päävalikkoon.

[Näppäimistön käyttö](#page-19-0) Sivu [12](#page-19-0)

Syvyyslukemat (pitämällä laukaisin painettuna) on nyt mitattava vastaanottimen ollessa tällä korkeudella.

Kuten edellä todettiin, väärien lukemien estämiseksi HAG on otettava manuaalisesti käyttöön, kun F5:een kytketään virta.

### Käytän HAG-toimintoa jatkuvasti; voiko sen asettaa käynnistymään automaattisesti?

Ei. Turvallisuusseikkojen takia HAG täytyy aktivoida manuaalisesti jokaisella käyttökerralla. Toiminto kuitenkin muistaa viimeksi käytetyn korkeusarvon.

### <span id="page-27-0"></span>**Asetukset**

Tässä valikossa voi määrittää seuraavat asetukset. Valinnan jälkeen vastaanotin toistaa neljä äänimerkkiä, kun näyttö palaa Asetukset-valikkoon.

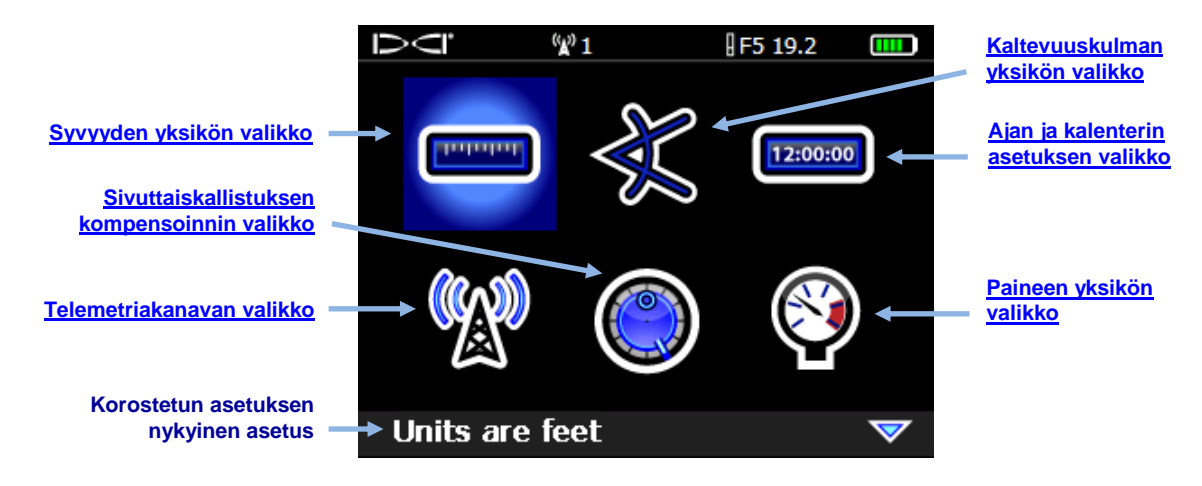

**Vastaanottimen Asetukset-valikko, ensimmäinen näyttö**

DIGITAL CONTROL INCORPORATED

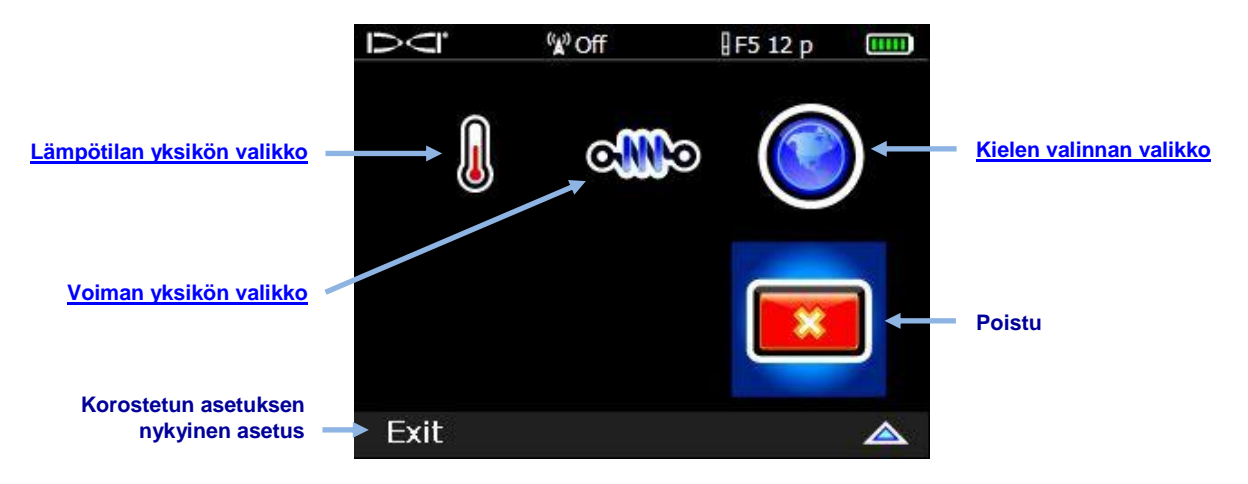

**Vastaanottimen Asetukset-valikko, toinen näyttö**

DCI suosittelee, että vastaanottimen asetukset ja etänäytön asetukset ohjelmoidaan vastaamaan toisiaan.

### <span id="page-28-0"></span>**Syvyyden yksikön valikko**

Valitse **xx"** tuumat, **x'xx"** jalat ja tuumat**, x.xx'** desimaalijalat tai **x.xx m** metrijärjestelmän yksiköt (metrit ja senttimetrit).

### <span id="page-28-1"></span>**Kaltevuuskulman yksikön valikko**

Valitse **prosentit (x%)** tai **asteet (x°)**.

### <span id="page-28-2"></span>**Ajan ja kalenterin asetuksen valikko**

Aseta vastaanottimeen aika ja päivämäärä. Tämä on tarpeen, kun käytetään DataLogtoimintoa.

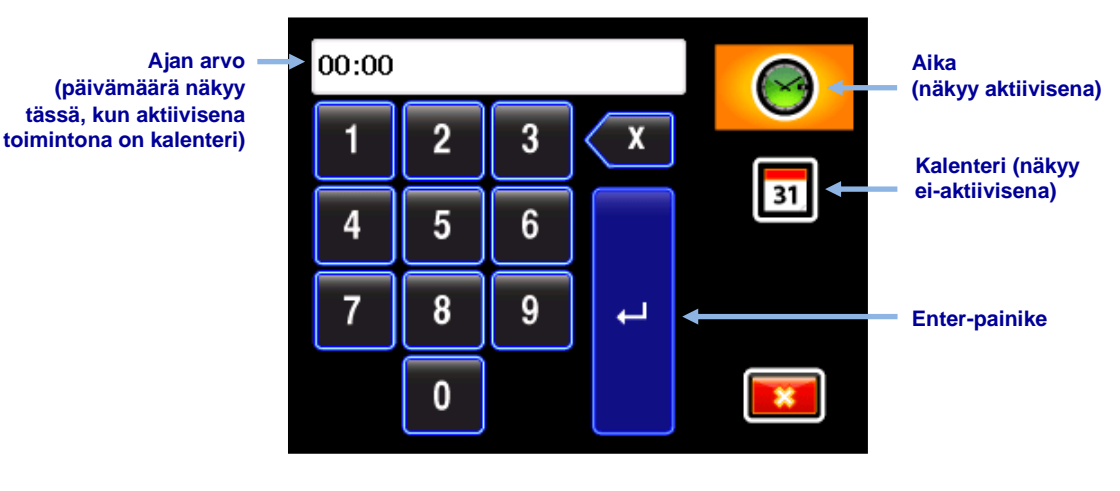

**Ajan ja kalenterin näppäimistö**

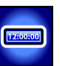

### *Ajan asetus*

Aikatoiminto käyttää 24 tunnin kelloa. Ajan asettaminen:

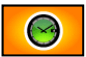

- 1. Valitse aktiiviseksi toiminnoksi Aika-kuvake.
- 2. Anna aika yksi numero kerrallaan vasemmalta oikealle. Jos haluat asettaa kellon esimerkiksi aikaan 13:39, valitse 1 ja sitten 3, 3 ja 9.
- 3. Valitse sininen Enter-painike.

### *Kalenterin asettaminen*

Kalenteritoiminto näyttää päivämäärän muodossa kuukausi/päivä/vuosi. Päivämäärän

 $\boxed{31}$ asettaminen:

- 1. Valitse aktiiviseksi toiminnoksi Kalenteri-kuvake. Näppäimistön näyttöikkuna muuttuu näyttämään päivämäärämuotoa.
- 2. Anna päivämäärä yksi numero kerrallaan vasemmalta oikealle. Päivämäärän muoto on kaksi numeroa kuukaudelle, kaksi numeroa päivälle ja neljä numeroa vuodelle (KK/PP/VVVV). Jos haluat asettaa päivämääräksi esimerkiksi 2.1.2016 (01/02/2016), valitse 0 ja sitten 1, 0, 2, 2, 0, 1 ja 6.
- 3. Valitse sininen Enter-painike.

### <span id="page-29-0"></span>**Telemetriakanavan valikko**

Tässä valikossa on viisi telemetria-asetusta (1, 2, 3, 4 ja 0). Tiedonsiirto vastaanottimen ja etänäytön välillä edellyttää, että molemmat laitteet on asetettu samalle telemetriakanavalle. Nykyinen telemetria-asetus näkyy korostettuna tämän valikon avautuessa.

Valitse vastaanottimessa haluttu telemetriakanava. Akkujen varausta voi säästää valitsemalla asetukseksi 0, mikä poistaa telemetrian käytöstä.

### <span id="page-29-1"></span>**Sivuttaiskallistuksen kompensoinnin valikko**

**Sivuttaiskallistuksen kompensoinnin** avulla voi asettaa elektronisesti lähettimen ja poran kärjen kello 12:n asennot vastaamaan toisiaan. sivuttaiskallistuksen kompensointi käytöstä (RO)

### *Sivuttaiskallistuksen kompensoinnin käyttöönotto*

1. Valitse **Aseta ja ota käyttöön sivuttaiskallistuksen kompensointi**.

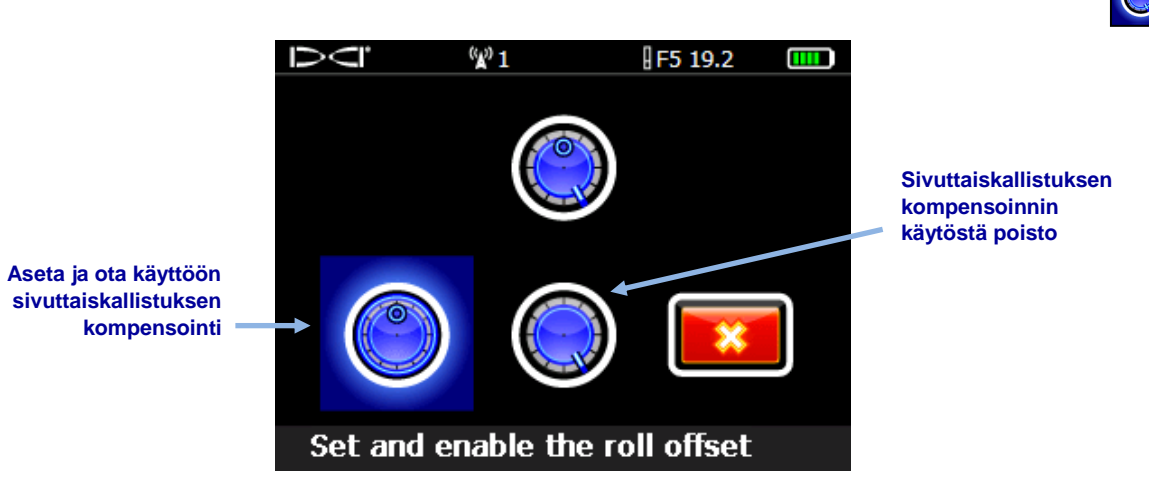

### **Sivuttaiskallistuksen kompensoinnin valikko**

2. Varmista, että poran kärki on kello 12:n asennossa ja että lähettimeen on kytketty virta.

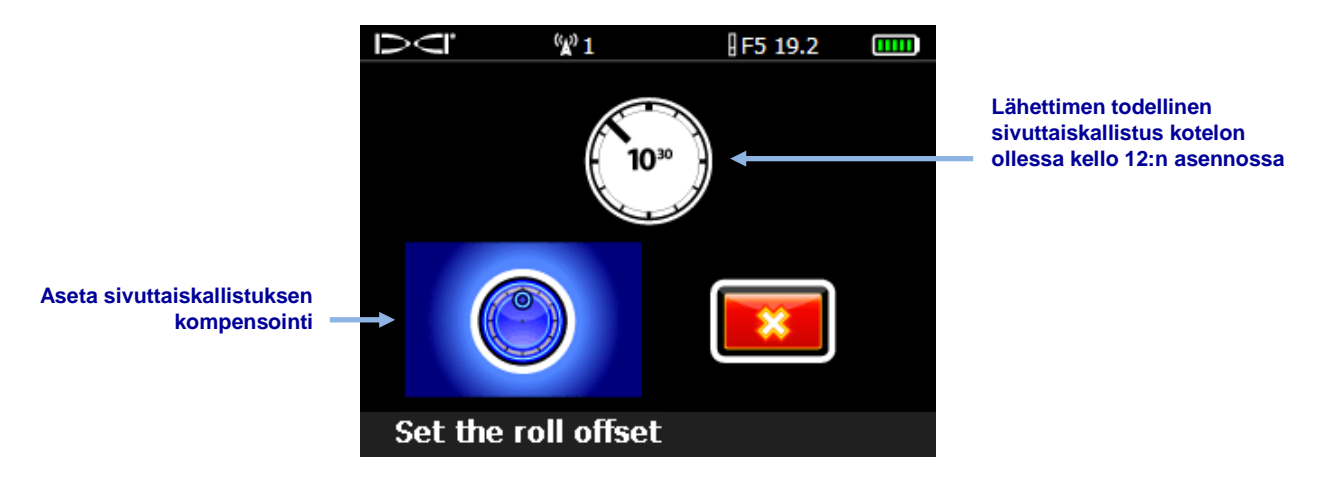

### **Sivuttaiskallistuksen kompensoinnin asetuksen valikko**

### 3. Valitse **Aseta sivuttaiskallistuksen kompensointi**.

Jos haluat tietää alkuperäisen sivuttaiskallistuksen arvon myöhemmin (esimerkiksi lähettimen taajuuden vaihtamista varten kairauksen aikana sivun [65](#page-72-0) mukaisesti), siirry kytkimellä **Asetukset**-valikossa **Sivuttaiskallistuksen kompensointi** -asetukseen. Jos sivuttaiskallistuksen kompensointi on käytössä, alkuperäinen sivuttaiskallistuksen arvo näkyy näytön alaosassa kohdan "Sivuttaiskallistuksen kompensointi aktivoitu" jälkeen.

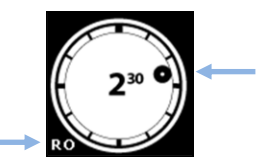

**Sivuttaiskallistuksen kompensointi aktivoitu**

Kun sivuttaiskallistuksen kompensointi -toiminto on käytössä, sivuttaiskallistuksen ilmaisin muuttuu ympyräksi ja sivuttaiskallistuksen ilmaisimen alapuolelle vasemmalle tulee näkyviin teksti "RO".

### *Sivuttaiskallistuksen kompensoinnin käytöstä poisto*

Valitse **sivuttaiskallistuksen kompensoinnin** valikosta **Poista sivuttaiskallistuksen kompensointi käytöstä**. Vastaanotin toistaa neljä äänimerkkiä, kun näyttö palaa **Asetukset**valikkoon. Paikannusnäytössä näkyvä sivuttaiskallistuksen arvo on nyt lähettimen arvo, ei välttämättä poran kärjen arvo.

### <span id="page-31-0"></span>**Paineen yksikön valikko**

Valitse paunaa neliötuumalle (psi) tai kilopascalit (kPa).

### <span id="page-31-1"></span>**Lämpötilan yksikön valikko**

Valitse fahrenheit (F) tai celsius (C).

### <span id="page-31-2"></span>**Voiman yksikön valikko**

Valitse paunat (lb) tai newtonit (N). Tätä asetusta käytetään vain lisävarusteena saatavan TensiTrak-toiminnon kanssa mittaamaan palautuksen painetta ja vetojännitystä.

### <span id="page-31-3"></span>**Kielen valinnan valikko**

Tässä valikossa on useita kielivaihtoehtoja. Uuden kielen valitseminen aiheuttaa vastaanottimen käynnistymisen uudelleen.

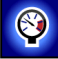

 $\mathbf{R}$ 

omo

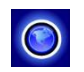

## <span id="page-32-0"></span>**Lähettimen valinta**

Jotta vastaanotin voi havaita lähettimen signaalin, vastaanottimen ja lähettimen aluekoodien on oltava samat. Vastaanotin on myös asetettava vastaamaan käytettävää lähetintä ja taajuutta (käsitellään jäljempänä) ja kalibroitava kyseistä lähetintä varten.

[Vastaanottimen](#page-18-2)  [aloitusnäyttö](#page-18-2) Sivu [11](#page-18-2)

> **Kalibrointi** Sivu [15](#page-22-2)

Päävalikon lähettimen valinnan kuvake avaa ikkunan, jossa näkyvät F5-järjestelmän kanssa käytettävissä olevat lähettimet. Jos valittavana on enemmän kuin yksi vaihtoehto, näkyviin tulee toinen valikko. Vastaanotin voi näyttää enemmän tai vähemmän lähettimiä kuin seuraavassa näytössä näkyy vastaanottimen kokoonpanosta ja alueesta riippuen.

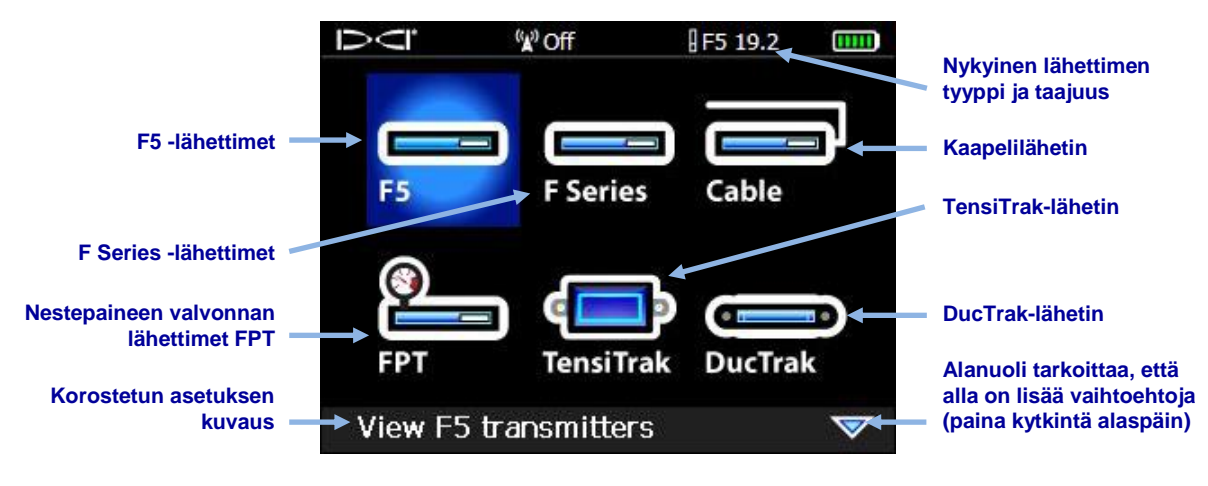

### **Lähettimen valintavalikko**

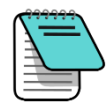

Jos ostit TensiTrak-järjestelmän vedon palautuksen nestepaineen ja vetojännityksen valvontaa ja tallennusta varten, lisätietoja on TensiTrakkäsikirjassa (saatavana osoitteessa [www.DigiTrak.com\)](http://www.digitrak.com/products/tensitrak/tensitrak-manuals). TensiTrak-järjestelmän valinta muuttaa merkittävästi paikannusnäytön ilmiasua.

### *Lähettimen pikavalikko*

Kaksitaajuuslähettimen, kuten F5Dpx 19/12 kHz tai F5Dp 12/1.3 kHz, taajuuksien välillä voi vaihtaa nopeasti pitämällä kytkintä painettuna oikealle paikannusnäytössä, jolloin lähettimen pikavalikko avautuu.

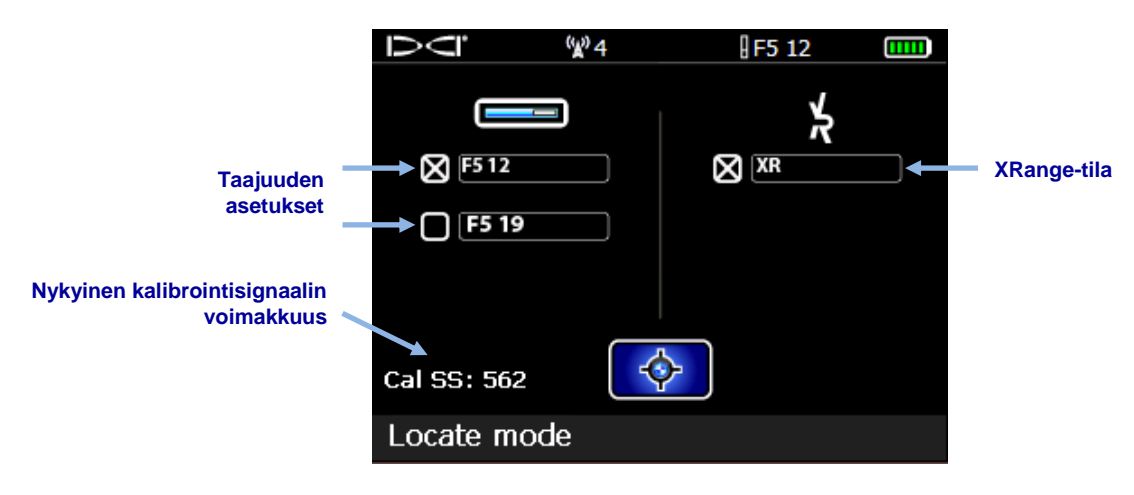

**Lähettimen pikavalikko, 19/12-lähetin**

Valitse jokin vasemmalla luetelluista taajuuksista. Palaa paikannusnäyttöön valitsemalla **Paikannustila** .

Lisätietoja XRange-tilan käytöstä on F5-järjestelmän liitteessä A, joka on saatavana osoitteessa [www.DigiTrak.com.](http://www.digitrak.com/products/f5/f5-manuals)

### <span id="page-33-0"></span>**Lähettimen valintavalikon vaihtoehdot**

Jos valittuun lähettimen tyyppiin liittyy useampi kuin yksi malli tai taajuusvaihtoehto, näkyviin tulee näyttö, jossa voi valita tietyn lähettimen mallin. Esimerkiksi oheinen kuvake valitsee F5D 19/12 -lähettimen 12 kHz:n taajuudella.

Kaksitaajuuslähettimien kuvakkeet esittävät vaaditun lähettimen suuntauksen paristoasennuksen aikana (ylöspäin tai alaspäin), jotta lähetin käynnistyy halutussa tilassa. Kuvan F5D 19/12 -malliin on kytkettävä virta laitteen osoittaessa alaspäin (paristolokero ylhäällä), jotta laite käynnistyy 12 kHz:n tilassa.

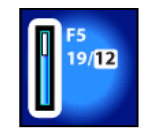

[Virran kytkeminen](#page-68-1)  [kaksitaajuuslähettimeen](#page-68-1) Sivu [61](#page-68-1)

Lähettimen valinnan jälkeen näyttö palaa päävalikkoon, ja uuden lähettimen tyyppi ja taajuus näkyvät näytön oikeassa yläreunassa.

Jos käytettävä lähetin ei ole valittavissa lähetinvalikossa, vastaanotin voi edellyttää ohjelmistopäivitystä. Tämä voi tapahtua silloin, kun käytetään uutta lähetintä vanhemman vastaanottimen kanssa. Ota yhteys DCI:n asiakaspalveluun vastaanottimen päivittämistä varten. Kalibrointi voi olla tarpeen vaihdettaessa aikaisemmin kalibroituja lähettimiä, mutta uudelleen kalibrointi on muutenkin hyvä käytäntö.

## <span id="page-34-0"></span>**Poran DataLog**

Tämän valikon avulla voi tallentaa ohjausreiän poraustietoja, luoda uusia poraustöitä, tarkastella ja poistaa poraustöitä vastaanottimesta sekä ladata poraustöitä Bluetoothin kautta tietokoneeseen analysoitavaksi DCI:n Log-While-Drilling (LWD) -ohjelmistossa.

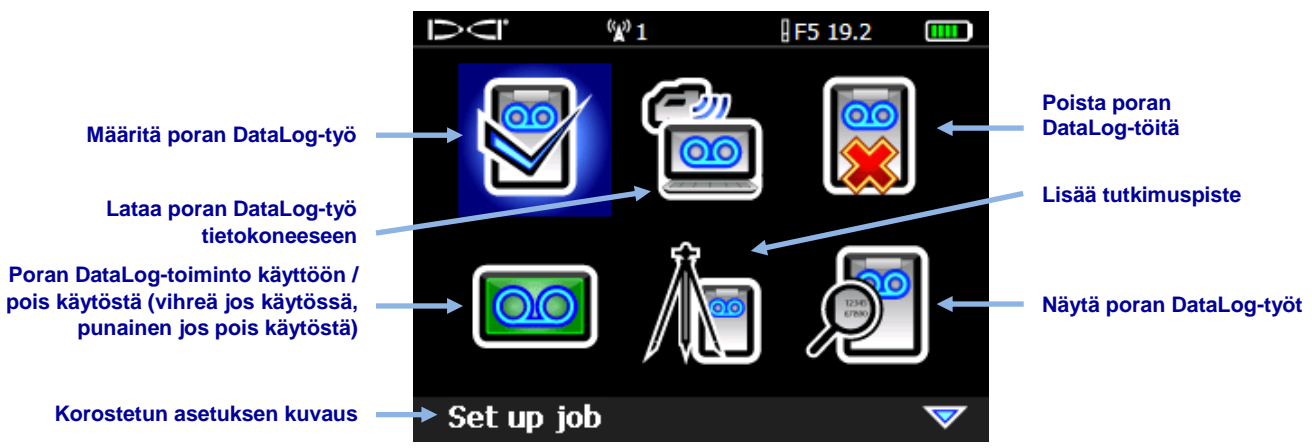

### **Poran DataLog-valikko**

LWD-ohjelmistossa on erilaisia vaihtoehtoja DataLog-poratietojen analysointiin, muokkaukseen ja näyttämiseen. DataLog-toiminnon ja toimintoa tukevan LWD-ohjelmiston täydelliset käyttöohjeet on annettu erillisessä käsikirjassa ja pikaohjeessa, joka on saatavilla osoitteessa [www.DigiTrak.com.](http://www.digitrak.com/customerservice/index.php?option=com_content&view=article&Itemid=127&id=193%3Alwd-manuals)

## **Diagnostiikka**

Tämän valikon avulla voi tarkistaa F5-vastaanottimen toiminnan.

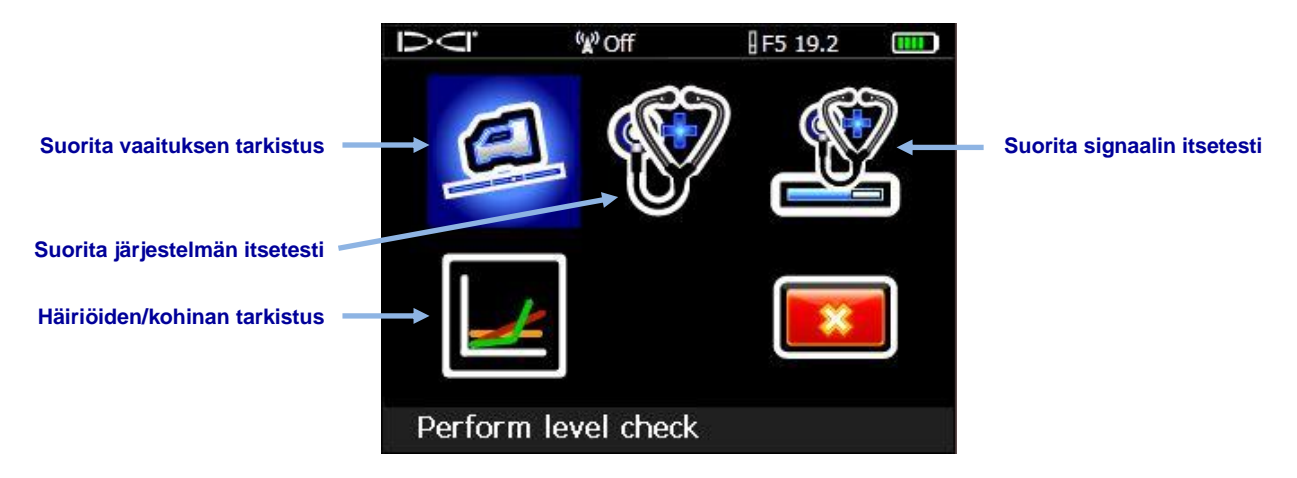

**Diagnostiikkavalikko**

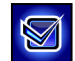

### <span id="page-35-0"></span>**Suorita vaaituksen tarkistus**

Tämä tarkistus vahvistaa, että vastaanottimen sisäiset, kallistusta mittaavat kiihtyvyysmittarit toimivat oikein. Epätarkka kiihtyvyysmittari voi aiheuttaa virheellisiä syvyys- ja sijaintilukemia.

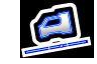

Aseta vastaanotin enimmäkseen tasaiselle alustalle ja valitse **Jatka** . Alustan ei tarvitse olla täysin tasainen.

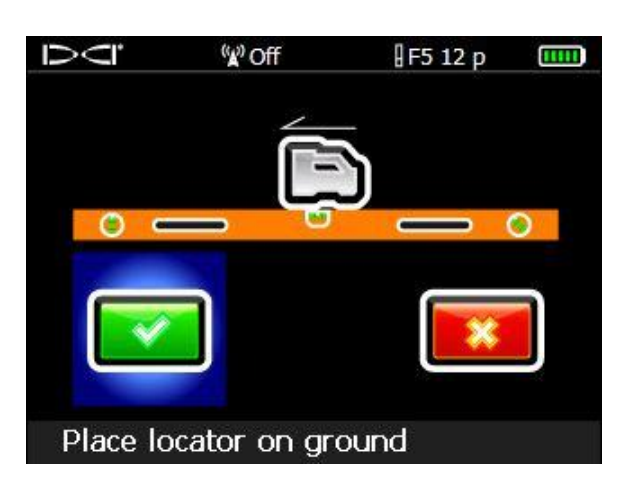

**Vaaituksen tarkistuksen näyttö 1**

Käännä vastaanotinta kuvakkeen osoittamalla tavalla 180 astetta niin, että se osoittaa vastakkaiseen suuntaan, ja valitse **Jatka** vastakkaiseen.

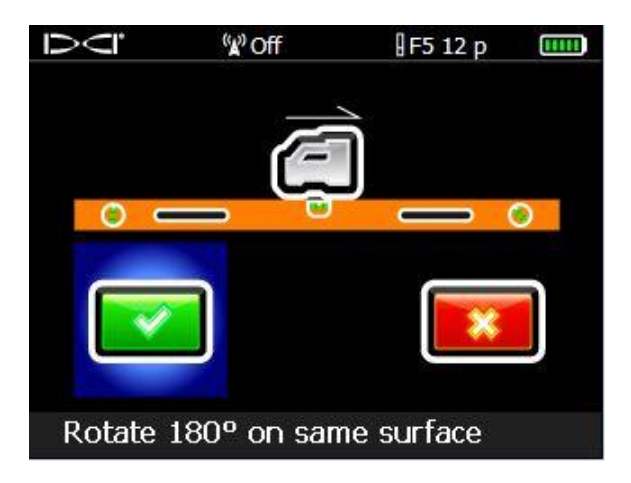

**Vaaituksen tarkistuksen näyttö 2**

Vastaanotin toistaa neljä äänimerkkiä, näyttää vahvistusviestin ja palaa päävalikkoon.

Jos vaaituksen tarkistus epäonnistuu, vastaanotin toistaa kaksi äänimerkkiä ja näyttää virheilmoituksen. Napsauta **Yritä uudelleen** ja toista testi edellä kuvatulla tavalla. Jos tarkistus epäonnistuu jälleen, ota yhteys DCI:n asiakaspalveluun.
## **Suorita järjestelmän itsetesti**

Tämä itsetesti suorittaa sisäisten osien järjestelmätarkistuksen. Varmista, että lähettimiin ei ole kytketty virtaa tämän testin aikana. Onnistuneen järjestelmän itsetestin jälkeen vastaanotin toistaa neljä äänimerkkiä, ja näkyviin tulee sivulla [11](#page-18-0) näytett[y vastaanottimen](#page-18-0)  [aloitusnäyttö.](#page-18-0) Palaa **Diagnostiikka**-valikkoon napsauttamalla.

Jos vastaanotin antaa muita tuloksia, ota yhteys DCI:n asiakaspalveluun.

### **Suorita signaalin itsetesti**

Tämä itsetesti testaa antennin vahvistuksen kalibroinnin kaikilla lähettimen taajuuksilla. Varmista, että lähettimiin ei ole kytketty virtaa tämän testin aikana. Tämä testi on suoritettava ympäristössä, jossa on mahdollisimman vähän kohinaa ja häiriöitä. [Paikannusnäyttö](#page-39-0)näytössä (katso sivu [32\)](#page-39-1) näkyvän signaalin voimakkuuden on oltava alle 55.

Onnistuneen testin jälkeen vastaanotin toistaa neljä äänimerkkiä, ja näkyviin tulee sivulla [11](#page-18-0) näytetty [vastaanottimen aloitusnäyttö.](#page-18-0)

Jos vastaanotin antaa muita tuloksia, ota yhteys DCI:n asiakaspalveluun.

#### *Mahdolliset testin epäonnistumiset*

#### **Taustakohina**

Jos testi aloitetaan alueella, jolla on liian paljon taustakohinaa, testi keskeytyy ja vastaanotin näyttää varoituksen, joka on samankaltainen kuin **Taustasignaali on liian voimakas** (Background signal is too high). Etsi alue, jolla on vähemmän kohinaa, ja yritä testiä uudelleen.

#### **Testisilmukka**

Jos vastaanottimen syvyysantennissa on ongelma, vastaanotin näyttää virheilmoituksen **Vika: syvyysantennin virhe** (Fault: Depth Antenna Failure) paikannusnäytössä ja lukitsee vastaanottimen. Ota yhteys DCI:n asiakaspalveluun.

#### **DSP:n kanavan vika**

Jos digitaalisen signaaliprosessorin (DSP) kanavassa ilmenee vika, vastaanotin näyttää virheilmoituksen **Kriittinen: DSP:n kanavat** (Critical: DSP channels) paikannusnäytössä ja lukitsee vastaanottimen. Ota yhteys DCI:n asiakaspalveluun.

#### *Häiriöiden/kohinan tarkistus*

Tämä tarkistus yksinkertaistaa taustakohinan arviointiprosessia ja lähettimen taajuuden valintaa, eikä käyttäjän tarvitse kävellä kairausreittiä ja merkitä arvoja muistiin käsin.

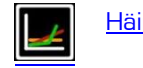

[Häiriöiden/kohinan tarkistus](#page-44-0) Sivu [37](#page-44-0)

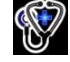

## **Järjestelmän tiedot**

Tässä valikossa näkyy järjestelmän teknisiä tietoja, kuten ID, alue ja useita laiteohjelmistojen versioita. Kohdat BT (Bluetooth®) ja ID (sarjanumero) ovat tarpeen siirrettäessä DataLogtiedostoja tietokoneelle. Palaa päävalikkoon napsauttamalla.

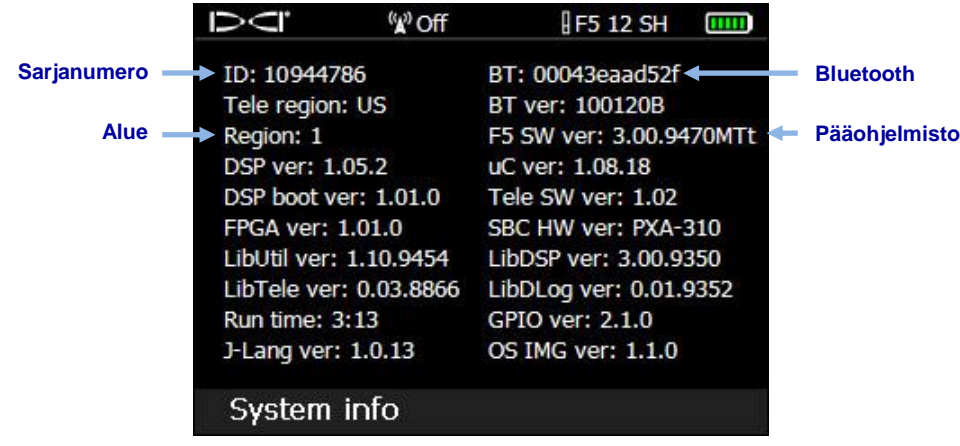

### **Järjestelmän tietonäyttö**

## <span id="page-37-0"></span>**Paineen-vetojännityksen DataLog**

**Korostetun asetuksen** 

**DataLog -töitä**

**Poista paineen-vetojännityksen** 

**Lataa paineen-vetojännityksen DataLog -työ tietokoneeseen**

**kuvaus**

Tätä valikkoa käytetään nestepainelähettimien ja TensiTrak-lähettimen kanssa. Ota paineenvetojännityksen DataLog käyttöön valitsemalla alla näkyvä punainen paineen-vetojännityksen DataLog -toiminto käyttöön / pois käytöstä -kuvake, jolloin kuvake muuttuu vihreäksi.

F5 19.2 p

**TITLE** 

(v) 1

**Paineen-vetojännityksen DataLog –toiminto käyttöön / pois käytöstä (vihreä jos käytössä, punainen jos pois käytöstä)**

### **Paineen-vetojännityksen DataLog -valikko**

Käytettävissä olevat paineen-vetojännityksen tiedot näkyvät aina paikannusnäytössä riippumatta siitä, onko tallennus käytössä vai ei.

Upload job

Tietokoneen Log-While-Drilling-ohjelmistossa on erilaisia vaihtoehtoja DataLog-poratietojen analysointiin, muokkaukseen ja näyttämiseen. Paineen-vetojännityksen DataLog -toiminnon ja toimintoa tukevan LWD-ohjelmiston täydelliset käyttöohjeet on annettu erillisessä DigiTrak [LWD DataLog -järjestelmän käyttäjän käsikirjassa.](http://www.digitrak.com/customerservice/index.php?option=com_content&view=article&Itemid=127&id=193%3Alwd-manuals)

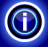

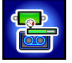

## **Paikannuksen perusteet**

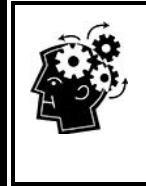

#### Oletko valmis? Sivu [36](#page-43-0)

Jos paikantaminen ei ole sinulle tuttua ja haluat ensin tietää kaiken paikannusnäytöistä, olet tullut oikeaan paikkaan. Jos tunnet paikantimet jo ennestään ja haluat aloittaa heti Falcon F5 paikannusjärjestelmän käytön, siirry kohtaan Häiriöt.

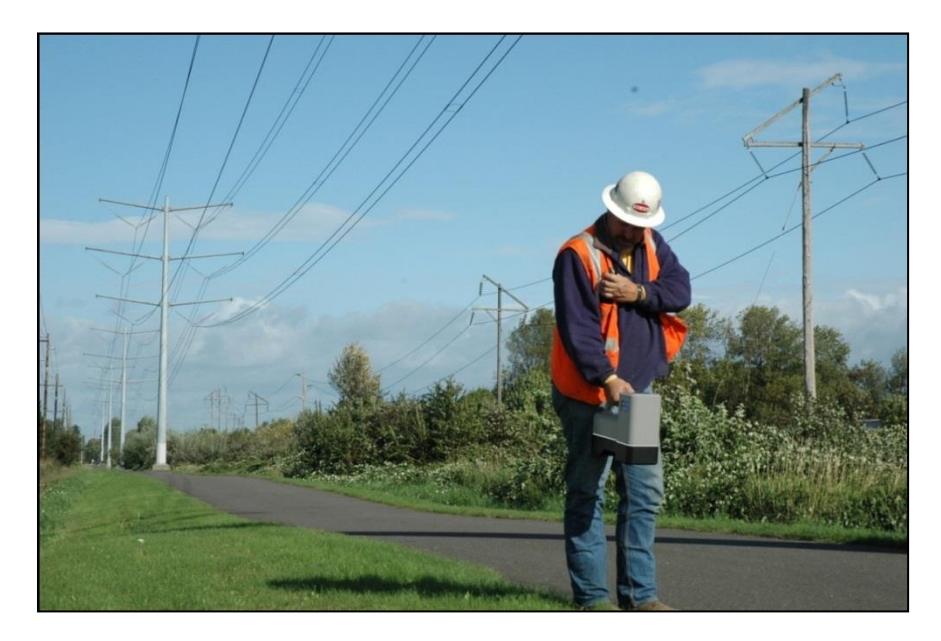

#### **Paikannus häiriöalttiilla alueella**

Tässä osassa käsitellään paikannukseen perusteet:

- paikannusnäytöt
- häiriötarkistus ja ehdotuksia häiriöiden vaikutuksen minimoimiseen
- sivuttaiskallistuksen ja kaltevuuskulman tarkistus
- etu- ja takapaikannuspisteiden (FLP ja RLP) sekä paikannuslinjan (LL) haku ja merkintä lähettimen sijainnin määritystä varten
- FLP- ja RLP-pisteiden sekä paikannuslinjan (LL) geometria lähettimen suhteen
- syvyyslukemien varmistusmenetelmät.

Lisätietoja jyrkässä kulmassa syvällä olevan lähettimen jäljittämisestä on sivulla [71](#page-78-0) kohdassa [Liite C: Ennakoitu syvyys / todellinen syvyys sekä eteen–taakse-siirtymä.](#page-78-0)

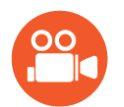

DigiTrakin YouTube-sivustossa osoitteessa [www.youtube.com/dcikent](http://www.youtube.com/dcikent) on hyödyllisiä videoita näistä ja monista muista paikannukseen liittyvistä aiheista.

## <span id="page-39-2"></span>**Paikannusnäytöt**

Paikannus, Syvyys ja Ennustettu syvyys ovat tärkeimmät paikannuksessa käytetyt näytöt. Näytetyn syvyysnäytön tyyppi riippuu vastaanottimen sijainnista lähettimeen nähden syvyyslukeman mittaushetkellä.

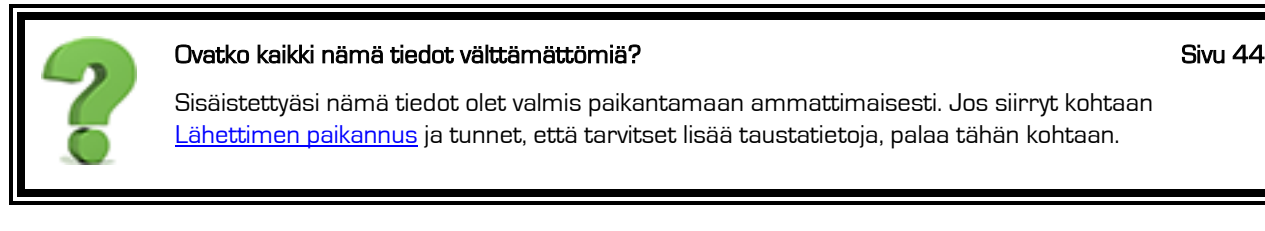

<span id="page-39-1"></span>[Liite](#page-76-0) B sisältää paikannusnäytön kuvakkeiden kuvaukset.

## <span id="page-39-0"></span>**Paikannusnäyttö**

Kun vastaanotin havaitsee lähettimen signaalin, paikannusnäyttö antaa tosiaikaisia tietoja lähettimen sijainnista, lämpötilasta, kaltevuuskulmasta, sivuttaiskallistuksesta ja signaalin voimakkuudesta.

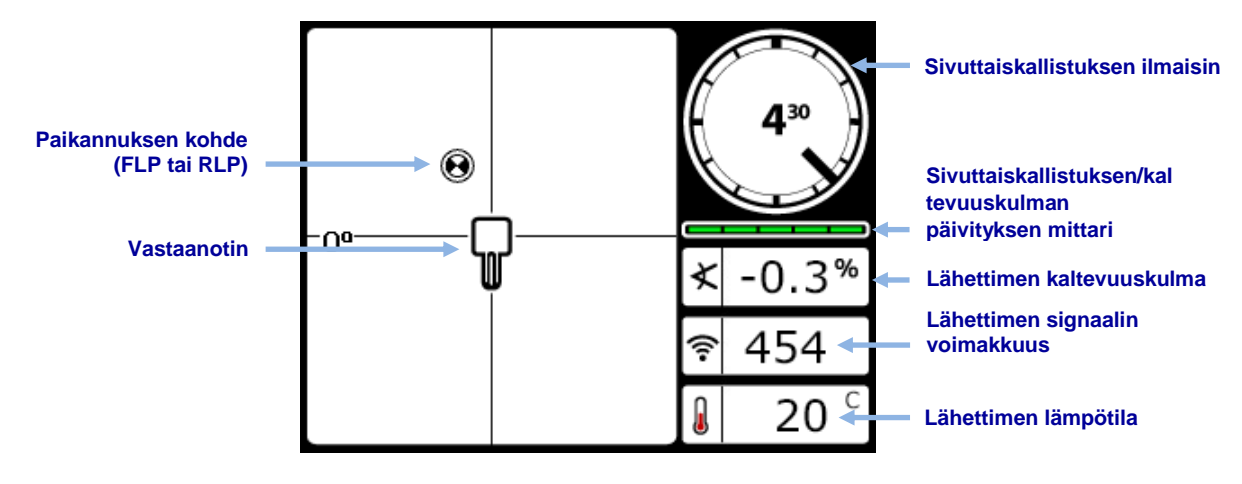

**Paikannusnäyttö lähettimen ollessa kantaman sisällä**

Sivuttaiskallistuksen/kaltevuuskulman päivityksen mittari ilmaisee lähettimeltä saadun sivuttaiskallistus- ja kaltevuuskulmatiedon laadun. Kun mittari on tyhjä, sivuttaiskallistuksen/kaltevuuskulman tietoja ei saada lainkaan eikä tietoja näytetä vastaanottimessa tai etänäytössä. Syvyyden ja ennustetun syvyyden lukemia voidaan yhä mitata, mutta vastaanotin olettaa lähettimen kaltevuuskulmaks nollai. Tämän osoittaa oikealla oleva kuva, joka tulee näkyviin syvyyden tai ennustetun syvyyden näytössä.

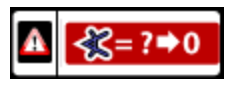

**Kaltevuuskulmaksi** 

Kun vastaanotin on asetettu tunnistamaan F5D 12/1.3 kHz -lähetin kaksitaajuustilassa, kaksitaajuuslähettimen symboli suulee näkyviin. Tämä symboli ei näy minkään muun 12 kHz:n lähettimen yhteydessä. F5D 12/1.3 -lähetin on ainoa todellinen kaksitaajuuslähetin, eli se lähettää molemmilla taajuuksilla samanaikaisesti. Lähettimen valintavalikosta valitaan vain, kuunnellaanko 12:n vai 1,3 kHz:n taajuudella. Asetusta voi vaihtaa aina työn vaatiessa.

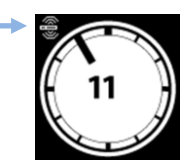

**Kaksitaajuuslähetin havaittu**

[Kaksitaajuuslähettimien taajuuden asetus](#page-68-0) Sivu [61](#page-68-0)

> [Lähettimen valinta](#page-32-0) Sivu [25](#page-32-0)

Käytettäessä nestepainelähetintä (FPT) paikannusnäytössä on ylimääräinen tietokenttä nestepainetta varten ja symboli, jos tallennetaan myös paineen-vetojännityksen tietoja DataLogiin:

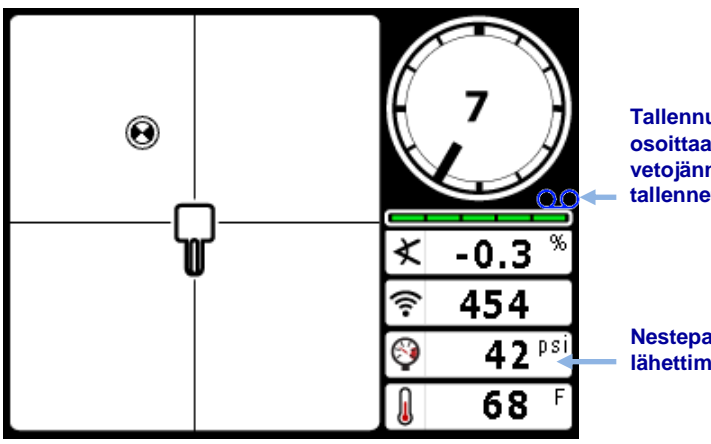

**Tallennussymboli osoittaa, että paineenvetojännityksen tietoja tallennetaan** 

**Nestepaine lähettimessä**

**Paikannusnäyttö ja nestepainetiedot**

Käytettäessä TensiTrak-valvontajärjestelmää palautusprosessin aikana paikannusnäytössä näkyy porausnesteen annulaarinen nestepaine, palautusvoima ja tallennettujen tietopisteiden lukumäärä. Täydelliset TensiTrak-järjestelmän käyttöohjeet ovat saatavilla [DigiTrak F5:n](http://www.digitrak.com/)  TensiTrak-palautus- [ja paineenvalvontajärjestelmän käyttäjän käsikirjassa](http://www.digitrak.com/) osoitteessa www.DigiTrak.com.

#### *Paikannusnäytön pikavalinnat*

Paikannusnäytössä voi käyttää seuraavia pikavalintoja.

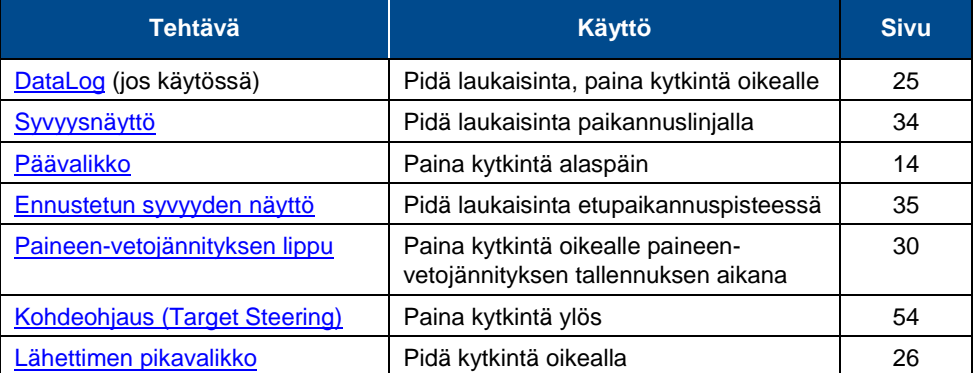

## <span id="page-41-0"></span>**Syvyysnäyttö**

Pidä laukaisinta painettuna vastaanottimen ollessa paikannuslinjalla (LL), jolloin Syvyysnäyttö tulee näkyviin.

[Paikannuspisteet \(FLP ja](#page-47-0)  [RLP\) ja paikannuslinja \(LL\)](#page-47-0) Sivu [40](#page-47-0)

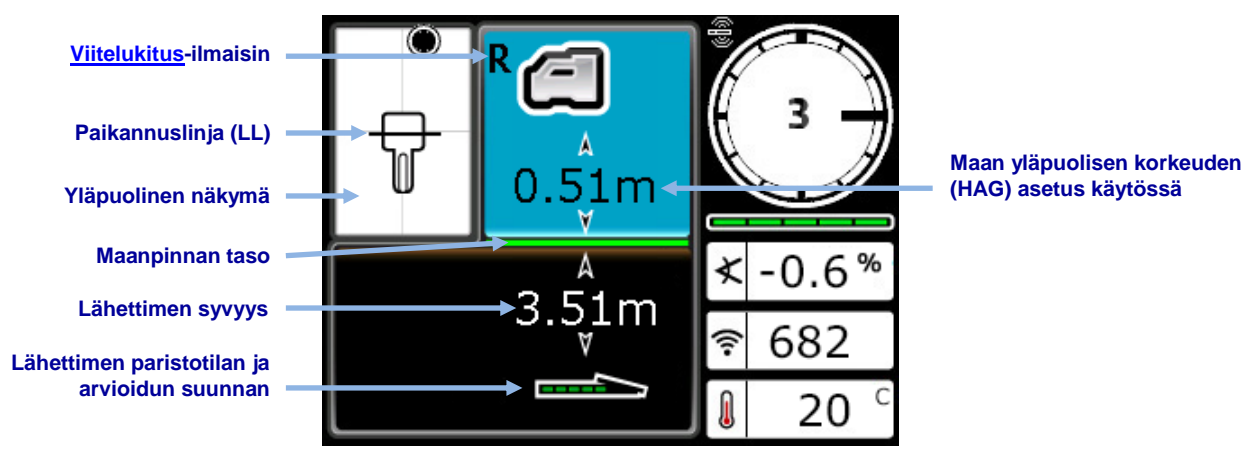

**Syvyysnäyttö paikannuslinjalla (LL) HAG käytössä**

Kun HAG-asetus on pois käytöstä, vastaanottimen kuvake näyttää vastaanottimen olevan maata vasten, ja se on asetettava maahan syvyyslukemien mittauksen ajaksi.

[Maan yläpuolisen](#page-26-0)  [korkeuden \(HAG\)](#page-26-0) Sivu [19](#page-26-0)

## **Ennustetun syvyyden näyttö**

<span id="page-42-0"></span>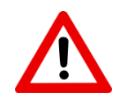

Koska etu- ja takapaikannuspisteet näyttävät identtisiltä vastaanottimelle, tuloksena voi olla virheellinen syvyyden ennustus, kun vastaanotin on takapaikannuspisteen (RLP) päällä. Vain *etupaikannuspisteen* (FLP) päällä otettu lukema tuottaa oikean ennustetun syvyyden.

[Paikannuspisteet \(FLP ja RLP\) ja](#page-47-0)  [paikannuslinja \(LL\)](#page-47-0) Sivu [40](#page-47-0)

Pidä laukaisin painettuna FLP-pisteessä, jolloin ennustetun syvyyden näyttö tulee näkyviin. Ennustettu syvyys on syvyys, jolla lähettimen lasketaan olevan sen saavuttaessa FLPpisteen, jos lähetin jatkaa nykyisellä reitillä.

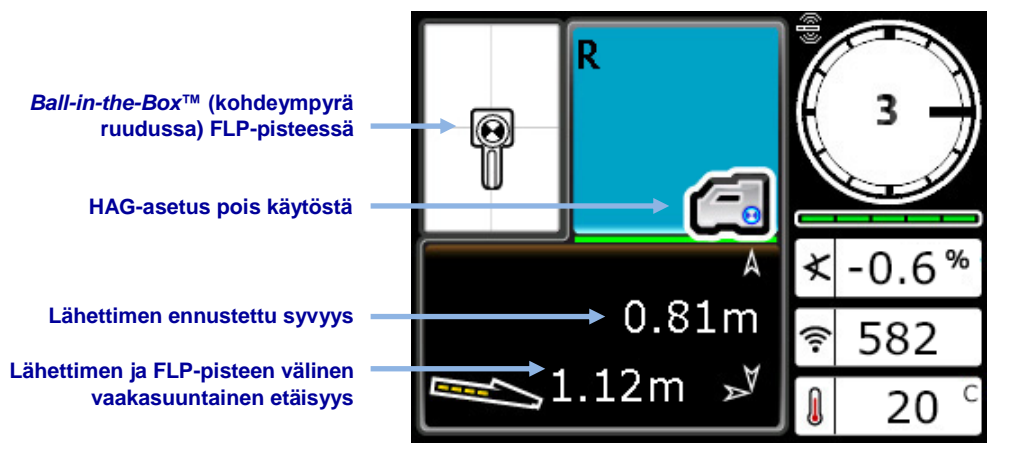

#### **Ennustetun syvyyden näyttö FLP-pisteessä HAG pois käytöstä**

## **Syvyysnäyttö, virheellinen sijainti**

Syvyysnäyttöä voi käyttää milloin tahansa paikannuksen aikana pitämällä laukaisinta painettuna. Se ei kuitenkaan näytä mitään syvyyttä tai ennustettua syvyyttä, jos vastaanotin ei ole paikannuslinjalla tai etu- tai takapaikannuspisteessä. Kuten edellisessä osassa mainittiin, ennustetun syvyyden lukema voidaan saada vain vastaanottimen ollessa *etupaikannuspisteen* päällä.

**Viettävä viiva ja tietojen puuttuminen tarkoittaa, että vastaanotin ei ole FLP- tai RLPpisteessä tai LL-linjalla**

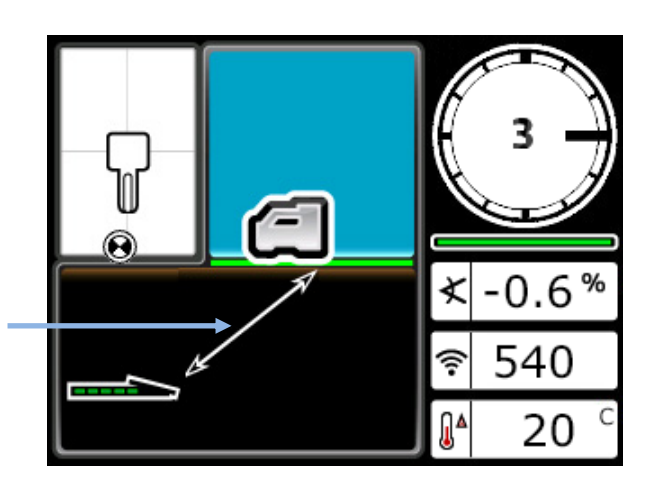

**Vastaanottimen syvyysnäyttö HAG pois käytöstä (ei FLP- tai RLP-pisteessä tai LL-linjalla)**

Kun HAG-asetus on käytössä, vastaanottimen kuvake näyttää vastaanottimen olevan maanpinnan yläpuolella, ja HAG-arvo näkyy vastaanottimen alla.

## <span id="page-43-0"></span>**Häiriöt**

Häiriöt voivat vaarantaa lähettimen signaalin milloin tahansa. Kairauksen onnistumisen kannalta on tärkeää, että lähettimen taajuuden valinnan jälkeen tarkistetaan, miten lähettimen signaali toimii aiotulla kairausreitillä.

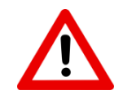

Häiriöiden vaikutusta voidaan vähentää parhaiten, kun ne löydetään ja minimoidaan maanpinnan yläpuolella ennen porauksen aloittamista.

## **Mitä häiriöillä tarkoitetaan?**

Häiriöt voivat vähentää lähettimen kantamaa, vaikuttaa mittauslukemiin tai hidastaa työskentelyä. Häiriöt luokitellaan joko *aktiivisiksi* tai *passiivisiksi*.

**Aktiivisilla häiriöillä** tarkoitetaan sähkömagneettisia häiriöitä tai taustakohinaa. Niillä voi olla erilaisia vaikutuksia paikannuslaitteisiin. Useimmat sähkölaitteet lähettävät signaaleja, jotka voivat estää lähettimen tarkan paikannuksen ja joiden takia ei voida saavuttaa tarkkoja sivuttaiskallistuksen ja kaltevuuskulman lukemia. Aktiivisia häiriöitä aiheuttavat esimerkiksi liikennevalojen silmukkailmaisimet, näkymättömät koira-aidat, katodisuojaus, radioliikenne, mikroaaltoantennit, kaapelitelevisio, kuituoptisten kaapeleiden merkkijohdot, sähköjohtoja käyttävät tiedonsiirtojärjestelmät, turvallisuusjärjestelmät, korkeajännitejohdot ja puhelinlinjat. Etänäytön häiriöitä voi esiintyä muiden laitteen lähellä käytettyjen samalla taajuudella toimivien lähteiden takia. Seuraavassa osassa [\(Häiriöiden/kohinan tarkistus\)](#page-44-0) kuvataan, miten F5-vastaanottimella voi testata taustakohinaa.

**Passiiviset häiriöt** voivat heikentää vastaanottimesta saatua signaalia. Tämä voi aiheuttaa todellista suurempia syvyyslukemia tai estää signaalin vastaanoton täysin. Passiivisia häiriöitä voivat aiheuttaa esimerkiksi metalliset kappaleet, kuten putket, raudoitus, kaivantojen metallilevyt, verkkoaidat ja ajoneuvot. Muita ovat suolavesi ja suoladoomit sekä johtava maaperä, kuten rautamalmiesiintymät. Työmaan alueella olevia passiivisia häiriölähteitä ei voi tarkistaa vastaanottimella. Paras tapa löytää passiiviset häiriölähteet on tutkia työmaa huolellisesti ennen porausta.

Häiriöiden mahdollisuuden aiotulla kairausreitillä voi selvittää tarkistamalla ensin taustakohinan määrän seuraavan osan ohjeiden mukaisesti.

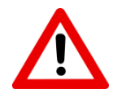

Älä luota F5-vastaanottimeen passiivisen häiriön lähteiden tarkistuksessa. Tämä voidaan tehdä vain työkohteen silmämääräisellä tarkastuksella. Taustakohinan tarkistus voi löytää vain aktiivisia häiriöitä.

### <span id="page-44-0"></span>**Häiriöiden/kohinan tarkistus**

Kairausreitin taustakohinan (häiriöiden) on oltava yleensä vähintään 150 pistettä alhaisempi kuin lähettimen signaali kyseisen kairauksen enimmäissyvyyden kohdalla. Häiriöiden/kohinan tarkistustila (Interference Noise Check, INC) -ominaisuus yksinkertaistaa taustakohinan arviointiprosessia ja lähettimen taajuuden valintaa, eikä käyttäjän tarvitse kävellä kairausreittiä ja merkitä arvoja muistiin käsin. Tämä tarkistus voidaan suorittaa millä tahansa taajuudella mille tahansa DigiTrak-lähettimelle.

Valitse päävalikosta **Diagnostiikka** , sitten **Häiriöiden/kohinan tarkistus** (INC). Kun kävelet kairausreittiä vastaanottimen ollessa tässä tilassa ja virran ollessa katkaistuna lähettimestä, INC piirtää signaalin voimakkuuden lukemien kuvaajan reaaliajassa. Koska lähettimeen ei ole kytketty virtaa, tämä "signaalin voimakkuus" on itse asiassa taustakohinaa (aktiivisia häiriöitä). Merkitse muistiin kohdat, joissa taustakohina (aktiivinen häiriö) muuttuu.

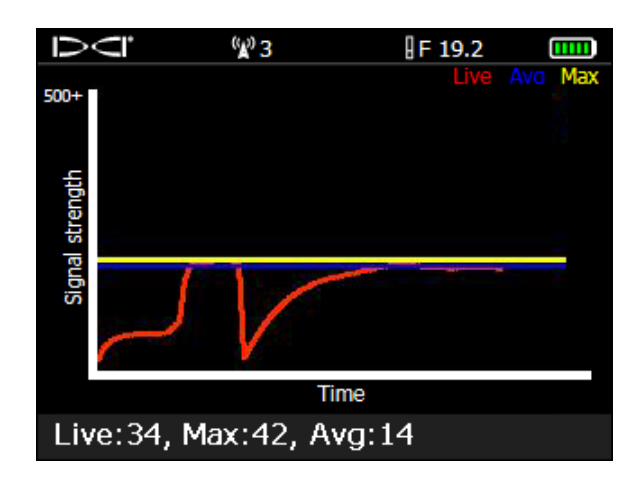

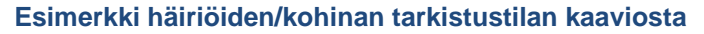

F5-vastaanotin nollaa aiemmat lukemat INC:n alkaessa, joten käyttäjä voi kävellä arvioitua kairausreittiä F5:n ollessa 12 kHz:n taajuudella, merkitä muistiin voimakkaiden häiriöiden alueet, valita sitten F5:ssä 19 kHz:n taajuuden ja kävellä takaisin. Vastaanotin ottaa noin kahdeksan lukemaa sekunnissa, muodostaa niiden keskiarvon ja piirtää yhden mittauspisteen sekunnissa. Käyrä näyttää tietoja noin 4,5 minuutin ajalta, ennen kuin vanhimmat tiedot alkavat poistua näkyvistä.

Kaavion viivat osoittavat seuraavaa:

- **Punainen** Tosiaikaiset signaalin voimakkuuden lukemat
- **Keltainen** Suurin kohdattu signaalin voimakkuuden arvo
- **Sininen** Noin 25 viimeisimmän signaalin voimakkuuden lukeman liukuva keskiarvo. Tämä lukema auttaa suodattamaan satunnaiset häiriöpiikit. Jos tämä viiva pysyy korkealla, häiriöitä voi olla jatkuvasti runsaasti.

Palaa **Diagnostiikka**-valikkoon painamalla kytkintä alaspäin.

Seuraavassa kuvassa punaisten lippujen rajaama alue osoittaa taustakohinan kasvua, joka havaittiin käveltäessä aiottua kairausreittiä vastaanottimen kanssa.

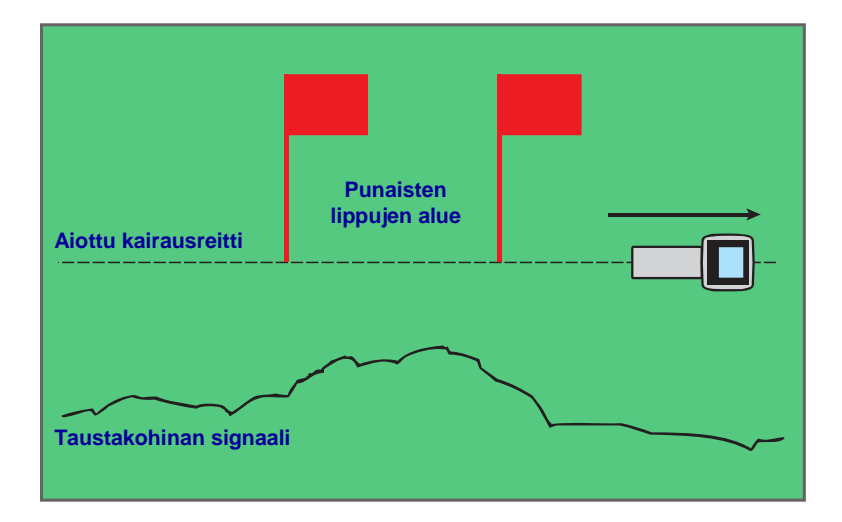

#### **Yhden henkilön suorittama taustakohinan voimakkuuden tarkistus (ilman lähetintä)**

Palaa voimakkaimman häiriön alueelle (yllä kahden punaisen lipun välissä), mittaa syvyyslukema paikannusnäytössä pitämällä laukaisin painettuna ja merkitse muistiin signaalin voimakkuus. Kytke virta lähettimeen ja aseta se vastaanottimen sivulle samalle etäisyydelle kuin aiottu kairauksen syvyys. Varmista, että sivuttaiskallistuksen/ kaltevuuskulman tiedot ovat yhdenmukaisia ja oikeita lippujen alueella. Lähettimen signaalin voimakkuuden on oltava yleensä vähintään 150 pistettä suurempi kuin taustan häiriöiden lukema. Esimerkiksi jos tämä voimakkaimman häiriön alue tuottaa signaalin voimakkuuden lukeman 175, lähettimen ollessa toiminnassa tässä sijainnissa ja vastaanottimen ollessa suurimman aiotun kairaussyvyyden etäisyydellä lukeman tulisi olla vähintään 325 (175 + 150).

Alueilla, joilla taustakohinan taso on liian korkea, voi olla vaikeaa saada sivuttaiskallistuksen ja kaltevuuskulman tiedot sekä tarkat paikannuksen ja syvyyden lukemat. Jos vastaanottimen signaalin voimakkuuden lukemat lähettimen ollessa toiminnassa eivät olleet vähintään 150 pistettä korkeammat kuin taustakohinan taso, suorita sivuttaiskallistuksen ja kaltevuuskulman tarkistus seuraavassa osassa kuvatulla tavalla.

Huomaa, että lähettimen signaalin voimakkuus on hieman suurempi tässä testissä kuin porauksen aikana, koska lähetin ei tällä hetkellä ole koteloituna poran kärjessä maanpinnan alapuolella, mikä vähentää signaalin voimakkuutta hieman.

## **Sivuttaiskallistuksen ja kaltevuuskulman tarkistus**

Käännä vastaanotin kairausreitin lopussa reitin sisäänmenopäähän päin ja kytke lähettimeen virta asentamalla paristot. Pyydä avustajaa pitämään lähetintä vierelläsi aiotun kairauksen arvioidun enimmäissyvyyden etäisyydellä. Kävelkää yhtä aikaa rinnakkain kohti sisäänmenopäätä niin, että vastaanotin pysyy kairausreitillä ja etäisyys pysyy koko ajan samana. Pysähdy säännöllisin välein ja pyydä avustajaa muuttamaan lähettimen kaltevuuskulmaa ja sivuttaiskallistusta, jotta voit tarkistaa lukemien nopeuden ja tarkkuuden vastaanottimessa. Jos mahdollista, pyydä avustajaa seuraamaan etänäytön lukemia kävellessäsi kairausreittiä F5-vastaanottimen ja lähettimen kanssa. Merkitse kohdat, joissa F5-vastaanottimen tai etänäytön tiedot muuttuvat epävakaiksi tai katoavat kokonaan.

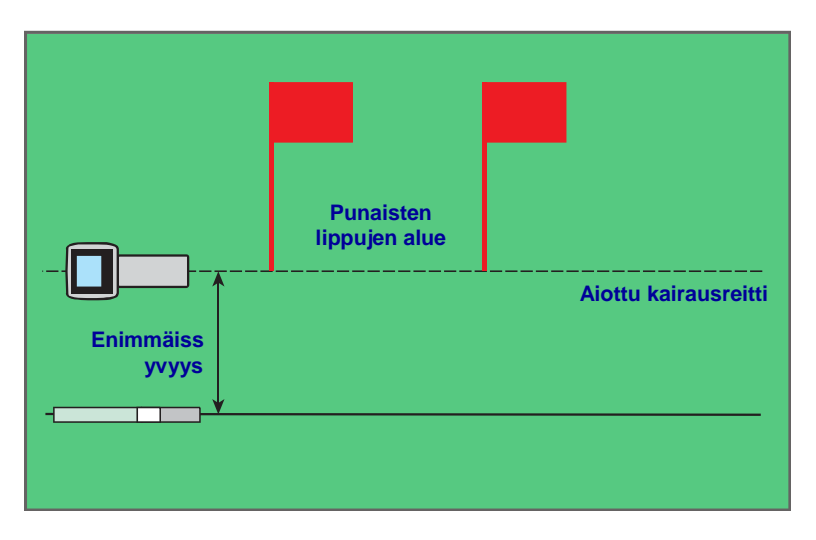

**Kahden henkilön suorittama sivuttaiskallistuksen ja kaltevuuskulman tarkistus lähettimen avulla**

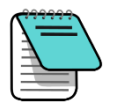

Määritä sähkömagneettiset häiriöt tarkkailemalla signaalin voimakkuutta lähettimen virran ollessa kytkettynä ja sitten katkaistuna. Jos näiden lukemien ero on pienempi kuin 150, sähkömagneettiset häiriöt ovat liian voimakkaita.

## **Toiminta häiriöiden vaikutusalueella**

Jos kaltevuuskulman tai sivuttaiskallistuksen tiedot muuttuvat epävakaiksi tai katoavat, yritä yhtä tai useampaa seuraavista:

- Siirrä vastaanotin kauemmaksi häiriölähteestä mutta pysy lähettimen kantaman sisällä.
- Vähennä tai poista häiriöihin liittyviä ongelmia eristämällä vastaanotin fyysisesti sekä aktiivisista että passiivisista häiriöistä.

[Off-track-paikannus](#page-60-0) Sivu [53](#page-60-0)

[Maan yläpuolisen](#page-26-0)  [korkeuden \(HAG\)](#page-26-0) Sivu [19](#page-26-0)

 Vaihda lähettimen toiselle taajuudelle tai käytä toista taajuutta tai suurempaa syvyysaluetta hyödyntävää lähetintä. Suuremman syvyysalueen lähettimessä on enemmän tehoa häiriöitä vastaan. Toista taajuutta käyttävä lähetin voi olla vähemmän häiriöaltis tietyllä työmaalla. Voit selvittää parhaan lähetinvaihtoehdon suorittamalla taustakohinan tarkistuksen eri lähettimillä ja taajuuksilla. Näin näet, mikä tarjoaa parhaan signaalin häiriöitä vastaan.

[Taajuuksien muuttaminen](#page-71-0) Sivu [64](#page-71-0)

 Häiriöitä voi ehkäistä etänäytössä varmistamalla, että vastaanottoantenni on pystysuorassa ja että vastaanottimen etuosa osoittaa etänäyttöä kohti. Aseta vastaanotin ja etänäyttö käyttämään eri telemetriakanavaa. Lisävarusteena saatava pidennetyn matkan telemetriaantenni voi myös auttaa ehkäisemään joitain häiriötyyppejä.

Älä luota vastaanottimeen ainoana tiedonsiirtovälineenä vastaanottimen käyttäjän ja poran käyttäjän välillä. Molempien käyttäjien on pystyttävä kommunikoimaan keskenään tilanteissa, joissa tietoja ei ole saatavilla etänäytössä.

## <span id="page-47-0"></span>**Paikannuspisteet (FLP ja RLP) ja paikannuslinja (LL)**

F5-vastaanotin paikantaa lähettimen tunnistamalla kolme kohtaa lähettimen magneettikentässä: etupaikannuspisteen (FLP) lähettimen edessä, takapaikannuspisteen (RLP) lähettimen takana ja paikannuslinjan lähettimen yläpuolella. Vastaanotin ei kykene erottamaan kahta paikannuspistettä toisistaan, sillä ne edustavat samankaltaisia pisteitä lähettimen kentässä lähettimen edessä ja takana (lisätietoja lähettimen magneettikentästä on kohdassa [Liite C](#page-78-0) sivulla [71\)](#page-78-0).

Paikannuslinja (LL) on kohtisuorassa lähettimen reittiin nähden. Se edustaa lähettimen sijaintia FLP- ja RLP-pisteiden välissä. Lähettimen voi kuvitella olevan lentokoneen runko ja paikannuslinjan lentokoneen siivet.

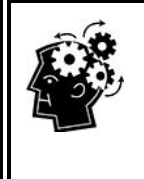

#### Paikannuslinja ei vastaa lähettimen sijaintia

Paikannuslinjan päällä oleminen ei tarkoita lähettimen päällä olemista, sillä lähetin voi olla missä tahansa paikannuslinjalla vasemmalla tai oikealla. Seuraavilla sivuilla kuvataan, miten lähetin voidaan löytää etu- ja takapaikannuspisteiden avulla.

Tarkin mahdollinen jäljittäminen edellyttää, että lähettimen sijainti, suunta ja syvyys määritetään kaikkien kolmen avulla. FLP- ja RLP-pisteiden läpi kulkeva viiva selvittää lähettimen suunnan ja sijainnin vasen-oikea-suunnassa. LL-linja määrittää lähettimen sijainnin, kun vastaanotin on kohdistettu oikein FLP- ja RLP-pisteiden välillä (linjalla).

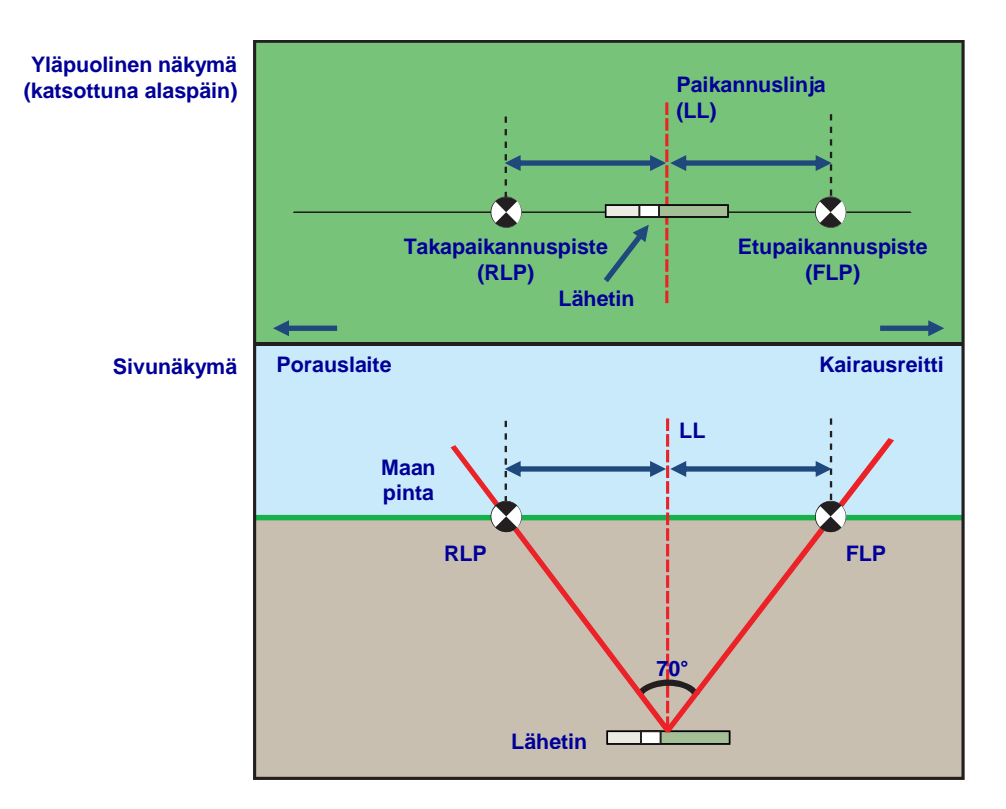

### **FLP- ja RLP-pisteen ja LL-linjan geometria ylhäältä ja sivulta nähtynä**

Huomaa, että RLP ja FLP ovat yhtä kaukana LL-linjasta, kun lähetin on vaakatasossa.

LL-linja lintuperspektiivikuvassa antaa ymmärtää, että vastaanotin näyttää paikannuslinjan aina, kun se sijaitsee tällä tasolla. Virheellisten paikannusten ja mahdollisesti vaarallisten tilanteiden ehkäisemiseksi on välttämätöntä ensin löytää etu- ja takapaikannuspisteet. Paikannuslinjaa edustava huippusignaali ulottuu kauas lähettimen vasemmalle ja oikealle puolelle. Lähettimen sijainti on FLP- ja RLP-pisteiden välisellä reitillä.

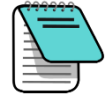

Jos lähetin on kallistettuna, paikannuslinjan sijainti on hiukan lähettimen todellista sijaintia edempänä tai taempana. Tämä hienoinen eteen–taakse-siirtymä kasvaa syvyyden myötä (katso [Liite C\)](#page-78-0). Tällöin vastaanottimessa näkyvää syvyyttä kutsutaan ennakoiduksi syvyydeksi.

## **Syvyyden, kaltevuuskulman ja topografian vaikutus FLP- ja RLP-pisteiden väliseen etäisyyteen**

FLP- ja RLP-pisteiden etäisyys toisiinsa kasvaa lähettimen syvyyden lisääntyessä. FLP- ja RLP-pisteiden välinen etäisyys LL-linjan sijaintiin nähden riippuu myös lähettimen kaltevuuskulmasta sekä topografiasta.

Kun lähettimen kaltevuuskulma on negatiivinen, FLP on kauempana LL-linjasta kuin RLP. Kun kaltevuuskulma on positiivinen, RLP on kauempana LL-linjasta kuin FLP. Jos maan pinta tai topografia viettää huomattavasti, FLP- ja RLP-pisteiden sijainti LL-linjaan nähden muuttuu myös, vaikka lähetin on vaakatasossa.

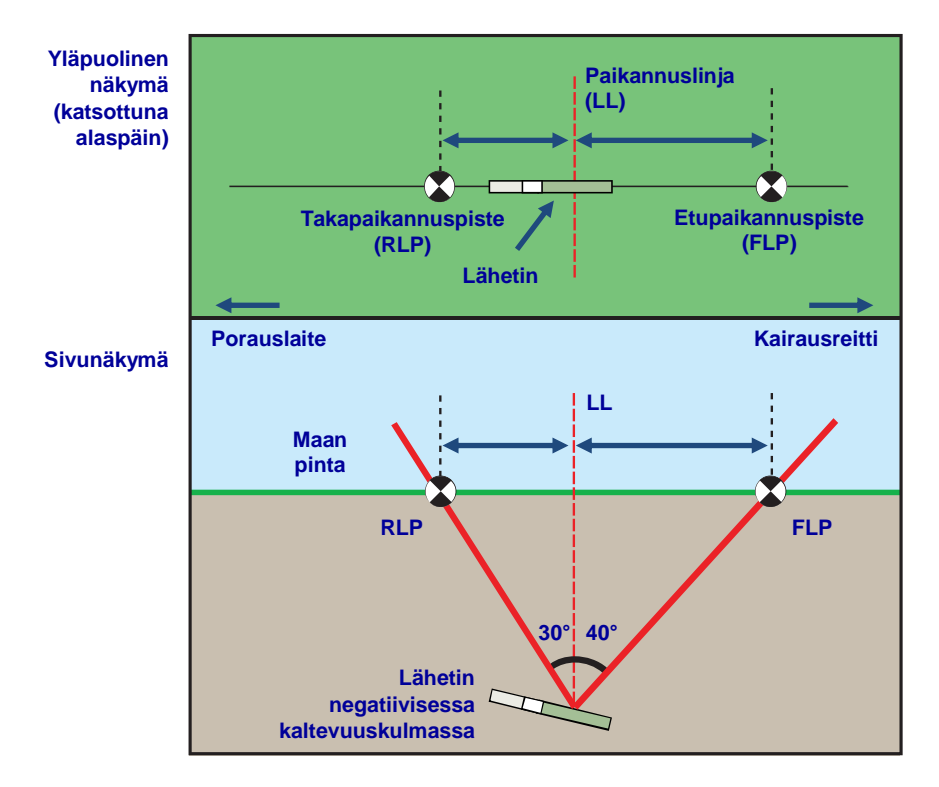

### **Kaltevuuskulman vaikutus FLP- ja RLP-pisteiden ja LL-linjan väliseen etäisyyteen**

Lisätietoja jyrkässä kulmassa syvällä olevan lähettimen jäljittämisestä on sivulla [71](#page-78-0) kohdassa [Liite C: Ennakoitu syvyys / todellinen syvyys sekä eteen–taakse-siirtymä.](#page-78-0)

Syvyys voidaan laskea (vastaanottimen syvyyslukemaan vertaamista varten) paikannuspisteiden välisen etäisyyden ja lähettimen kaltevuuskulman avulla sivun [75](#page-82-0) kohdan Liite D: Syvyyden laskeminen FLP- [ja RLP-pisteiden etäisyyden perusteella](#page-82-0) ohjeiden mukaan.

## **Paikannuspisteiden merkintä**

Paikannuspisteet (FLP ja RLP) ja paikannuslinja (LL) on löydettävä ja merkittävä tarkasti paikannuksen aikana. Paikannuspiste merkitään asettumalla sen kohdalle vastaanotin vaakatasossa ja katsomalla pystysuorassa linjassa alas näytön keskikohdasta maahan. Merkitse kohta, jossa linja osuu maahan.

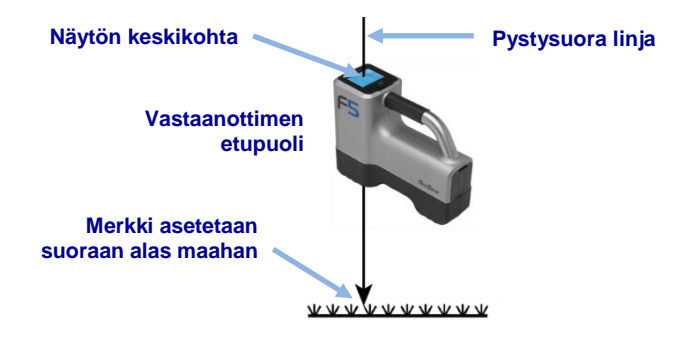

**Paikannuspisteiden merkinnän pystysuora linja**

## <span id="page-51-0"></span>**Lähettimen paikannus**

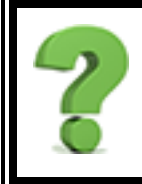

En ole paikantanut aikaisemmin. Mistä voin löytää lisää taustatietoja kaikista näistä kuvakkeista ja näytöistä? Sivu [32](#page-39-2) sekä kuvakkeista ja näytöistä?

Tutustu paikannuksen perusteisiin kohdassa Paikannusnäytöt.

F5-järjestelmä voi paikantaa lähettimen *ja* sen suunnan lähettimen liikkuessa sekä lähettimen edestä, takaa että sivulta. Se voi paikantaa lähettimen riippumatta siitä, onko se porauslaitteeseen päin vai siitä poispäin.

Tässä osassa kuvattu tavallinen menetelmä ohjaa vastaanottimen lähettimen luo, kun käyttäjä seisoo lähettimen edessä asettuneena porauslaitetta kohti. Tämä on suositeltu paikannusmenetelmä. Kun porausta jatketaan tai jos kairausreitti kaareutuu, käyttäjä voi olla asettuneena kohti viimeisintä merkittyä paikannuspistettä porauslaitteen sijaan.

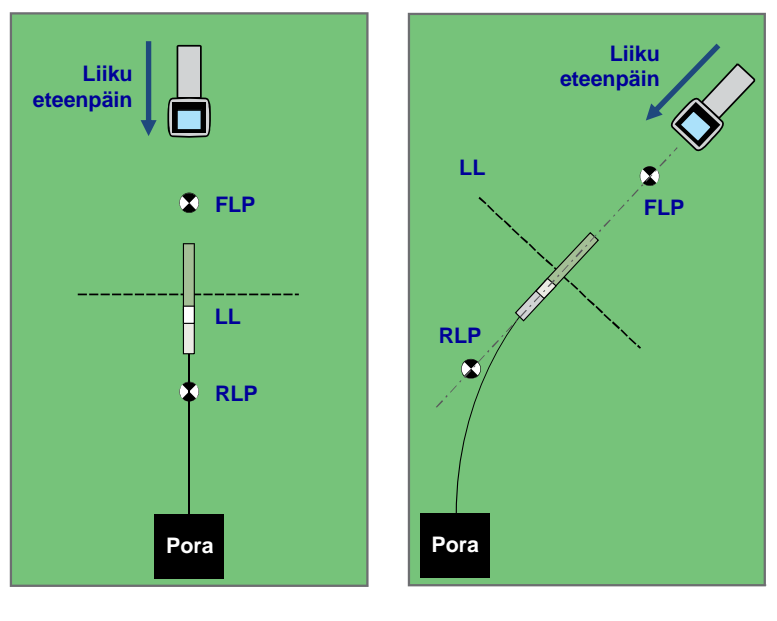

**Tavallinen paikannus Kaarevalla reitillä paikannus**

Syvyyslukemat ja tietopisteet poran DataLog-toimintoa varten voidaan ottaa FLP-pisteessä tai LL-linjan pisteessä, jossa FLP- ja RLP-pisteet yhdistävä viiva on kohtisuorassa LL-linjaan nähden. Näytä syvyys tai ennustettu syvyys, lähetä syvyyslukema etänäyttöön ja kirjaa poran DataLog-toiminnon tietopisteet pitämällä laukaisinta painettuna [\(DigiTrak LWD DataLog](http://www.digitrak.com/customerservice/index.php?option=com_content&view=article&Itemid=127&id=193%3Alwd-manuals)  [järjestelmän käyttäjän käsikirjassa](http://www.digitrak.com/customerservice/index.php?option=com_content&view=article&Itemid=127&id=193%3Alwd-manuals) on täydelliset ohjeet tietopisteiden kirjaamiseen).

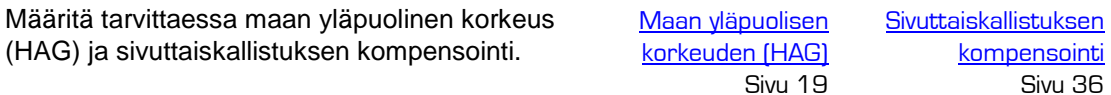

<span id="page-52-0"></span>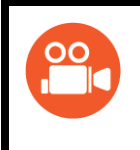

#### Videoita saatavana

Paikannukseen perusteiden (Basic Locating) koulutusvideo on katsottavissa osoitteessa [www.youtube.com/dcikent.](https://www.youtube.com/watch?v=tGD-hDeE8G0)

## **Etupaikannuspisteen (FLP) löytäminen**

Tässä esitetyssä paikannusmenetelmässä oletetaan, että (a) käyttäjä on asettunut poraan päin, (b) lähetin on maanpinnan alapuolella käyttäjän ja poran välissä ja (c) etupaikannuspiste (FLP) on käyttäjän etupuolella.

- 1. Seiso poran kärjen edessä noin yhden tangon mitan päässä vastaanottimen ollessa toiminnassa ja paikannusnäytössä.
- 2. Huomaa näytössä näkyvän paikannusympyrän sijainti  $\Theta$  vastaanottimen kuvakkeen ruutuun nähden. Alla olevat kuvat näyttävät FLP-pisteen olevan vastaanottimen edessä vasemmalla. Poran kärjen mennessä syvemmälle FLP-piste löytyy yhä kauempaa lähettimen edestä.

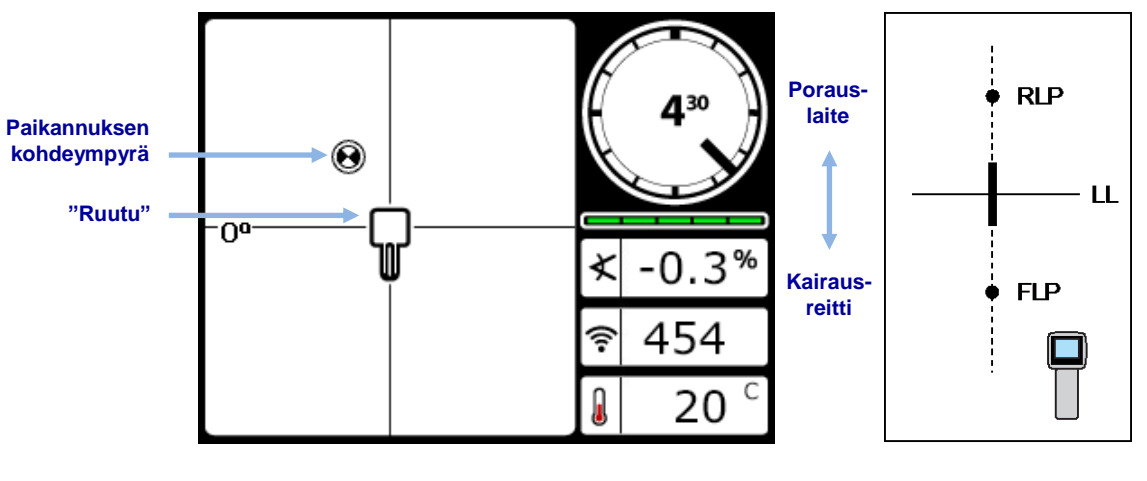

**Vastaanottimen paikannusnäyttö Vastaanottimen ja lähettimen** 

**todellinen sijainti**

3. Ohjaa ympyrä ruutuun siirtämällä vastaanotinta.

4. Kun ympyrä on vastaanottimen kuvakkeen ruudun keskellä (*Ball-in-the-Box*™), pidä laukaisin painettuna yhden sekunnin ajan, jotta vastaanotin lukittuu viitesignaaliin. Rsymboli tulee näkyviin syvyysnäytön yläosaan. Paikannuslinja (LL) ei näy myöhemmin ilman tätä viitettä.

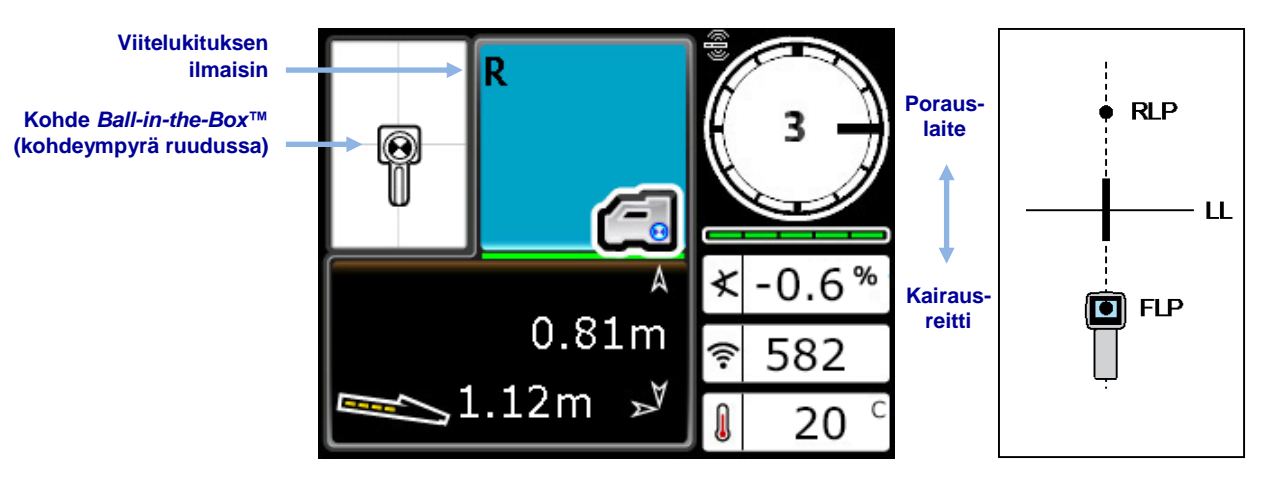

**Vastaanottimen ennustetun syvyyden näyttö FLP-pisteessä HAG pois käytöstä**

**Vastaanottimen ja lähettimen todellinen sijainti**

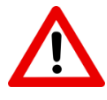

Kun asetat viitelukitusta, älä pidä laukaisinta painettuna, ellet ole *Ball-in-the-Box*™ (kohdeympyrä ruudussa) FLP-pisteessä. Jos käyttäjä on FLP-pisteen edessä, laukaisimen pitäminen painettuna voi asettaa virheellisen viitteen, joka aiheuttaa haamupaikannuslinjan. Tämä tapahtuu yleensä silloin, kun kärki on yhtä metriä matalammalla. Tällöin viite on määritettävä uudelleen FLP-pisteessä.

**Syyysnäyttö** Sivu [34](#page-41-0)

FLP-pisteessä annettu syvyysarvo on ennustettu syvyys eli syvyys, jolla lähettimen lasketaan olevan sen saavuttaessa sijainnin vastaanottimen alla. Jos lähettimen kaltevuuskulma tai suunta muuttuu ennen kuin se saavuttaa sijainnin vastaanottimen alla, ennustetun syvyyden lukema ei ole enää tarkka.

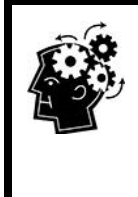

#### Vastaanottimen nopea itsetesti

Varmista, että signaali saapuu vastaanottimen antenniin oikein, kääntämällä vastaanotinta varovasti vaakatasossa 360° näytön keskikohdan ympäri. Paikannusympyrän on pysyttävä vastaanottimen kuvakkeen ruudun keskellä. Jos näin ei tapahdu, poista vastaanotin käytöstä ja ota yhteys DCI:n asiakaspalveluun.

5. Kun ympyrä on kuvakkeen ruudun keskellä, merkitse suoraan vastaanottimen näytön alapuolella maassa oleva kohta FLP-pisteeksi.

## **Paikannuslinjan (LL) löytäminen**

6. Liiku poraa tai viimeisintä tunnettua lähettimen sijaintia kohti. Pidä paikannusympyrä hiusristikon pystyviivan kohdalla ja varmista, että signaalin voimakkuus kasvaa liikuttaessa lähemmäksi lähetintä.

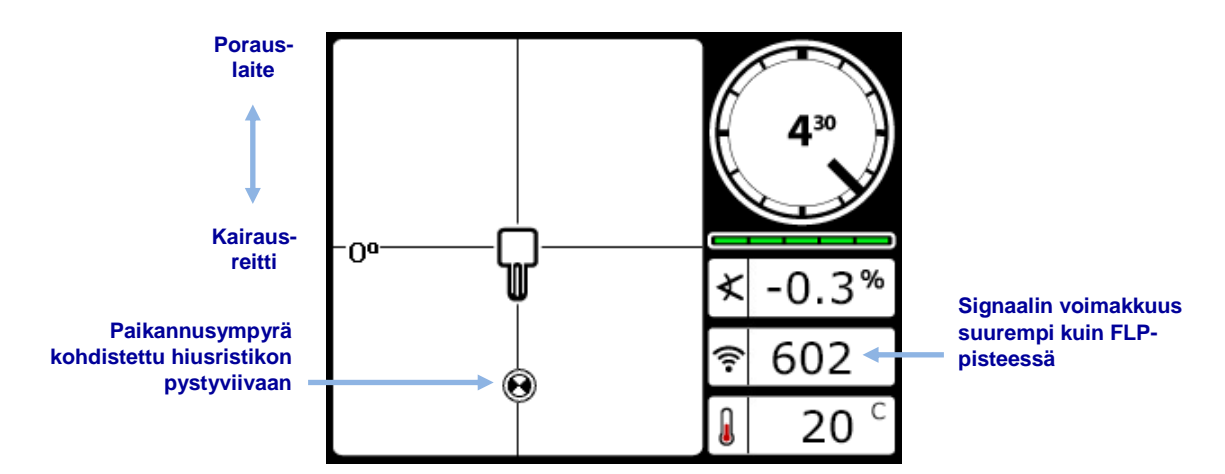

**Vastaanottimen paikannusnäyttö, siirrytään kohti LL-linjaa, FLP-piste takana**

Jos signaalin voimakkuus heikkenee, on mahdollista, että vastaanotin on RLP-pisteen kohdalla. Asetu kauemmaksi porasta ja aloita alusta vaiheesta 2.

7. Kun paikannusympyrä saavuttaa näytön alareunan, paikannuslinja tulee näkyviin ja ympyrä muuttuu kokonaan mustaksi ilmaisemaan, että seuraavaksi on kiinnitettävä huomio LL-linjaan.

Jos paikannuslinja ei tule näkyviin ja ympyrä hyppää näytön yläreunaan, pidä laukaisinta painettuna ja liikuta vastaanotinta eteen ja taakse hyppäyskohdassa. Tällöin vastaanotin löytää lähettimen signaalin uudelleen, ja paikannuslinja tulee näkyviin. Jos näin ei tapahdu, palaa FLP-pisteeseen signaalin uudelleen löytämistä varten (katso vaihe 1).

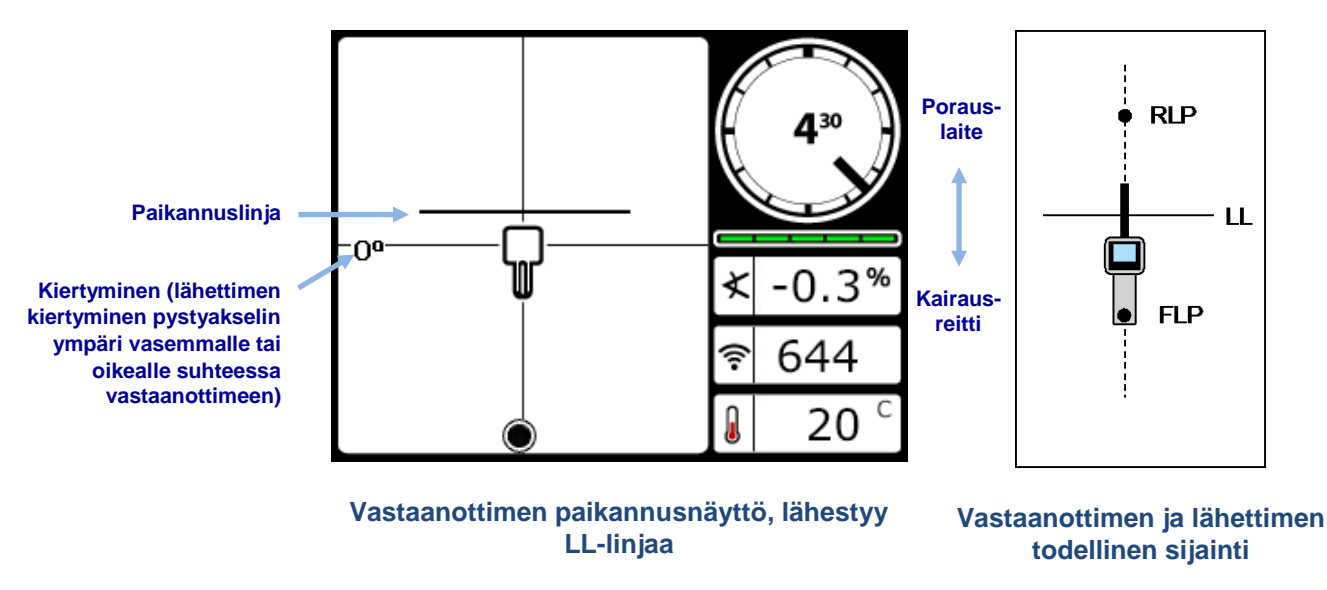

Lähettimen asentoa vasen-oikea-suunnassa ei saa määrittää hiusristikon pystyviivaan kohdistetun ympyrän perusteella. Etu- ja takapaikannuspisteet on löydettävä tarkasti lähettimen sivuttaissijainnin (suunnan) määritystä ja tarkkoja syvyyslukemia varten.

8. Sijoita vastaanotin niin, että LL-linja kohdistuu hiusristikon vaakaviivaan.

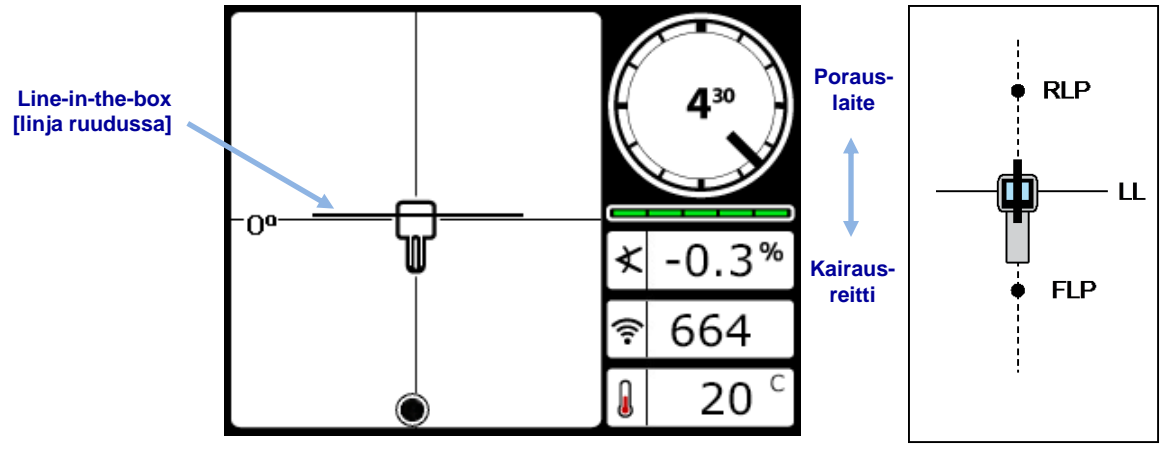

**Vastaanottimen paikannusnäyttö LL-linjalla Vastaanottimen ja lähettimen** 

**todellinen sijainti**

9. Ota syvyyslukema ja merkitse LL-linja suoraan vastaanottimen näytön alapuolelle. Jos FLP-piste on edellisistä merkeistä vasemmalle tai oikealle, mikä tarkoittaa jonkinlaisia ohjaustoimenpiteitä, paikanna RLP-piste seuraavien ohjeiden mukaisesti. Näin voidaan varmistaa LL-linjan oikea sijainti paikannuspisteiden välissä.

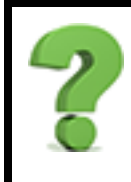

#### Jos kairausreitti on suora, täytyykö RLP-piste löytää jokaisen tangon kohdalla? Sivu [45](#page-52-0)

Ei. Jos uusi FLP-piste on samassa linjassa kuin aiemmin merkitty FLP-piste (suora kairauslinja), uutta RLP-pistettä ei tarvitse löytää, koska se on samassa linjassa kuin edelliset merkinnät. Kun poran kärki liikkuu eteenpäin tangon mitan, etsi uusi FLP-piste ja sitten LL-linja.

### **RLP-pisteen löytäminen lähettimen suunnan ja sijainnin vahvistamista varten**

Lähettimen suunta ja sijainti voidaan vahvistaa löytämällä RLP-piste varsinkin silloin, jos kairausreitti ja FLP-piste eivät ole enää samassa linjassa kuin aiemmat FLP-merkinnät. FLPpisteen tapaan RLP-pistettä edustaa vastaanottimen näytössä näkyvä ympyrä ...

Jatka paikannusta:

10. Käänny LL-linjalla kohti poraa tai viimeisintä lähettimen sijaintia. Liiku eteenpäin niin, että ympyrä pysyy hiusristikon pystyviivalla. Huomaa, miten signaalin voimakkuus laskee siirryttäessä lähettimestä poispäin.

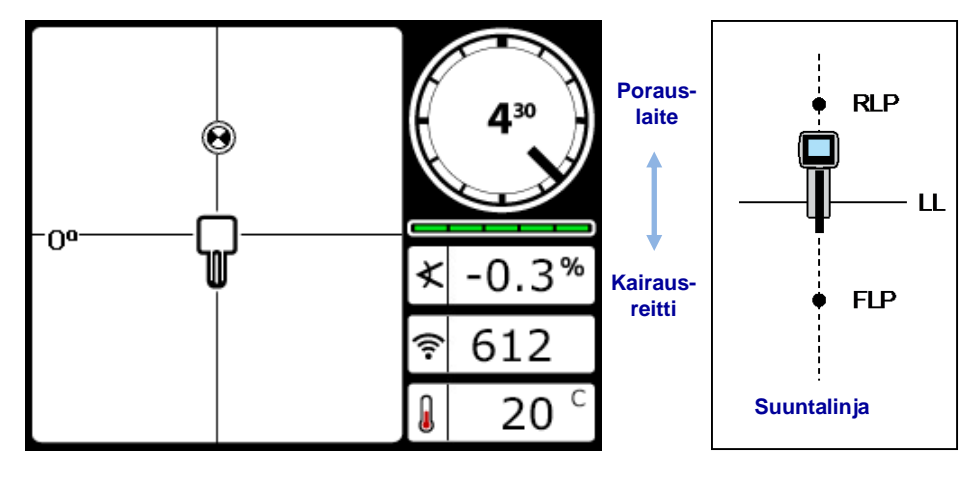

**Vastaanottimen paikannusnäyttö, lähestyy RLP-pistettä LL-linjalta**

**Vastaanottimen ja lähettimen todellinen sijainti**

11. Sijoita vastaanotin niin, että ympyrä on keskellä vastaanottimen kuvakkeen ruutua (*Ballin-the-Box™*).

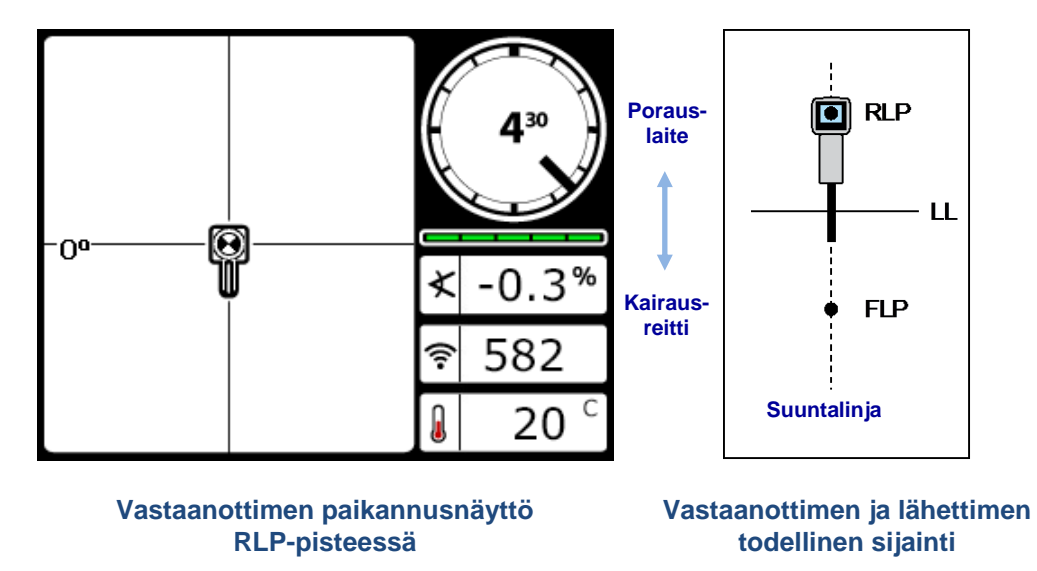

12. Merkitse suoraan vastaanottimen näytön alapuolella maassa oleva kohta RLP-pisteeksi. RLP- ja FLP-pisteiden välinen viiva edustaa lähettimen suuntaa.

13. Sijoita vastaanotin tämän viivan ja LL-linjan yhtymäkohtaan niin, että LL-linja kulkee näytön vastaanottimen kuvakkeen ruudun keskikohdan halki, ja mittaa syvyyslukema pitämällä laukaisin painettuna. Tämä on lähettimen nykyinen sijainti.

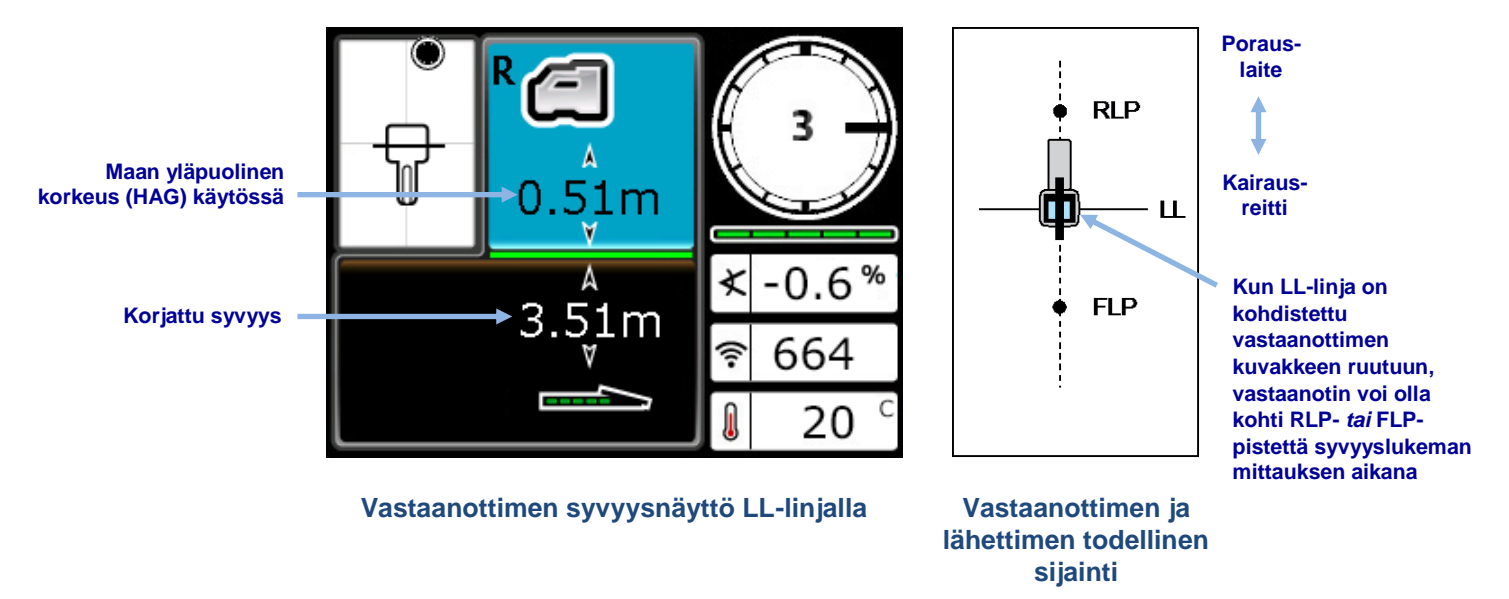

#### *Kolme syvyyslukeman tarkistuksen menetelmää*

Poista maan yläpuolinen korkeus (HAG) käytöstä, aseta vastaanotin maahan ja mittaa toinen syvyyslukema. Tämän lukeman on oltava 5 %:n sisällä syvyyslukemasta, joka saatiin HAGtoiminnon ollessa käytössä ja pideltäessä vastaanotinta käyttökorkeudella. Edellisessä esimerkissä lukeman tulee olla 3,51 m.

#### tai

Aseta vastaanotin maahan ja lisää HAG-arvo näytettyyn syvyyteen. Myös sen tulee olla 3,51 m.

tai

Jos HAG-toimintoa ei käytetä, merkitse muistiin syvyyden arvo vastaanottimen ollessa maassa ja nosta vastaanotin tarkalleen yhden metrin korkeudelle. Syvyyslukeman täytyy kasvaa saman etäisyyden verran. Yllä olevassa esimerkissä syvyys olisi 4,51 m.

Syvyydestä on lisätietoja kohdassa [liitteessä C](#page-78-0) sivulla [71](#page-78-0) ja kohdassa [liitteessä D](#page-82-0) sivulla [75.](#page-82-0)

# **Kehittynyt paikantaminen**

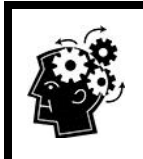

#### Kun olet valmis oppimaan edistyneitä tekniikoita.

Seuraavassa on muutamia tekniikoita, joiden avulla voit porata tehokkaammin ja selviytyä hankalistakin kairauksista.

## **Käytönaikainen jäljitys**

Jos laitetta käytetään tasaisella maalla kaltevuuskulman ollessa 0 % (0°), ennustettu syvyys on sama kuin todellinen syvyys. Tällöin paikannukseen voidaan haluttaessa käyttää pelkästään FLP-pistettä poran kärjen liikkuessa.

Kun lähetin on löydetty ja sen suunta on viivalla, asetu yhden tangon mitan etäisyydelle FLP-pisteen eteen aiotulle kairausreitille niin, että vastaanotin on kohti poraa ja vaakasuorassa maahan. Varmista, maan yläpuolinen korkeus (HAG) on pois käytöstä.

[Maan yläpuolisen](#page-26-0)  [korkeuden \(HAG\)](#page-26-0) Sivu [19](#page-26-0) 

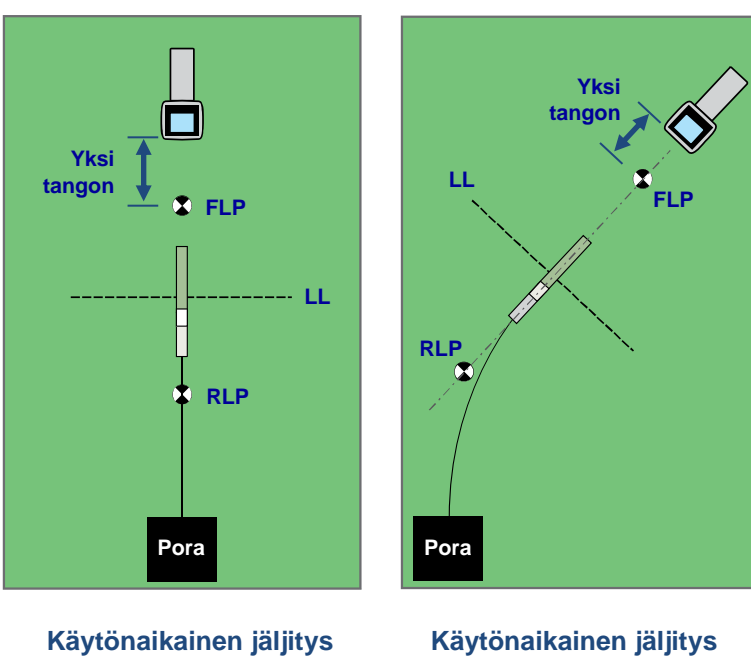

**suoralla reitillä kaarevalla reitillä**

Poran kärjen liikkuessa eteenpäin FLP-pisteen on siirryttävä vastaanottimen hiusristikon pystyviivaa pitkin. Tämä osoittaa, että poran kärki on yhä kohdistettuna. Kun FLP-piste saavuttaa vastaanottimen kuvakkeen ruudun, pidä laukaisin painettuna ja vahvista, että ennustetun syvyyden lukema vastaa odotettua.

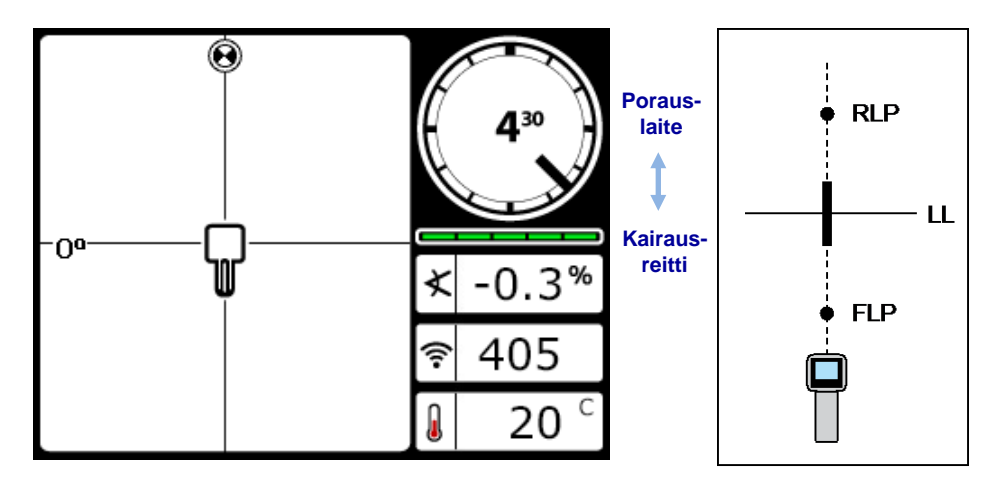

**Vastaanottimen näyttö, käytönaikainen jäljitys Vastaanottimen ja lähettimen** 

**todellinen sijainti**

## <span id="page-60-0"></span>**Off-track-paikannus**

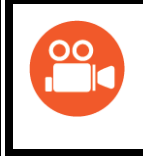

#### Videoita saatavana

Off-track-paikannuksen (Off-Track Locating) koulutusvideo on katsottavissa osoitteessa [www.youtube.com/dcikent.](https://www.youtube.com/watch?v=a-ODKp2B9vc)

Off-track-paikannusta voidaan käyttää, kun lähetintä ei voi jäljittää kävelemällä sen yläpuolella esimerkiksi reitillä olevien esteiden tai signaalihäiriöiden takia. Paikannuslinjan lähettimeen nähden kohtisuoran asennon avulla voidaan jäljittää lähettimen suuntaa ja määrittää myös, säilyttääkö lähetin aiotun syvyyden. Off-track-paikannusmenetelmä toimii tehokkaasti vain, jos lähettimen kaltevuuskulma on 0 % (0°) ja reitti on tasaisella maalla.

Off-track-paikannusmenetelmän toiminta on kuvattu seuraavan kuvan mukaisella esimerkillä, jossa aiotulla kairausreitillä on este. Lähetin on siirtymässä esteen alle.

- 1. Keskeytä poraus ja paikanna lähettimen paikannuslinja (LL) kohdistamalla linja ruutuun.
- 2. Pidä laukaisin painettuna ja vastaanotin samansuuntaisena ja siirry sivuun ennalta mitatulle etäisyydelle (P1). Liikuta vastaanotinta eteen- ja taaksepäin, kunnes ympyrä hyppää näytön ylä- ja alareunojen välillä. Merkitse kyseinen sijainti ja merkitse muistiin signaalin voimakkuus. Pidä vastaanotin samansuuntaisena ja tee samat toimet vielä kaksi kertaa reitin ulkopuolisille pisteille etäisyyksillä P2 ja P3.

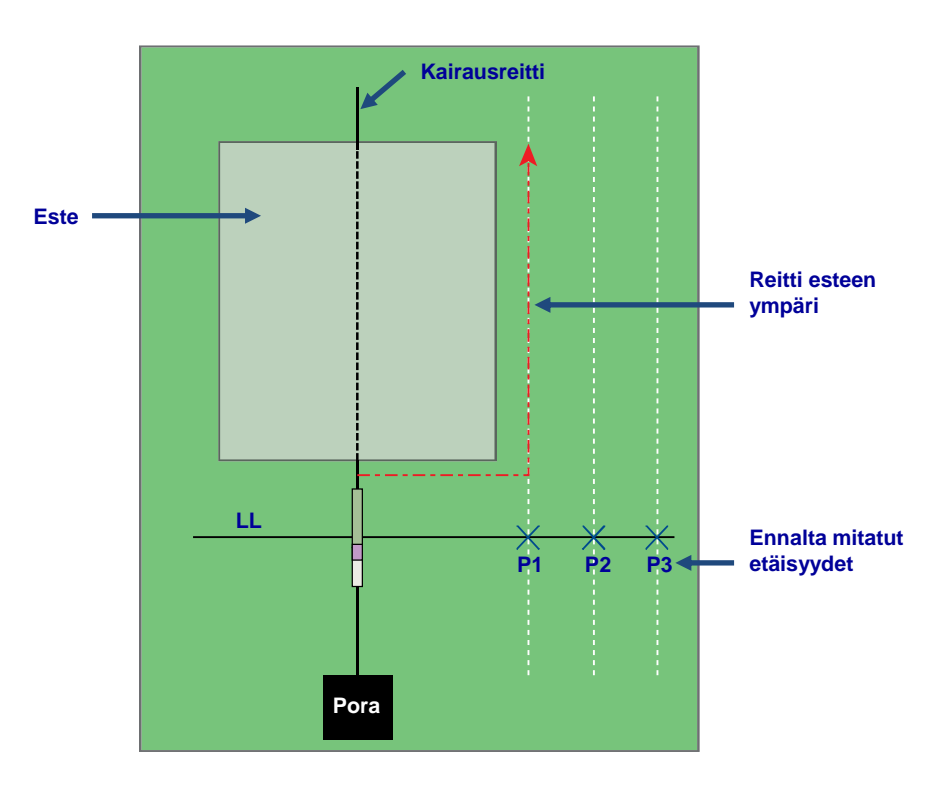

**Off-track-paikannuksen valmistelu**

- 3. Yhdistä pisteet P1, P2 ja P3 viivalla. Tämä on paikannuslinja (LL). Koska LL-linja on kohtisuorassa (90°) lähettimeen nähden lähettimen ollessa tasassa, sen avulla voidaan määrittää poran kärjen suunta. Vertaamalla signaalin voimakkuutta ennalta mitatuilla etäisyyksillä P1, P2 ja P3 poran kärjen edetessä voidaan havaita, liikkuuko se pois aiotulta kairausreitiltä vai pysyykö se sillä. On tärkeää valvoa lähettimen kaltevuuskulmaa, jotta varmistetaan, että poran kärki pysyy halutussa syvyydessä.
- 4. Porauksen jatkuessa poran kärkeä on ohjattava niin, että signaalin voimakkuus pysyy vakiona kaikissa pisteissä P1, P2 ja P3. Jos signaalin voimakkuus heikkenee, poran kärki liikkuu poispäin (vasemmalle alla olevassa kuvassa). Jos se vahvistuu, poran kärki liikkuu lähemmäksi sivulla olevaa sijaintia (oikealla).

Kaltevuuskulman ja topologian korkeuksien erot vaikuttavat myös signaalin vahvuuteen ja LL-linjan sijaintiin poran kärjen kulkiessa eteenpäin. Kolmen (tai useamman) reitin ulkopuolella olevan pisteen käyttö antaa enemmän tietoja häiriöiden aiheuttamien mahdollisten haittojen tunnistamiseksi tietyssä pisteessä.

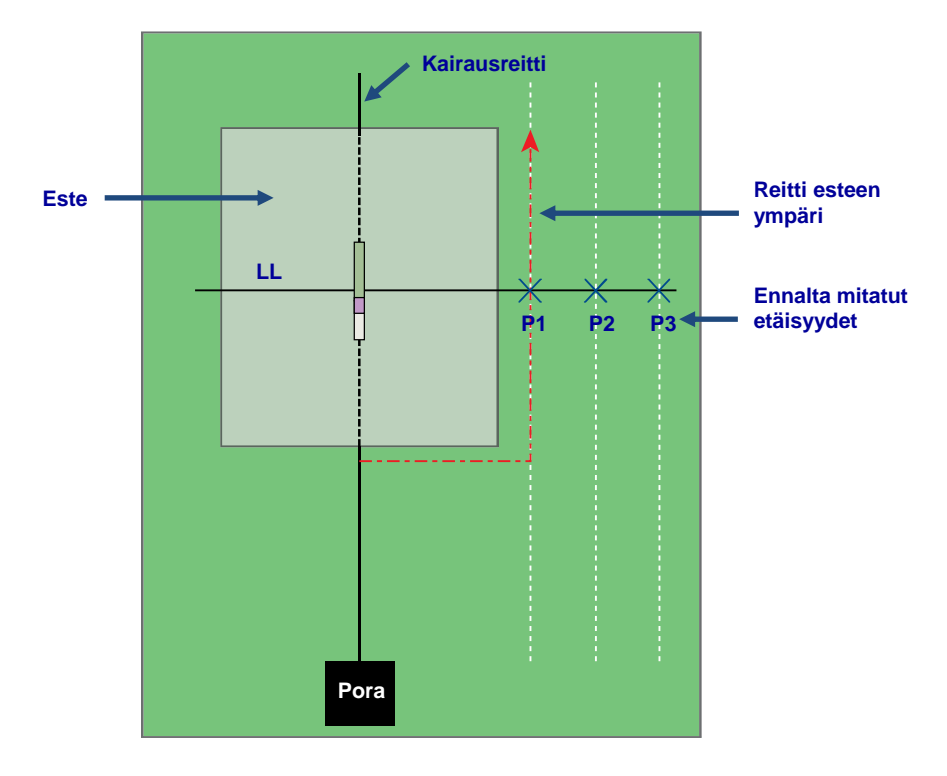

**Off-track-paikannus**

## <span id="page-61-0"></span>**Kohdeohjaus (Target Steering)**

Kohdeohjaus (*Target Steering*®) on paikannusmenetelmä, jonka avulla vastaanotin voidaan sijoittaa poran kärjen edelle ohjauskohteeksi.

Yleisesti ottaen kohdeohjausta tulee käyttää kairausreitin *ylläpitoon*, ei merkittävästi reitiltä poikenneen kairauksen korjaamiseen. Tarvittaessa voidaan käyttää etu- ja takapaikannusmenetelmiä kairausreitin korjaamiseen.

[Paikannuspisteet \(FLP ja](#page-47-0)  [RLP\) ja paikannuslinja \(LL\)](#page-47-0) Sivu [40](#page-47-0) 

Jos kaltevuuskulma muuttuu merkittävästi (muun muassa kairauksen sisäänmeno- ja ulostulopäissä), etänäytön ohjaustiedot ylös/alas eivät ehkä ole täsmällisiä. Tällaisissa tapauksissa vain ohjaustiedot vasemmalle/oikealle ovat täsmällisiä.

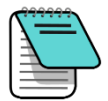

Kun olet oppinut kohdeohjauksen toimintaperiaatteen, harjoittele sen käyttöä *ennen*  käyttöä työmaalla, jossa aikaa ja rahaa ei ole hukattavissa. Lisätietoja saa ottamalla yhteyden DCI:n asiakaspalveluun.

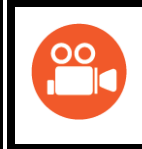

#### Videoita saatavana

Koulutusvideo kohdeohjauksesta (Target Steering) on osoitteessa [www.youtube.com/dcikent.](https://www.youtube.com/watch?v=8D_i-29a9HQ)

Vastaanottimen käyttö kohdeohjaukseen edellyttää vakaata signaalia lähettimestä.

Kohdeohjaus ei toimi oikein, jos kairauksen lähellä on passiivisia häiriöitä. [Häiriöt](#page-43-0)

Sivu [36](#page-43-0) 

## <span id="page-62-0"></span>**Mahdollinen kohdeohjauksen alue**

Vastaanotin voidaan sijoittaa enintään 10,7 metriä poran kärjen edelle kohdeohjauksessa. Syvyystiedot muuttuvat tämän jälkeen epätarkoiksi. Seuraavia parametreja sovelletaan syvyystietoihin tällä alueella poran kärjen ollessa suunnilleen tasassa:

- Syvyyden muutos on enintään noin 1,2 m.
- Kaltevuuskulman muutos on enintään noin 14 %.

Jos kohdeohjausta halutaan käyttää mahdollisimman varmasti, ihanteellinen poran reitti on kaaren segmentti, jonka säteelle sopivat useimpien porakankien ja asennettavien tuotteiden kaartosäteet. Kuten seuraavassa kuvassa näkyy, mahdollinen ohjausalue on kahden kaaren välisellä varjostetulla alueella.

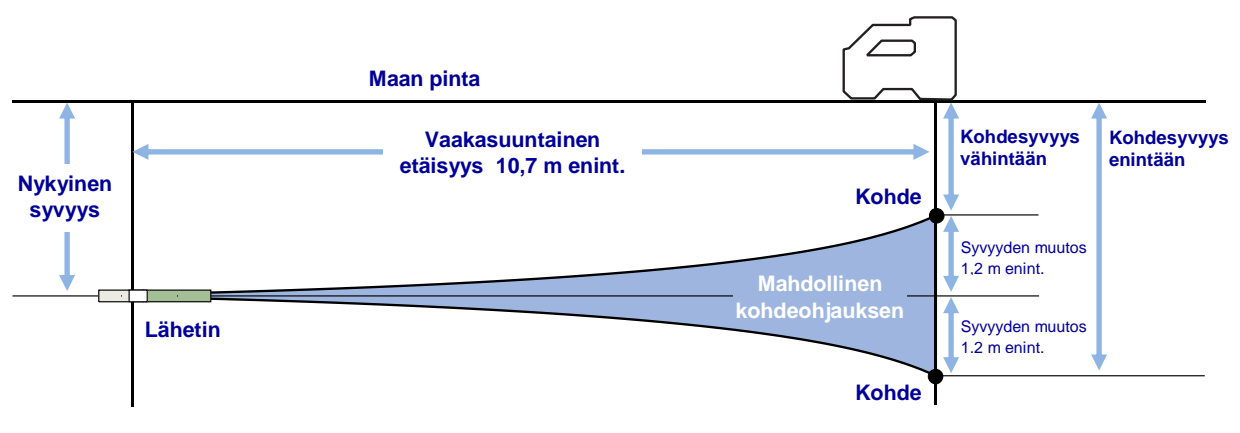

#### **Mahdollinen kohdeohjauksen alue**

Kohdeohjaus edellyttää vastaanottimeen oikeaa sijoitusta enintään 10,7 metriä lähettimen eteen kairausreitille niin, että vastaanottimen takaosa (jossa akku on) osoittaa poraa kohti.

## **Kohdeohjauksen kytkentä**

Kohdesyvyys on syvyys, johon lähetin halutaan sen saavuttaessa vastaanottimen alla olevan sijainnin. Määritä haluttu kohdesyvyys vastaanottimessa painamalla kytkintä ylös paikannusnäytössä, jolloin kohdeohjauksen valikko avautuu.

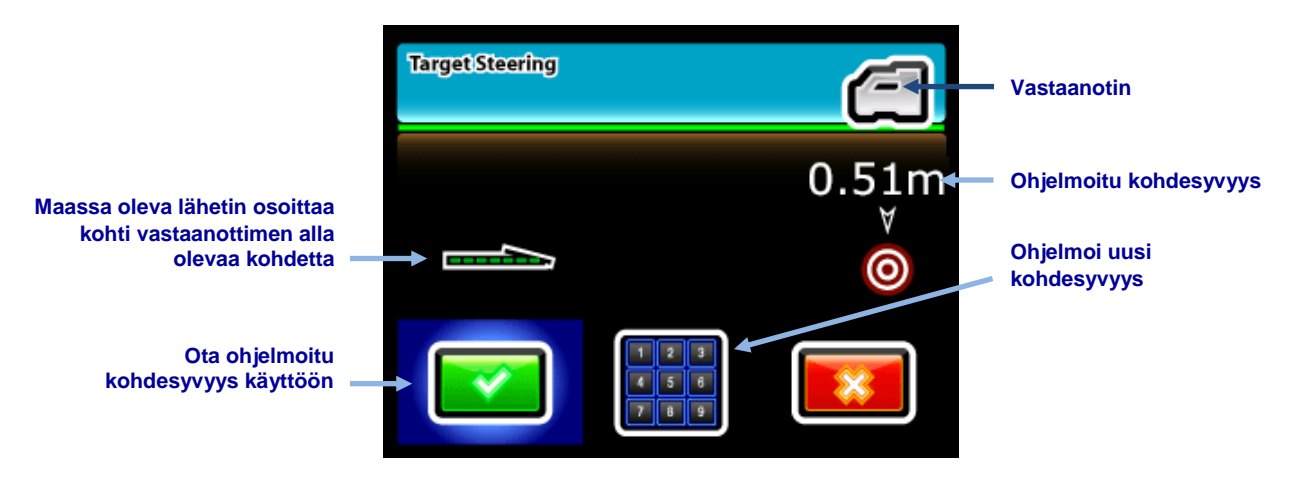

**Kohdeohjauksen (Target Steering) valikko**

Kohdeohjauksen (Target Steering) valikossa näkyy viimeksi määritetty kohdesyvyys tai 0,51 metrin oletusarvo.

- Käytä näytössä olevaa arvoa haluttuna kohdesyvyytenä napsauttamalla laukaisinta.
- Anna uusi kohdesyvyys valitsemalla näppäimistö, antamalla arvo sopivissa yksiköissä ja valitsemalla **Enter** .

## **Vastaanottimen sijoittaminen kohteeksi**

Kun vastaanottimessa määritetään kohdesyvyys, kohdeohjaus aktivoituu. Vastaanottimen paikannusnäytössä näkyy nyt syvyys ja etäisyys lähettimestä vastaanottimeen. Poran etänäyttö siirtyy automaattisesti kohdeohjauksen tilaan.

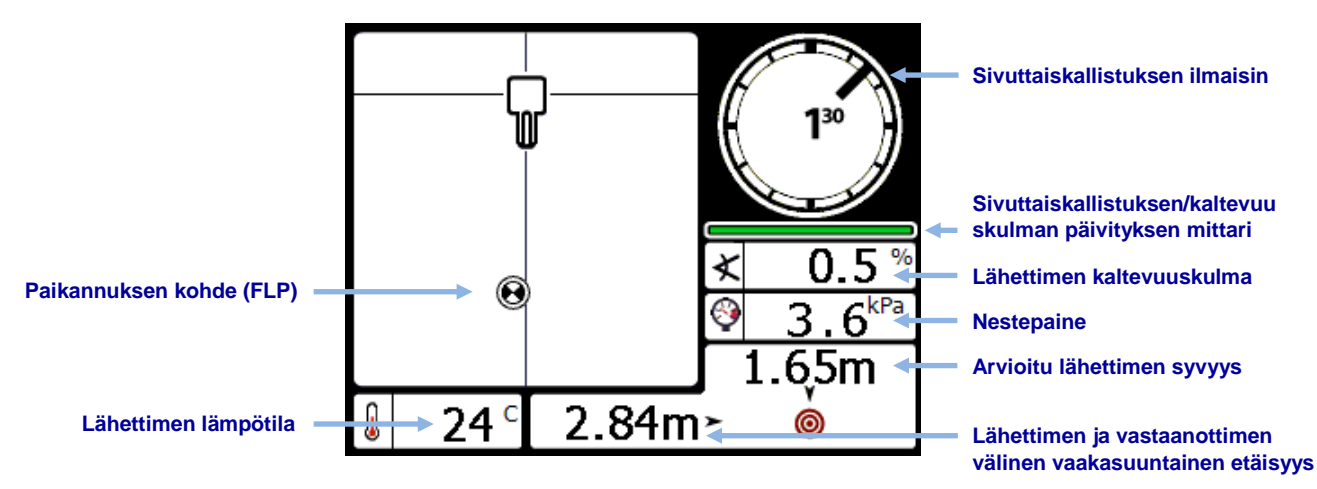

**Kohdeohjauksen paikannusnäyttö vastaanottimessa (ja painetiedot)**

On tärkeää varmistaa, että ohjattava sijainti vastaanottimen alla soveltuu porakangen kaartosäteelle ja asennettavalle tuotteelle. [Mahdollinen kohdeohjauksen](#page-62-0)  Sivu [55](#page-62-0)

Sijoita vastaanotin aiotulle poran reitille FLP-pisteen ohi, mutta 10,7 metrin sisälle lähettimestä niin, että vastaanottimen takaosa (jossa akku on) osoittaa lähettimen nykyistä sijaintia kohti. Huomioi vastaanottimen sijoittamisessa, että kohdeohjaus on suunniteltu varmistamaan, että lähetin on kohtisuorassa vastaanottimen takaosaan nähden, kun poran kärki saavuttaa kohteen vastaanottimen alla.

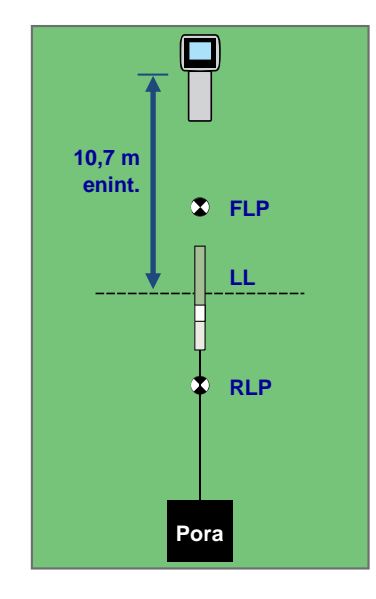

#### **Vastaanottimen sijoittaminen kohdeohjausta varten**

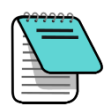

Syvyydet lasketaan vastaanottimen pohjasta. Maan yläpuolisen korkeuden (HAG) arvoa käytetään kohdeohjauksen (Target Steering) tilassa otettaessa syvyyslukemaa paikannuslinjassa (LL) tai etupaikannuspisteessä (FLP).

### **Kohteeseen ohjaus etänäytöllä**

Etänäytön käyttäjän käsikirjassa on yksityiskohtaisia tietoja kohdeohjauksen näytöstä. Käsikirjat sijaitsevat laitteen mukana toimitetulla CD-levyllä tai muistikortilla sekä verkossa osoitteessa [www.DigiTrak.com.](http://www.digitrak.com/)

## **Kohdeohjaus (Target Steering) häiriöalueilla**

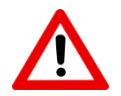

Häiriöt voivat aiheuttaa epätarkkuuksia syvyyden mittaamisessa ja paikannusympyrän sijoituksessa tai lähettimen kaltevuuskulman, sivuttaiskallistuksen tai liikesuunnan tietojen katoamisen.

Passiivisten ja/tai aktiivisten häiriöiden alueella vastaanottimen fyysinen kohottaminen maan yläpuolelle saattaa auttaa. Jos vastaanotin nostetaan maan yläpuolelle, säädä kohdesyvyyttä niin, että se sisältää kohotuskorkeuden.

## **Kohdeohjauksen (Target Steering) kytkentä pois**

Kytke vastaanottimen kohdeohjaus pois painamalla kytkintä alaspäin kohdeohjauksen näytöstä ja palaamalla paikannusnäyttöön. F5-vastaanotin ei enää toimi ohjauskohteena. Etänäyttö poistuu myös kohdeohjauksen tilasta.

## **Lähettimet**

Lähetin muodostaa magneettikentän, jonka F5-vastaanotin havaitsee. Lähettimen ja vastaanottimen aluekoodien on oltava samat, jotta ne toimivat toistensa kanssa ja vastaavat paikallisia toimintavaatimuksia. Lähettimen aluekoodi on useimmiten maapallokuvakkeen sisällä sarjanumeron lähellä.

## **Lähettimien tyypit**

DCI valmistaa useita erilaisia F5-lähettimiä viidellä taajuusvaihtoehdolla: 1,3, 8,4, 12, 18,5 ja 19,2 kHz. F5-lähettimet tuottavat kaltevuuskulman lukemat 0,1 prosentin (0–100 %) tai 0,1 asteen (0–45°) välein tasassa. F5 on myös yhteensopiva nykyisten F Series -lähettimien kanssa.

## **Pitkä matka**

Pitkän matkan HDT- ja FPT-mallien lähettimien pituus on 38,1 cm ja läpimitta 3,2 cm. Niiden tietokantama on noin 36 m XRange®-tilassa, ja ne näyttävät sivuttaiskallistuksen 24 tunnin kellon asennoissa. Vaihtoehtoja ovat yksi- tai kaksitaajuudet, nestepaineen valvonta ja XRange-tila.

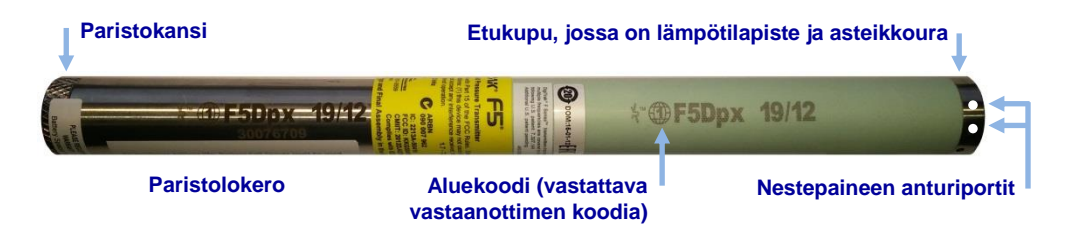

### **F5Dpx 19/12, 15 tuuman pitkän matkan lähetin, jossa paine (p) ja XRange (x)**

Nestepainelähetin (FPT) tuottaa muiden F5-lähettimien tarjoamien vakiolähetintietojen lisäksi kairausreiässä olon aikaiset nestepainelukemat 1 725 kPa:han asti. FPT-lähettimet ovat saatavilla kaksitaajuusvaihtoehdoilla: 19 kHz ja 12 kHz XRange-tilalla (osanumero F5Dpx 19/12, näkyy yllä) sekä 12 kHz ja 1,3 kHz ilman XRange-tilaa (osanumero F5Dp 12/1.3).

F5Dpx mahdollistaa painetietojen ja muiden lähettimen tietojen tallennuksen vastaanottimen DataLog-toiminnolla. DataLog-toiminnon ja toimintoa tukevan LWD-ohjelmiston täydelliset käyttöohjeet on annettu erillisessä käsikirjassa ja pikaohjeessa, joka on saatavilla osoitteessa www.DigiTrak.com.

### **Pidennetty matka**

Pidennetyn matkan lähettimien pituus on 48,3 cm ja läpimitta 3,2 cm. Niiden tietokantama on noin 61 m XRange®-tilassa, ja ne näyttävät sivuttaiskallistuksen 24 tunnin kellon asennoissa.

**DF5DLpx 19/12** 

**F5DLpx 19/12, 19 tuuman pidennetyn matkan (L) lähetin, jossa paine (p) ja XRange (x)**

### **XRange-tila**

Joissakin DigiTrak-lähettimissä oleva XRange-toiminto lisää tietokantamaa ja tarjoaa vakaammat sivuttaiskallistuksen/kaltevuuskulman tiedot tilanteissa, joissa suuret häiriömäärät tai liiallinen syvyys saattaisivat muutoin estää kairauksen valmistumisen. XRange-toiminnolla varustetut lähettimet tunnistaa paristoputken "XR"-merkinnästä, ja ne edellyttävät F5-vastaanottimen ohjelmistoversiota 3.04 tai uudempaa. Lisätietoja XRange-tilan käytöstä on [F5-järjestelmän liitteessä A,](http://www.digitrak.com/) joka on saatavana osoitteessa www.DigiTrak.com.

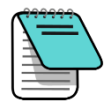

Nestepainetietoja ei ole saatavilla XR-tilassa.

## **Kaapeli**

FC-kaapelilähettimen pituus on 48,3 cm ja läpimitta 3,2 cm. Sen syvyysalue on noin 27,4 m, se lähettää 12 kHz:n taajuudella ja näyttää sivuttaiskallistuksen 12 tunnin kellon asennoissa. Lähetin edellyttää kotelon, johon mahtuu johto ja joka tuottaa hyvän maadoituksen lähettimen pohjaan. Tietoja FC-kaapelilähettimen ja tarvittavan monitoimintoisen kaapelikotelon (MFCB) käytöstä on [MFCB-käyttäjän käsikirjassa](http://www.digitrak.com/) osoitteessa www.DigiTrak.com.

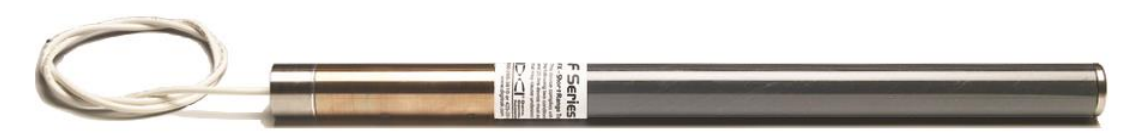

**FC-kaapelilähetin**

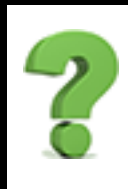

#### Voinko käyttää muiden yritysten kunnostamia DigiTrak-lähettimiä?

DCI suosittelee välttämään "korjattujen" tai "kunnostettujen" lähettimien minkäänlaista käyttöä. Kouluttamattomat teknikot, huono työn laatu ja rasitettujen sähkökomponenttien uudelleenkäyttö aiheuttavat tarpeettomia riskejä, jotka ovat huomattavasti merkittävämpiä kuin lyhyen aikavälin kustannussäästöt. DigiTrak Falcon -lähettimissä hyödynnetään uusia rakenteellisia ja kestävyyteen liittyviä edistysaskeleita, joiden ansiosta laitteen odotettu elinkaari on entistäkin pidempi tyypillisissä olosuhteissa.

 $^{\circledR}$ 

ڄ

## **Paristot ja virran kytkentä ja katkaisu**

Useimmat DCI:n paristokäyttöiset pitkän matkan lähettimet edellyttävät kahta C-kokoista alkaliparistoa, yhtä DCI SuperCell -litiumparistoa tai kahta SAFT LSH14 -litiumparistoa.

DCI:n pidennetyn matkan lähettimet edellyttävät yhtä DCI SuperCell™ -litiumparistoa. Pidennetyn matkan lähettimissä ei ole käytännöllistä käyttää alkaliparistoja, koska ne riittävät vain muutamaksi tunniksi.

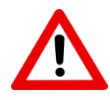

Vaurioituneita paristoja tai muita kuin DCI-litiumparistoja ei saa käyttää. DCI SuperCell paristot on valmistettu asevoimien vaatimusten mukaisesti. Vaurioituneiden tai huonolaatuisten litiumparistojen käyttö voi vahingoittaa lähetintä tai koteloa ja mitätöi DCI:n takuun.

## **Paristojen asennus ja virran kytkentä**

DCI-lähettimien virta kytkeytyy heti, kun paristot on asennettu oikein. Paristojen asennus:

- 1. Irrota paristokansi lähettimestä kiertämällä pyällettyä kantta vastapäivään. Joissain lähettimissä on käytettävä suurta litteää ruuviavainta tai kolikkoa kannen kääntämiseen.
- 2. Aseta paristo tai paristot lähettimeen plusnavat edellä. Kun käytössä on kaksi C-kokoista paristoa, käytä lähettimen toimitukseen kuuluvaa paristojen kosketusjousta alla olevan kuvan mukaisesti.

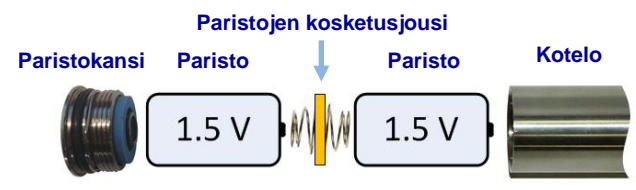

#### **Paristojen kosketusjousella asennetut C-kokoiset paristot**

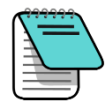

ÄLÄ käytä paristojen kosketusjousta kummassakaan yksittäisen SuperCell-pariston päässä.

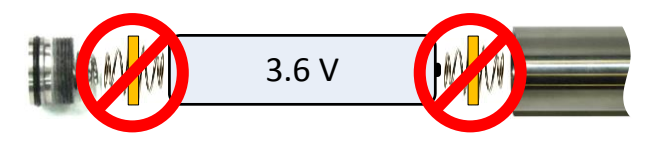

3. Valitse kaksitaajuuslähettimen käynnistystaajuus asentamalla paristot lähettimen osoittaessa joko ylös tai alas:

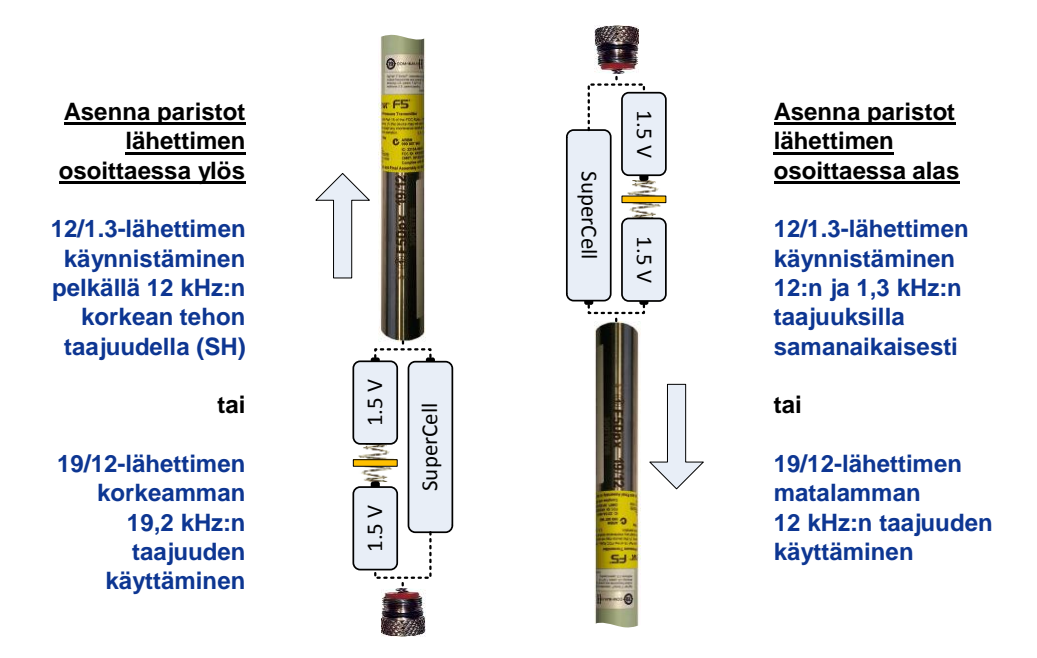

### **Kaksitaajuuslähettimien taajuuden asetus**

<span id="page-68-0"></span>Käynnistä lähetin viimeksi käytetyllä taajuudella asentamalla paristot lähetin vaakasuunnassa. F5-vastaanotin muistaa viimeksi käytetyn taajuuden jopa virran katkaisun jälkeen.

4. Aseta paristokansi takaisin ja pidä suunta vähintään kymmenen sekunnin ajan.

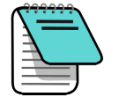

Kun FPT-lähetin käynnistetään pystysuunnassa, paineanturi palautuu nollaan. Kun lähetin käynnistetään vaakasuunnassa, viimeksi käytetty taajuus ja nollapaineasetus säilytetään.

Kun käytössä on 19/12-kaksitaajuuslähetin (F5D 19/12 tai F5Dp 19/12), taajuus voidaan muuttaa paristojen asennuksen jälkeen. 12/1.3 kaksitaajuuslähettimet (F5D 12/1.3 ja F5Dp 12/1.3) on asetettava yhden (12 kHz) tai kahden taajuuden (12/1,3 kHz) tilaan, kun paristot asennetaan.

[Lähettimen taajuuksien](#page-70-0)  [muuttaminen](#page-70-0) Sivu [32](#page-39-1)

## **Lähettimen paristotila**

Vastaanottimen syvyysnäytön alaosassa oleva paristotilan symboli **ilmaisee** ilmaisee alkaliparistojen jäljellä olevan paristokeston.

Koska SuperCell-pariston paristotila näkyy täytenä lähes siihen asti, kunnes se on täysin tyhjentynyt, sen käyttötunteja on pidettävä silmällä. SuperCell kestää normaalisti 70 tuntia tai 400 tuntia lepotilassa.

## **Lepotila**

Kaikki paristokäyttöiset DigiTrak-lähettimet lopettavat lähettämisen ja siirtyvät lepotilaan, jos ne ovat paikoillaan kauemmin kuin 15 minuuttia. Tämä säästää paristoja. Lähetin voidaan herättää kiertämällä porakankea puoli kierrosta. Lähetin ei herää, jos se asettuu samaan sivuttaiskallistukseen kuin jossa se siirtyi lepotilaan.

Paristojen varaus kuluu hitaasti myös lähettimen ollessa lepotilassa. Paristojen kestoaikaa voidaan säästää poistamalla paristot lähettimestä, kun ne on helppo poistaa. Kun lähetintä ei käytetä, katkaise sen virta poistamalla paristot.

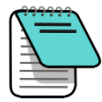

Lähetin jatkaa tietojen lähettämistä enintään 20 sekunnin ajan paristojen poistamisen jälkeen. Jos olet poistanut paristot ja aiot käynnistää lähettimen uudelleen toisella taajuudella, odota, että vastaanottimessa ei näy enää tietoja ennen paristojen asentamista uudelleen.

## **Lähetinkotelon vaatimukset**

Mahdollisimman hyvän lähettimen kantaman ja paristojen keston saavuttaminen edellyttää, että poran kotelon urien pituus ja leveys ovat vähimmäisvaatimusten mukaiset ja että ne on sijoitettu oikein. DCI-lähettimet toimivat parhaiten kolmella tasaisin välein poran kärjelle sijoitetulla uralla. Näin saavutetaan optimaalinen signaalin lähetys ja paristojen kesto. Mittaa urien pituudet poran kärjen *sisäpuolella*. Urien täytyy olla vähintään 1,6 millimetriä (<sup>1</sup>/<sub>16</sub>") leveitä. DCI-lähettimet sopivat tavallisiin koteloihin, mutta saattavat edellyttää paristokannen sovittimen joissain tapauksissa.

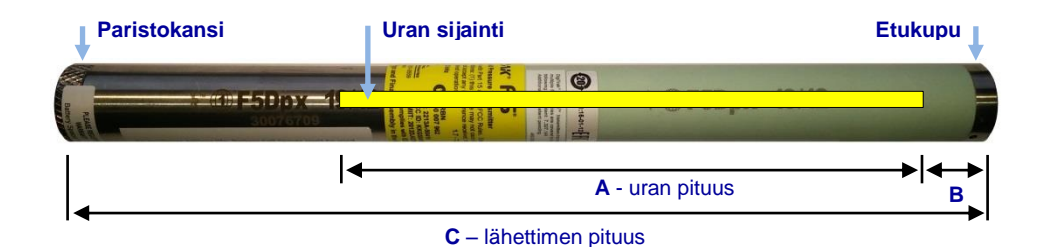

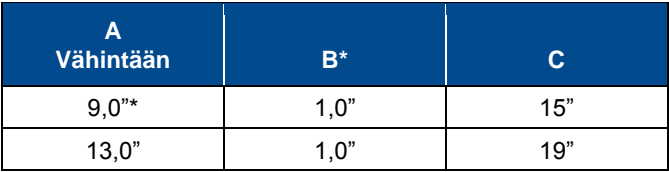

Ihanteellinen mittaus. DCI:n uran vakiopituus 21,6 cm (A) ja 5,1 cm:n etäisyys (B) ovat myös hyväksyttäviä.

Lähettimen on oltava tiiviisti kotelossa. Suuremmissa porakoteloissa tiivistykseen voi käyttää O-renkaita tai kääriä lähettimen ympärille teippiä tai käyttää kotelosovitinta. Lisätietoja saa ottamalla yhteyden DCI:n asiakaspalveluun.

Nestepainelähettimissä (FPT) on samat vaatimukset uralle mutta lisävaatimuksia kotelolle. Lisätietoja saa ottamalla yhteyden DCI:n asiakaspalveluun.

Lähettimen etukuvun asteikkouran on asetuttava poran kärjen sisällä olevaan pyörimisen estävään ulokkeeseen, jotta kohdistus on oikein. Käytä sivuttaiskallistuksen kompensointia, jos lähettimen kello 12.00:n asento ei vastaa poran kärjen vastaavaa.

[Sivuttaiskallistukse](#page-29-1) [n kompensoinnin](#page-29-1)  [valikko](#page-29-1) Sivu [22](#page-29-1) 

## <span id="page-70-0"></span>**Lämpötilan tila ja ylikuumenemisen ilmaisin**

Kaikissa DigiTrak-lähettimissä on sisäinen digitaalinen lämpömittari. Lämpötila näkyy vastaanottimen ja etänäytön näytöissä oikealla alhaalla lähettimen lämpötilan symbolin vieressä <sub>I</sub> Normaali porauslämpötila on 16–40 °C. Keskeytä poraus ja anna laitteiston jäähtyä, jos lämpötila kohoaa yli 36 °C:seen.

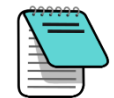

Koska digitaalinen lämpömittari on lähettimen sisällä, ulkopuolisten porausolosuhteiden aiheuttama lämpötilan kohoaminen havaitaan lähettimessä viiveen jälkeen. Korjaa lämpötilan kohoaminen nopeasti, jotta ei synny pysyviä vaurioita.

Jos lämpötila nousee 48 °C:seen, lämpömittarin kuvake muuttuu ja näyttää, että lähettimestä on tulossa vaaralliseen kuuma  $\int_{\mathbb{R}}$ . Lähettimen on annettava jäähtyä välittömästi tai se vaurioituu.

Jäähdytä lähetintä pysäyttämällä poraus ja vetämällä poraa yksi metri sisään ja/tai lisäämällä porausnestettä.

## **Lähettimen lämpötilan varoitusäänet**

F5-vastaanotin ja etänäyttö antavat seuraavat äänimerkit osoittamaan lähettimen lämpötilan kohoamista:

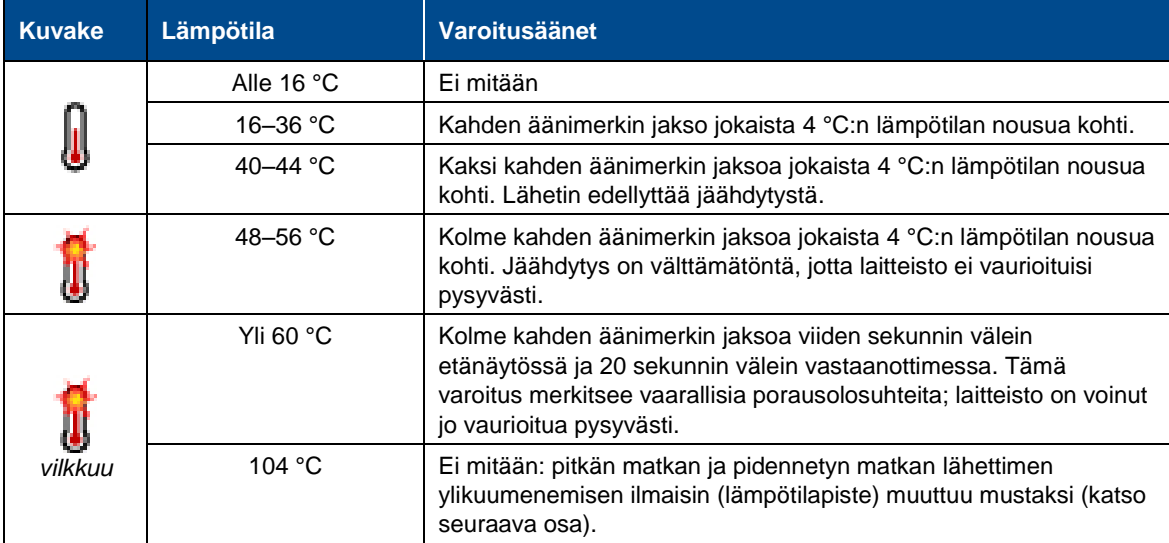

## **Lähettimen ylikuumentumisen ilmaisin (lämpötilapiste)**

Jokaisen lähettimen etukuvussa on ylikuumentumisen ilmaisin (lämpötilapiste). Lämpötilapisteessä on ulompi keltainen rengas, jonka sisällä on 3 mm:n  $(^1/_8$ -tuuman) valkoinen piste.

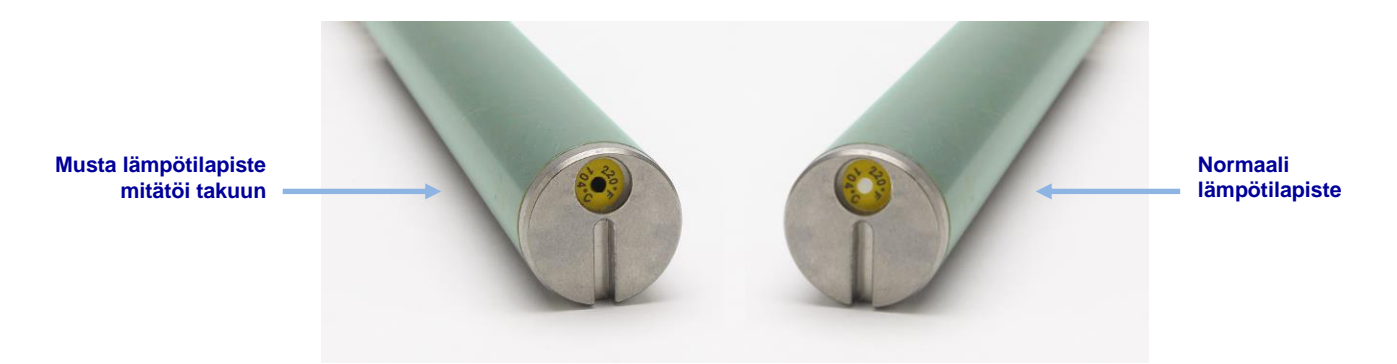

**Lähettimen lämpötilapiste**

Jos lämpötilapiste muuttuu hopean- tai harmaanväriseksi, lähetin on altistunut kuumuudelle, joka on kuitenkin teknisten määritysten rajoissa. Jos lämpötilapiste on musta, lähetin on altistunut liian kuumille lämpötiloille (yli 104 °C), ja sitä ei voi enää käyttää. DCI:n takuu ei kata lähettimiä, jotka ovat ylikuumentuneet (musta piste) tai joiden lämpötilapiste on poistettu.

Lähettimen ylikuumentumisen voi välttää oikeiden poraustekniikoiden avulla. Hankaava maaperä, tukkeutuneet suuttimet, riittämätön porausnesteen virtaus ja huonosti sekoitettu porausneste vaikuttavat kaikki huomattavasti lähettimen ylikuumentumiseen.

## <span id="page-71-0"></span>**Taajuuksien muuttaminen**

19/12-kaksitaajuuslähettimiä (F5D 19/12 ja F5Dpx 19/12) voidaan käyttää 19,2 kHz:n tai 12 kHz:n taajuudella. Käynnistä korkeammalla taajuudella asentamalla lähettimen paristot lähettimen osoittaessa ylös tai käynnistä matalammalla taajuudella lähettimen osoittaessa alas.

[Virran kytkeminen](#page-68-0)  [kaksitaajuuslähettimeen](#page-68-0) Sivu [61](#page-68-0)

Virran kytkemisen jälkeen lähettimen taajuusasetus voidaan muuttaa kahdella eri tavalla paristoja poistamatta: käytä kallistusmenetelmää lähettimen ollessa maan yläpuolella tai sivuttaiskallistusmenetelmää lähettimen ollessa asennettuna poran kärkeen ja maan alla.

## **Maan yläpuolinen (ennen kairausta) kallistusmenetelmä**

Älä sivuttaiskallista lähetintä yli kaksi kellon asentoa tämän toimenpiteen aikana.

- 1. Sijoita lähetin suunnilleen tasaiselle pinnalle (0±10°) vähintään viideksi sekunniksi ja vastaanotin paikannusnäyttöön niin, että lähettimen tiedot näkyvät.
- 2. Kallista lähetintä ylös noin 65 astetta (yli 100 prosenttia tai lähes pystysuoraan).
- 3. Pidä lähetintä paikallaan 10–18 sekunnin ajan.
- 4. Aseta lähetin hitaasti takaisin vaakasuoraan kymmenen sekunnin sisällä.
- 5. Noin 10–18 sekunnin jälkeen kaikki lähettimen tiedot katoavat vastaanottimen näytöstä, mikä tarkoittaa, että lähettimen taajuus on muutettu.

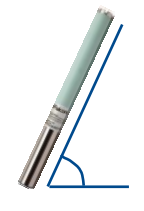
6. Valitse vastaanottimessa uusi taajuus lähettimen valintavalikossa tai käytä lähettimen pikavalintaa pitämällä kytkintä painettuna oikealle. Uusi taajuus näkyy näytön yläosassa. Saattaa kestää 30 sekuntia, ennen kuin lähetin alkaa lähettää tietoja uudella taajuudella. Palaa paikannusnäyttöön ja varmista, että lähettimen tiedot näkyvät näytössä.

[Lähettimen valinta](#page-32-0) Sivu [25](#page-32-1)

[Lähettimen pikavalikko](#page-33-0) Sivu [26](#page-33-0)

#### **Maan alapuoliset (kairauksen aikaiset) sivuttaiskallistusmenetelmät**

Toisen taajuuden tai kaksitaajuuslähettimen käyttö saattaa tuottaa paremmat tiedot porattaessa kairausreitin osassa, jossa on paljon häiriöitä. Käytä yhtä seuraavista menetelmistä lähettimen taajuuden muuttamiseen kairauksen aikana. Harjoittele näitä sivuttaiskallistusmenetelmiä *ennen* poran kärjen lähettämistä maan alle.

#### *Taajuuden muuttaminen, 10-2-7*

1. Varmista, että sivuttaiskallistuksen kompensointi on poistettu käytöstä ja että lähettimen sivuttaiskallistuksen tiedot näkyvät vastaanottimessa. [Sivuttaiskallistuksen](#page-29-0)  [kompensoinnin valikko](#page-29-0)

Sivu [36](#page-43-0)

- 2. Sijoita lähetin kello 10.00:n asentoon (±1 kellon asento) 10–18 sekunniksi.
- 3. Sivuttaiskallista lähetin myötäpäivään sen kello 2:00:n asentoon (±1 kellon asento) kymmenen sekunnin sisällä ja pidä siinä 10–18 sekunnin ajan.
- 4. Sivuttaiskallista lähetin myötäpäivään sen kello 7:00:n asentoon (±1 kellon asento) kymmenen sekunnin sisällä.
- 5. Kun lähettimen tiedot katoavat vastaanottimesta, lähettimen taajuus on muutettu. Tämä kestää noin 10–18 sekuntia.
- 6. Valitse vastaanottimessa uusi taajuus lähettimen valintavalikossa tai käytä lähettimen pikavalintavalikkoa pitämällä kytkintä painettuna oikealle. Uusi taajuus näkyy näytön yläosassa. Saattaa kestää 30 sekuntia, ennen kuin lähetin alkaa lähettää tietoja uudella taajuudella. Palaa paikannusnäyttöön ja varmista, että lähettimen tiedot näkyvät näytössä.
- 7. Ota sivuttaiskallistuksen kompensointi jälleen käyttöön tarvittaessa.

#### *Taajuuden muuttaminen, toistuvan pyörityksen jakso (Repeating Roll Sequence, RRS3)<sup>1</sup>*

- 1. Tyhjennä kaikki ajastimet pysymällä missä tahansa kellon asennossa vähintään 40 sekunnin ajan.
- 2. Tee viitemerkki porakankeen.
- 3. Suorita viitemerkin yksi kokonainen kierros myötäpäivään (±2 kellon asentoa) 0,5–30 sekunnissa ja odota sitten 10–20 sekuntia.
- 4. Toista vaihe 3 vielä kaksi kertaa, jolloin täysiä kiertoja tulee kolme (RRS3).
- 5. Jätä kolmannen kierroksen jälkeen porakanki paikalleen 60 sekunniksi, minkä jälkeen lähettimen taajuus muuttuu.

l

<sup>&</sup>lt;sup>1</sup> Toistuvan pyörityksen jakso (Repeating Roll Sequence, RRS) on käytettävissä tietyissä lähettimissä, joiden sarjanumero on 30070000 tai suurempi.

6. Valitse vastaanottimessa uusi taajuus lähettimen valintavalikossa tai käytä lähettimen pikavalintavalikkoa pitämällä kytkintä painettuna oikealle. Uusi taajuus näkyy näytön yläosassa. Saattaa kestää 30 sekuntia, ennen kuin lähetin alkaa lähettää tietoja uudella taajuudella. Palaa paikannusnäyttöön ja varmista, että lähettimen tiedot näkyvät näytössä.

Jos jotain kierrosta ei ole suoritettu määrätyssä ajassa tai jos kierros jatkuu yli yhden täyden pyörähdyksen, lähettimen taajuuden muutos peruutetaan.

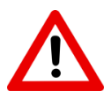

Varoitussymboli sivuttaiskallistuksen ilmaisimessa vastaanottimen taajuuksien muuttamisen jälkeen tarkoittaa, että lähetintä ei ole vielä kalibroitu tällä taajuudella. Paikannussijainnit ja sivuttaiskallistuksen/kaltevuuskulman tiedot ovat oikein, mutta syvyyslukemat ovat väärin.

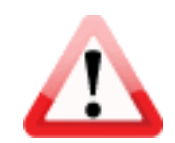

# **Liite A: Tekniset tiedot**

## **Virrankäyttö**

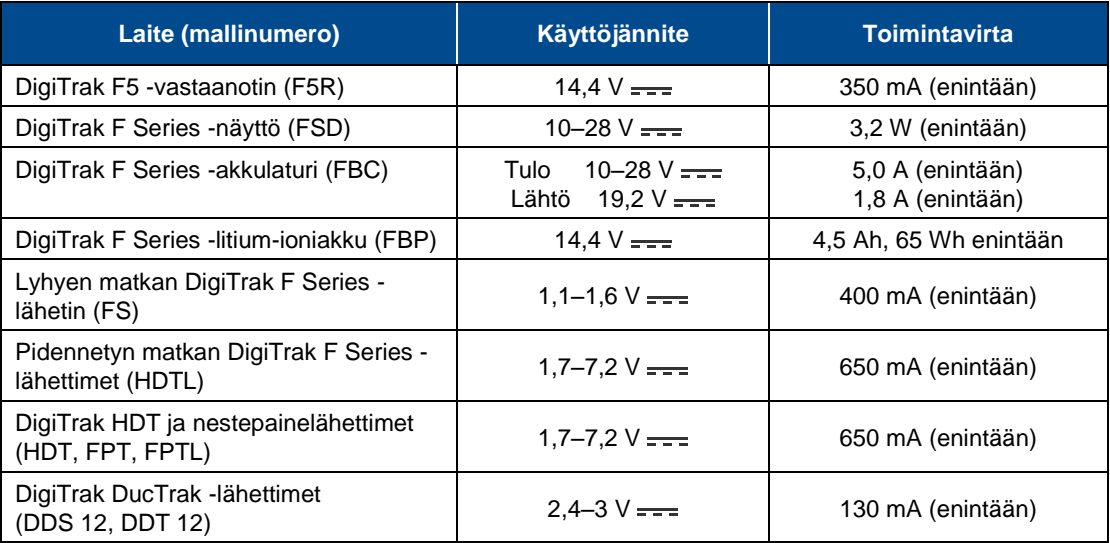

## **Käyttöympäristö**

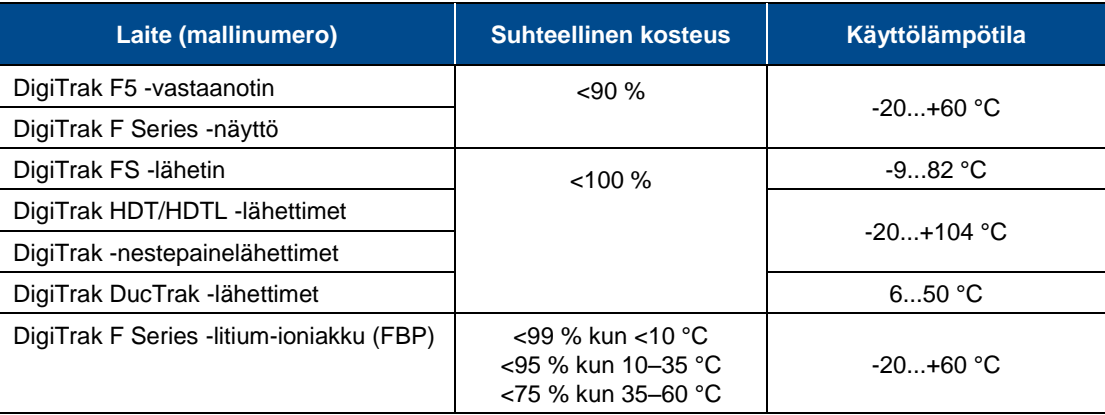

Järjestelmän työkorkeus: enintään 2000 m.

## **Varastointi- ja toimitusvaatimukset**

### **Lämpötila**

Varastointi- ja kuljetuslämpötilan on oltava -40...+65 °C.

### **Pakkaus**

Kuljeta alkuperäisessä kantokotelossa tai riittävän kestävässä pakkauksessa, jotta laitteeseen ei kohdistu iskuja kuljetuksen aikana.

Hyväksytty kuljetettavaksi ajoneuvossa, laivassa ja lentokoneessa.

SuperCell™-paristot ovat säänneltyjä UN3090-litium-metalliparistoja ja F Series FBP -akut ovat säänneltyjä UN3480- ja UN3481-litium-ioniakkuja. Litiumakut/-paristot ovat luokan 9 muita vaarallisia aineita ja esineitä Kansainvälisen ilmakuljetusliitto IATAn säännösten mukaisesti. IATA-säännöstä ja maakuljetussäännöksiä 49 CFR 172 ja 174 sovelletaan. Vain koulutettu ja sertifioitu henkilökunta saa pakata ja toimittaa nämä akut/paristot. Vaurioituneita akkuja/paristoja ei saa toimittaa.

## **Laitteiden sekä paristojen ja akkujen hävitys**

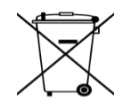

Tämä laitteeseen merkitty symboli tarkoittaa, että laitetta ei saa hävittää talousjätteen mukana. Käyttäjän velvollisuus on huolehtia, että hävitettävä laite toimitetaan sähkö- ja elektroniikkalaiteromun kierrätykseen tarkoitettuun keräyspisteeseen. Jos laite sisältää kiellettyjä aineita, kyseiset aineet (Cd = kadmium, Hg = elohopea, Pb = lyijy) on merkitty tämän symbolin lähelle. Varmista ennen kierrätystä, että paristot/akut ovat tyhjentyneet tai että navat on peitetty teipillä oikosulun estämistä varten. Hävitettävien laitteiden erillinen keräys ja kierrätys säästää luonnonvaroja. Näin toimimalla varmistetaan myös, että kierrätys tapahtuu tavalla, joka suojelee ihmisten terveyttä ja ympäristöä. Lisätietoja jätteiden kierrätyspaikoista saa paikallisilta viranomaisilta, jäteyhtiöiltä tai tuotteen jälleenmyyjältä.

Yhdysvallat: ota yhteys Rechargeable Battery Recycling Corporationin (RBRC) Battery Recycling -ohjelmaan numerossa 1-800-8-BATTERY tai vieraile osoitteessa [www.rbrc.org](http://www.rbrc.orgf/) käytetyn akun kierrättämistä varten.

## **Lähettimen kaltevuuskulman erottelu**

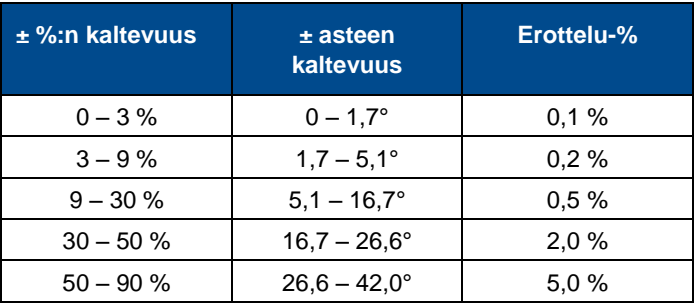

Lähettimen kaltevuuskulman erottelu heikkenee kaltevuuden kasvaessa.

# **Liite B: Vastaanottimen näyttösymbolit**

### **Symboli Kuvaus [Kaksitaajuuslähetin](#page-40-0)**: Näkyy ylhäällä vasemmalla lähettimen sivuttaiskallistuksen ilmaisimessa, kun vastaanotin on asetettu F5 12 kHz- tai kaksitaajuuslähetintä varten ja havaitaan lähetin kaksitaajuustilassa. Symbolissa on kirjaimet "DL" tai "DH" sen mukaan, onko vastaanotin asetettu havaitsemaan matalaa kaksitaajuutta (DL) (1,3 kHz) tai korkeaa kaksitaajuutta (DH) (12 kHz). Sivu [33](#page-40-0) **[Maapallokuvake](#page-14-0)**: Näyttää aluekoodin, joka näkyy vastaanottimen aloitusnäytössä. Koodin on vastattava lähettimen paristolokeron aluekoodia. Sivu [7](#page-14-1) **[Maanpinnan taso](#page-41-0)**: Esittää maata HAG-toimintoa, syvyyslukemaa ja 2 pistekalibrointitoimintoa varten. Sivu [34](#page-41-0) **[Paikannuslinja](#page-54-0)**: Esittää paikannuslinjaa (LL), joka on aina kohtisuorassa todelliseen lähettimeen. LL-linja löytyy jostain kohdasta etu- ja takapaikannuspisteiden välistä vasta sitten, kun viitepiste on saatu. Sivu [47](#page-54-0) **[Paikannuksen kohdeympyrä](#page-39-0)**: Edustaa etu- ja takapaikannuspisteitä (FLP ja (8) (O) RLP). Kun paikannuslinja tulee näkyviin, paikannusympyrä muuttuu umpinaiseksi ympyräksi (palloksi), joka edustaa arvioitua paikannuspistettä. Sivu [32](#page-39-0) **[Paikannuskuvake](#page-39-0)**: Esittää vastaanotinta ylhäältä nähtynä. Tämän kuvakkeen yläosassa olevaan neliöön viitataan "ruutuna" termeissä *Ball-in-the-Box*™ (kohdeympyrä ruudussa)- ja *Line-in-the-Box* (linja ruudussa) -paikannus. Sivu [32](#page-39-0)  $\sqrt{2}=?*0$ **[Kaltevuuskulmaksi oletetaan nolla](#page-39-1)**: Jos kaltevuuskulman tietoja ei ole, tämä symboli ilmaisee, että lähettimen kaltevuuskulman oletetaan olevan nolla syvyyslukemien ja ennustettujen syvyyslukemien aikana. Sivu [32](#page-39-1) **[Paine](#page-40-1)**: Nestepainelähetintä käytettäessä tämän kuvakkeen vieressä oleva numero paikannusnäytössä osoittaa painelukeman. Jos paine ylittää rajaehdon (689 – 1 725 kPa), arvo näkyy punaisena. Kun paine saavuttaa ylikuormitusehdon (yli 1 725 kPa), arvona näkyy "+OL". Sivu [33](#page-40-1) Sivu 33  $\blacksquare$ **[Vastaanottimen akun vahvuus](#page-21-0)**: Näyttää vastaanottimen akun varauksen (kuvassa 80 % täydestä). Kun akun varaus on vähissä, kuvake vilkkuu paikannusnäytössä. Sivu [14](#page-21-0) keskusta on kuulusta sivu 14 keskusta on kuulusta sivu 14 keskusta on kuulusta sivu **[Vastaanottimen kuvake](#page-41-0)**: Ilmaisee vastaanottimen sijaintia maahan nähden maan yläpuolisen korkeuden (HAG) toimintoa, syvyyslukemia, maassa kalibrointia ja kohdeohjauksen (Target Steering) toimintoa varten. Sivu [34](#page-41-0) **[Tallennus](#page-40-1)**: Osoittaa, että paineen-vetojännityksen tietoja tallennetaan. Näkyy ററ lähettimen sivuttaiskallistuksen ilmaisimessa oikealla alhaalla paineen-vetojännityksen tietojen tallennuksen ollessa käytössä. Sivu [33](#page-40-1)

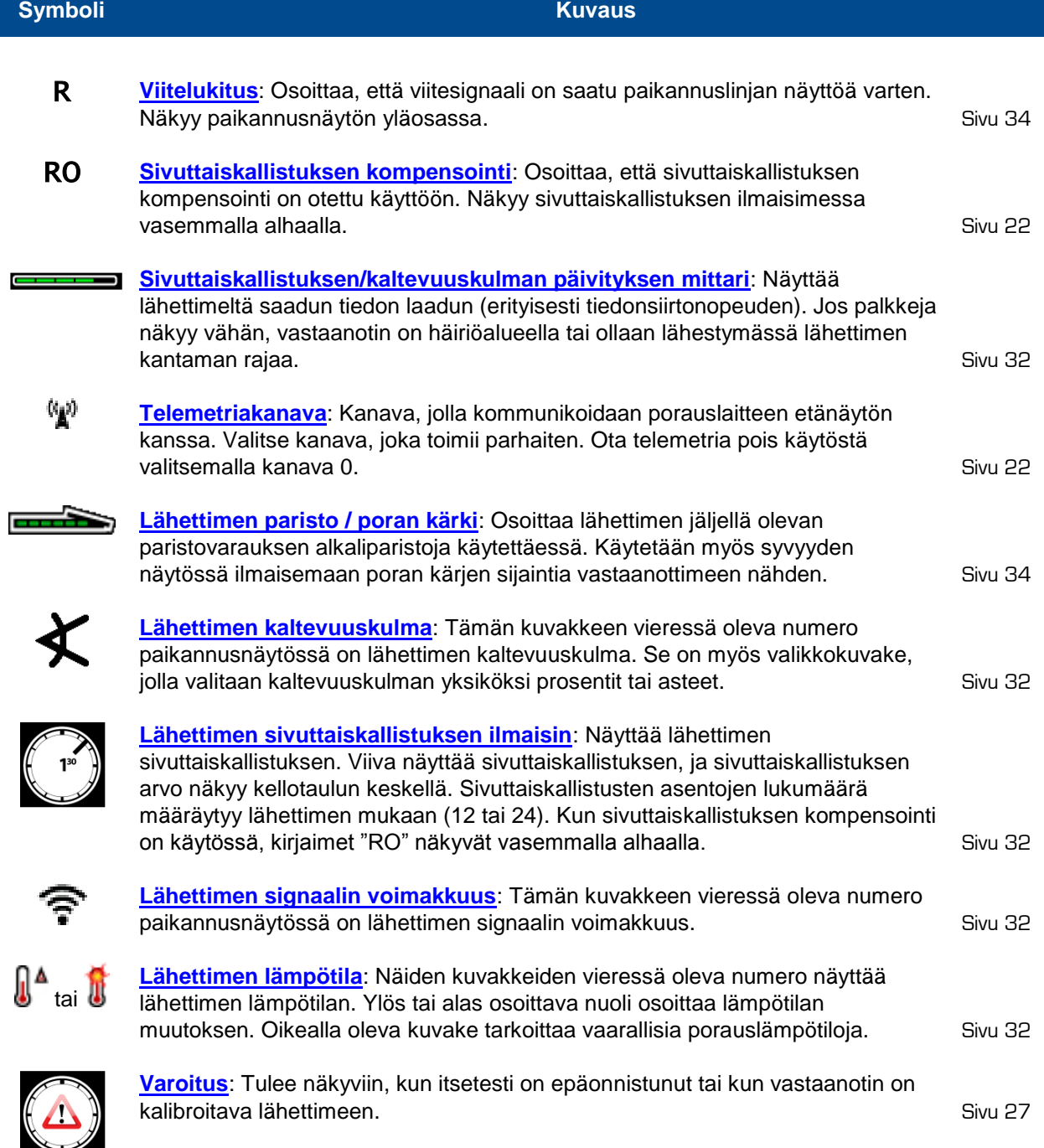

# **Liite C: Ennakoitu syvyys / todellinen syvyys sekä eteen–taakse-siirtymä**

## **Jyrkässä kulmassa syvällä oleva lähetin**

Lähettimestä säteilevä signaalikenttä muodostuu elliptisistä signaaleista tai vuoviivoista. Vuoviivat ilmaisevat lähettimen sijainnin. Kun lähetin on vaakatasossa maahan nähden, paikannuslinja (LL) on suoraan lähettimen yläpuolella ja vastaanottimessa näkyvä syvyys on todellinen syvyys. Tällöin myös paikannuspisteet (FLP ja RLP) ovat yhtä kaukana lähettimestä. LL on maanpinnan ja vuokentän vaakasuoran osan yhtymäkohdassa, ja FLP ja RLP ovat vuokentän pystysuorien osien ja maanpinnan yhtymäkohdassa. Kuvassa B1 jotkin vaaka- ja pystysuorat osat on merkitty lyhyillä keltaisilla viivoilla.

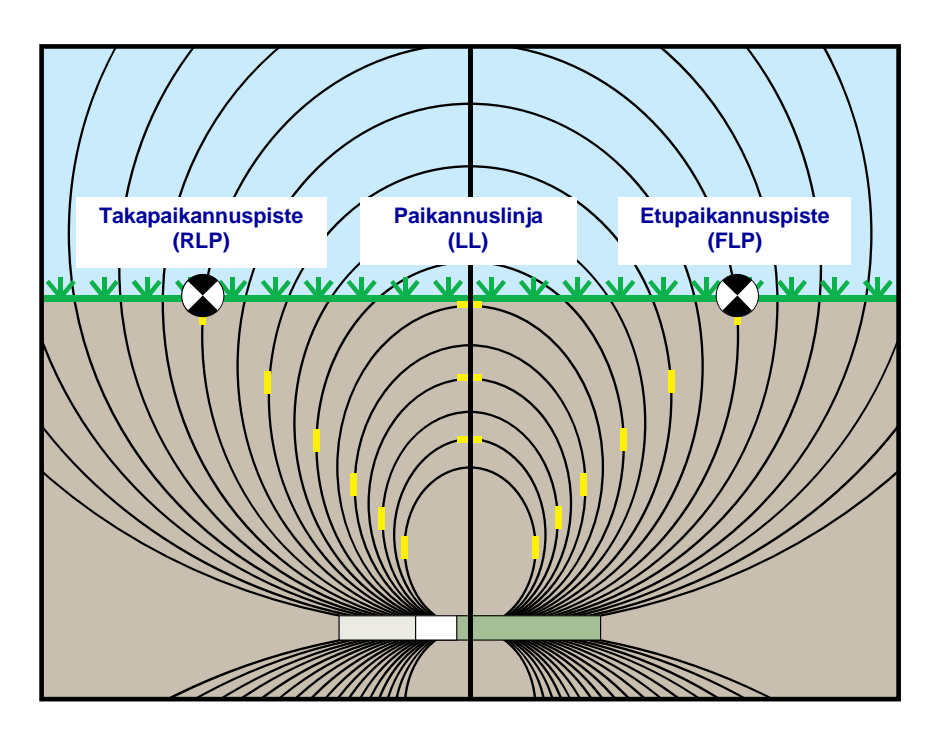

**Sivunäkymä FLP- ja RLP-pisteiden sekä LL-linjan vuokentästä ja geometriasta**

Lähettimen signaalikentän muodon takia kaltevuuskulman ollessa suurempi kuin ±30 % (±17°) ja/tai syvyyden ollessa 4,6 m tai suurempi paikannuslinja sijaitsee hiukan lähettimen todellisen sijainnin etu- tai takapuolella. Tällöin vastaanottimessa näkyvää syvyyttä kutsutaan ennakoiduksi syvyydeksi. Lähettimen etäisyyttä paikannuslinjan etu- tai takapuolella kutsutaan eteen–taakse-siirtymäksi.

Ennakoitu syvyys ja eteen–taakse-siirtymä on otettava huomioon, kun lähetin on jyrkässä kulmassa tai syvällä. Taulukoiden Taulukko C1 ja Taulukko C2 avulla voi määrittää todellisen syvyyden ja eteen–taakse-siirtymän, kun lähettimen näytetty (ennakoitu) syvyys ja kaltevuuskulma tiedetään.

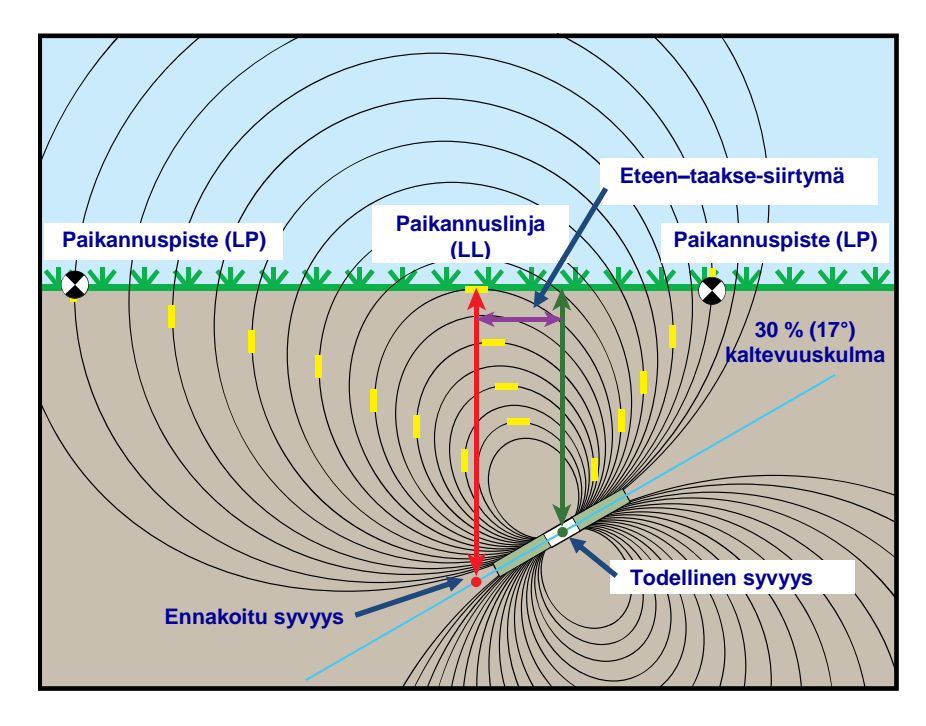

**Sivunäkymä todellisesta syvyydestä eteen–taakse-siirtymän vuoksi jyrkässä kulmassa syvällä**

Yllä olevassa kuvassa on lähetin, joka on asennettu positiivisessa tai negatiivisessa kaltevuuskulmassa poraavaan porakankeen; kaltevuuskulma on positiivinen, jos porataan vasemmalta oikealle, ja negatiivinen, jos porataan oikealta vasemmalle. Lähettimen signaalikenttä on samassa kaltevuuskulmassa kuin lähetin. Paikannuslinja (LL), jonka kohdalta syvyysmittaus suoritetaan, on lähettimen signaalikentän vuoviivojen vaakasuuntainen osa. Paikannuslinja (LL) on siis siellä, missä vuoviivat ovat vaakatasossa (lyhyet vaakatasossa olevat keltaiset viivat yllä olevassa kuvassa).

Myös paikannuspisteet (FLP ja RLP) on merkitty yllä olevaan kuvaan. Nämä pisteet sijaitsevat signaalikentän pystykomponenteissa (lyhyet pystysuunnassa olevat keltaiset viivat yllä olevassa kuvassa). Huomaa, että kun lähetin on kallistuneena, paikannuspisteet eivät ole toisiinsa verrattuna yhtä kaukana LL-linjasta. Myös tässä tilanteessa on kompensoitava ennakoidun syvyyden ja eteen–taakse-siirtymän suhteen.

Seuraavien taulukoiden avulla löydetään

- **todellinen syvyys** vastaanottimen syvyyslukeman (ennakoitu syvyys) ja lähettimen kaltevuuskulman perusteella: [Taulukko C1](#page-80-0)
- **eteen–taakse-siirtymä** vastaanottimen syvyyslukeman (ennakoitu syvyys) ja lähettimen kaltevuuskulman perusteella: [Taulukko C2](#page-80-1)
- **ennakoitu syvyys**, joka näkyy vastaanottimessa porauksen aikana, jos tiedetään asennuksen vaadittu syvyys (todellinen syvyys): Taulukko C3
- **muunnoskertoimet**, joiden avulla voidaan selvittää ennakoitu syvyys todellisen syvyyden perusteella tai todellinen syvyys ennakoidun syvyyden perusteella erisuuruisilla lähettimen kaltevuuskulman arvoilla: [Taulukko C4](#page-81-1)

<span id="page-80-0"></span>

| <b>Kaltevuus-</b><br>kulma $\rightarrow$<br><b>Näytetty</b><br>syvyys $\downarrow$ | ±10%<br>$(5,7^\circ)$ | ±20%<br>(11°) | ±30%<br>(17°)     | ±40%<br>$(22^{\circ})$ | ±50%<br>$(27^\circ)$ | ±60%<br>$(31^{\circ})$ | ±75%<br>$(37^\circ)$ | ±90%<br>$(42^{\circ})$ | ±100%<br>$(45^\circ)$ |
|------------------------------------------------------------------------------------|-----------------------|---------------|-------------------|------------------------|----------------------|------------------------|----------------------|------------------------|-----------------------|
| $1,52 \; m$                                                                        | $1,52 \; m$           | $1,50 \; m$   | $1,45 \; m$       | $1,37 \; m$            | $1,32 \; m$          | $1,27 \; m$            | $1,17 \; m$          | $1,07 \; m$            | $0,76 \; m$           |
| $3,05 \; m$                                                                        | $3,02 \, m$           | $2,97 \; m$   | 2,87 m            | $2,77 \, \text{m}$     | $2,64 \, m$          | $2,51 \text{ m}$       | $2,31 \text{ m}$     | $2,13 \; m$            | $1,52 \; m$           |
| 4,57 m                                                                             | 4,55 m                | 4,47 m        | 4,32 m            | 4,14 m                 | 3,96 <sub>m</sub>    | $3,78 \; m$            | $3,48 \text{ m}$     | $3,20 \, \text{m}$     | $2,29 \, m$           |
| 6,10 m                                                                             | $6,07 \; m$           | 5,94 m        | 5,74 m            | $5,51 \; m$            | $5,28 \text{ m}$     | $5,03 \; m$            | 4,65 m               | 4,27 m                 |                       |
| $7,62 \; m$                                                                        | 7,59 m                | 7,44 m        | 7.19 m            | 6,91 m                 | $6,60 \; m$          | $6,30 \; m$            | 5,79 m               | 5,33 m                 | $3,81 \; m$           |
| $9,14 \, m$                                                                        | $9,09 \, m$           | 8,92 m        | $8,61 \; m$       | $8,28 \; m$            | 7,92 m               | 7,54 m                 | 6,96 m               | $6,40 \; m$            | 4,57 m                |
| $10,67 \; m$                                                                       | 10,62 m               | $10,41 \; m$  | $10,08 \; m$      | $9,65 \, \text{m}$     | $9,25 \, \text{m}$   | 8,81 m                 | 8,13 m               | 7,47 m                 | 5,33 m                |
| $12,19 \; m$                                                                       | $12,14 \, m$          | 11,89 m       | $11,51 \text{ m}$ | $11,02 \; m$           | 10,57 m              | $10,06 \; m$           | $9,27 \, m$          | 8,53 m                 | 6,10 m                |
| $13,72 \; m$                                                                       | 13,64 m               | 13,39 m       | 12,93 m           | 12,42 m                | 11,89 m              | $11,33 \; m$           | $10,44 \; \text{m}$  | $9,63 \, m$            | 6,86 m                |
| $15,24 \; m$                                                                       | 15,16 m               | 14,86 m       | 14,38 m           | 13,79 m                | $13,21 \text{ m}$    | 12,57 m                | $11,61 \text{ m}$    | $10,69 \text{ m}$      | 7,62 m                |

**Taulukko C1. Todellisen syvyyden määritys näytetyn (ennakoidun) syvyyden ja kaltevuuskulman avulla**

Todellisen syvyyden voi löytää ensimmäisen sarakkeen ennakoidun/näytetyn syvyyden arvon ja ensimmäisen rivin lähettimen kaltevuuskulmien arvon avulla.

<span id="page-80-1"></span>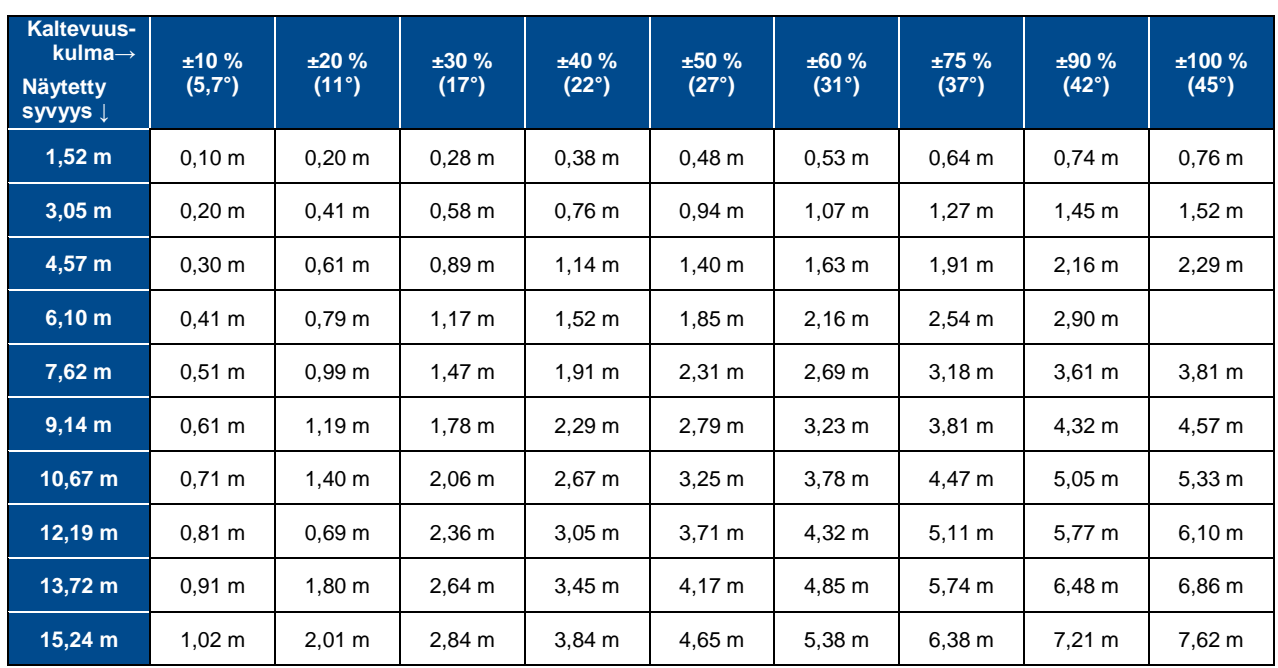

#### **Taulukko C2. Eteen–taakse-siirtymän määritys näytetyn (ennakoidun) syvyyden ja kaltevuuskulman avulla**

Eteen–taakse-siirtymän arvot voi löytää ensimmäisen sarakkeen ennakoidun/näytetyn syvyyden arvon ja ensimmäisen rivin lähettimen kaltevuuskulmien arvon avulla.

<span id="page-81-0"></span>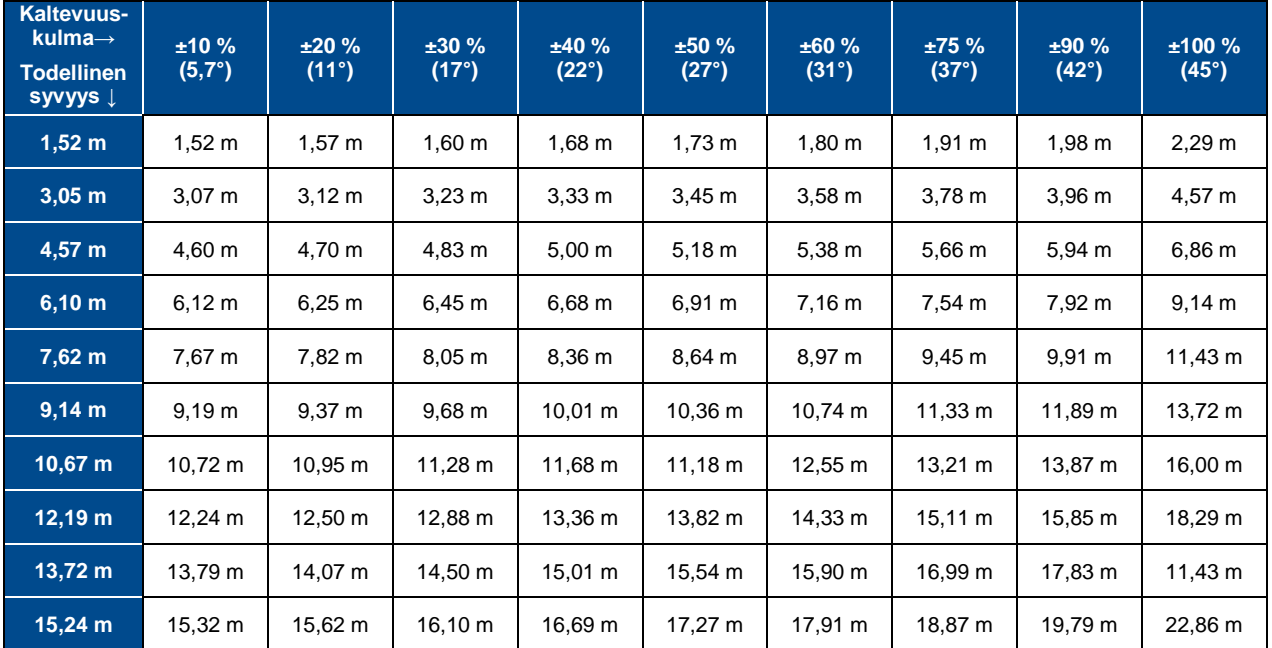

#### **Taulukko C3. Ennakoidun syvyyden määritys todellisen syvyyden ja kaltevuuskulman avulla**

Ennakoidun syvyyden arvot voi löytää ensimmäisen sarakkeen todellisen syvyyden arvon ja ensimmäisen rivin lähettimen kaltevuuskulmien arvon avulla.

<span id="page-81-1"></span>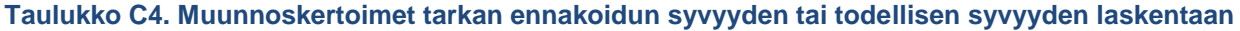

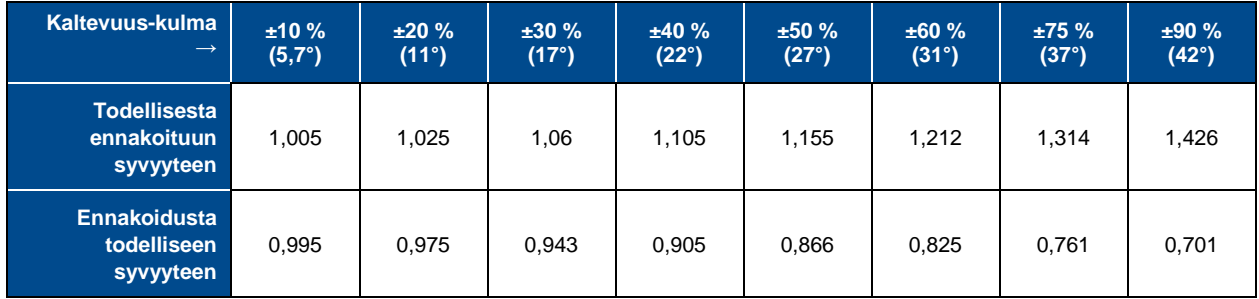

Taulukko C4 auttaa laskemaan tarkan ennakoidun syvyyden lukeman sekä todellisen syvyyden kerrointa (muunnoskerrointa) lähettimen eri kaltevuuskulmissa.

Jos vaadittu (todellinen) syvyys on esimerkiksi 7,32 metriä ja vastaanottimen ennakoidun syvyyden lukema halutaan 30 prosentin (17°) kaltevuuskulmalla, valitse muunnoskertoimien ensimmäiseltä riviltä vastaava arvo 30 prosentin kaltevuuskulmalle (1,06). Kerro tämä arvo vaaditulla syvyydellä 24. Tulos 7,75 metriä on arvo, joka vastaanottimen ennakoidun syvyyden lukeman pitäisi olla paikannuslinjassa.

Vastaanottimessa näkyvän ennakoidun syvyyden avulla voidaan laskea lähettimen todellinen syvyys toisen rivin muunnoskertoimien avulla. Esimerkiksi jos kaltevuuskulma on 30 % ja ennakoidun syvyyden lukema on 7,32 m, 0,943 on kerrottava luvulla 24. Tulos 6,90 metriä on lähettimen todellinen syvyys.

# **Liite D: Syvyyden laskeminen FLP- ja RLPpisteiden etäisyyden perusteella**

Jos lähettimen kaltevuuskulma sekä etupaikannuspisteen (FLP) ja takapaikannuspisteen (RLP) sijainnit tiedetään ja jos maanpinta on tasainen, lähettimen syvyys voidaan arvioida, vaikka vastaanottimessa näkyvistä syvyystiedoista tulee epäluotettavia.

Aloita lähettimen syvyyden arvioiminen mittaamalla ensin FLP- ja RLP-pisteiden välinen etäisyys. Myös lähettimen kaltevuuskulma on tunnettava varmasti. Etsi seuraavasta syvyyden arviointitaulukosta jakaja, joka lähinnä vastaa lähettimen kaltevuuskulmaa. Arvioi sitten syvyys seuraavan kaavan avulla:

Syvyys = etäisyys FLP- ja RLP-pisteiden välillä / jakaja

Jos lähettimen kaltevuuskulma on esimerkiksi 34 % (tai 18,8°), vastaava jakajan arvo (taulukosta) on 1,50. Tässä esimerkissä FLP- ja RLP-pisteiden välinen etäisyys on 3,5 m. Tällöin syvyys on:

Syvyys =  $3,5 \text{ m} / 1,50 = 2,34 \text{ m}$ 

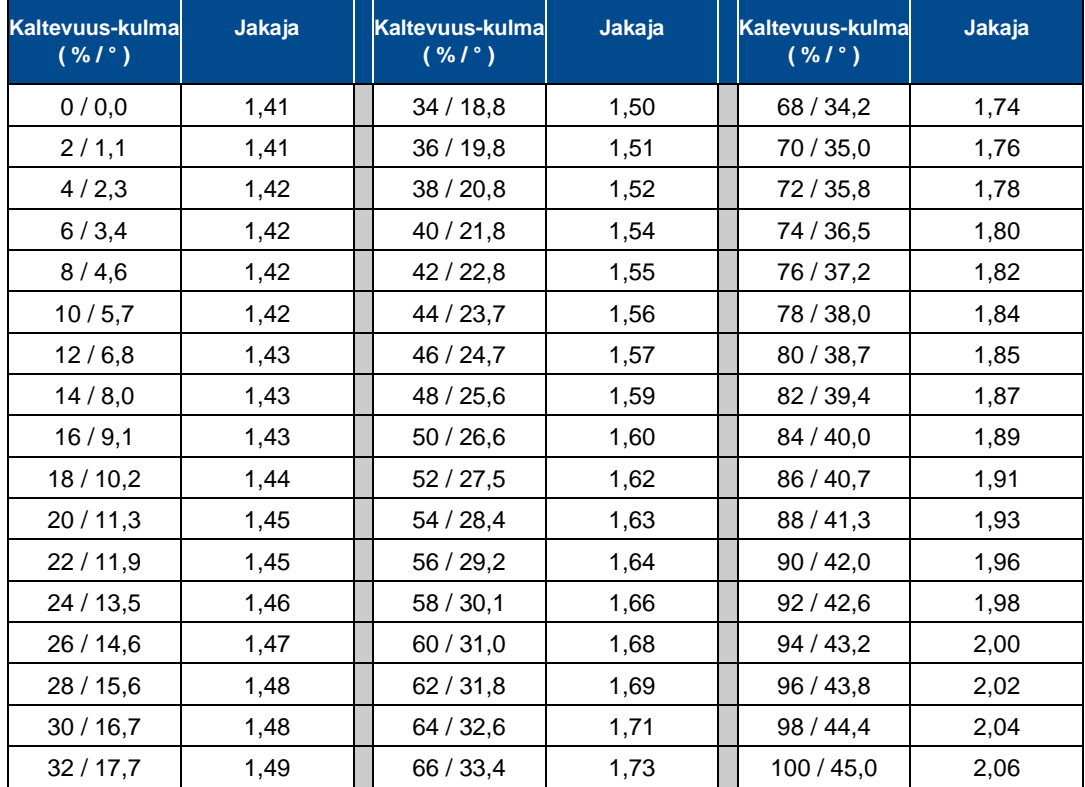

#### **Syvyyden arviointitaulukko**

# **Liite E: Viitetaulukot**

## **Syvyyden lisäys senttimetreinä 3 metrin tankoa kohti**

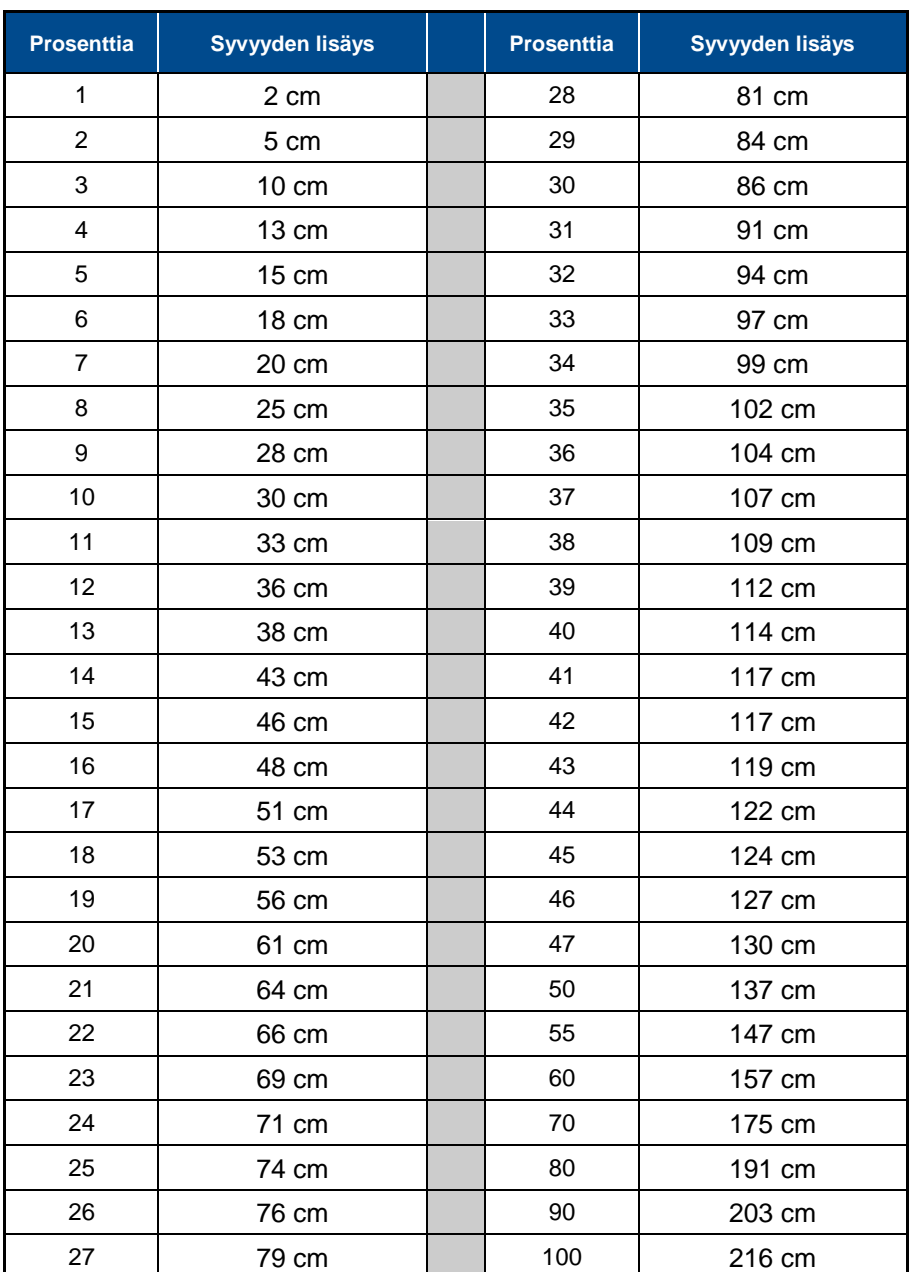

## **Syvyyden lisäys senttimetreinä 4,6 metrin tankoa kohti**

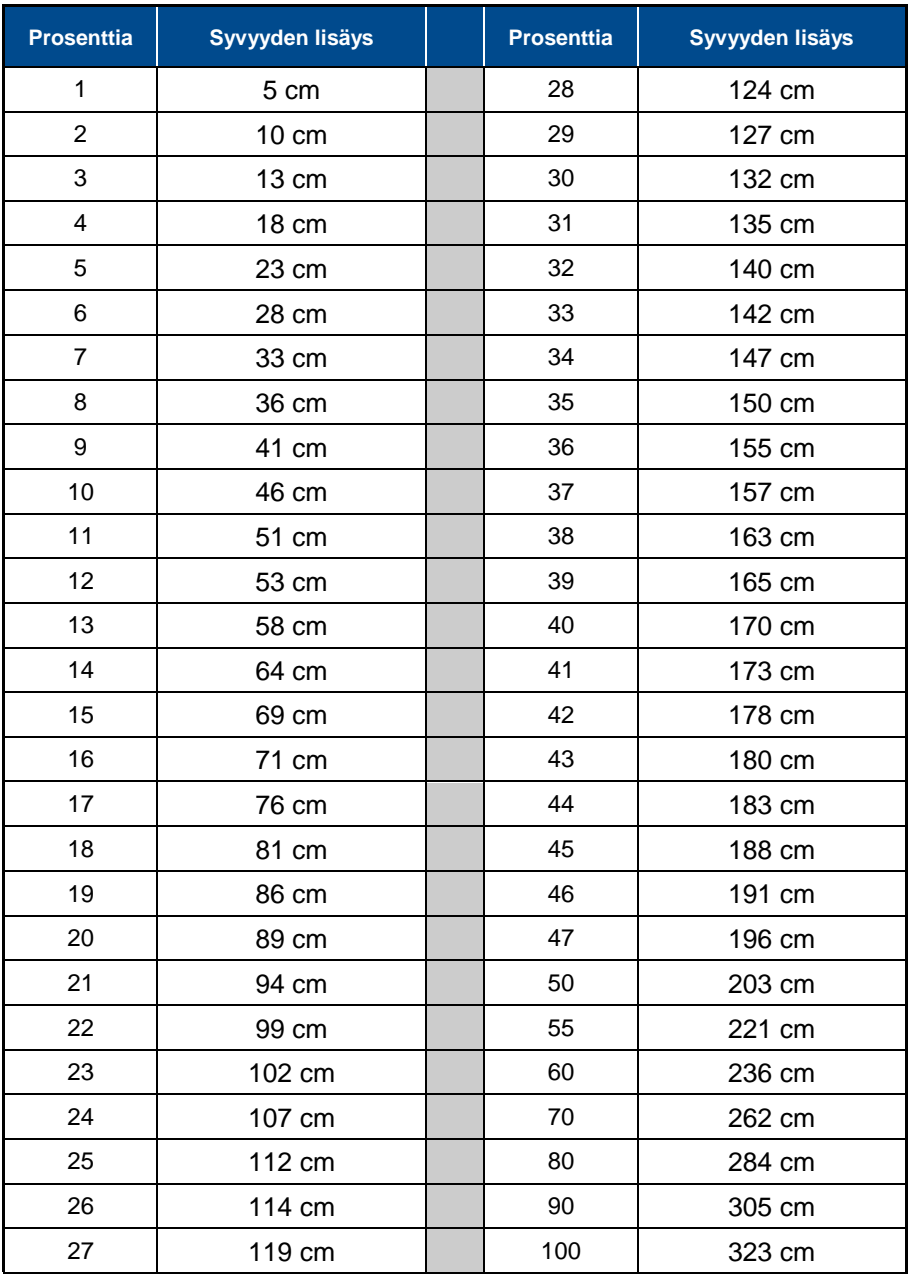

# **RAJOITETTU TAKUU**

Digital Control Incorporated ("DCI") takaa, että DCI:ltä toimitettaessa jokainen DCI-tuote (ohjelmistotuotteita lukuun ottamatta) noudattaa DCI:n julkaisemia, toimitushetkellä voimassa olevia teknisiä määrityksiä ja että tuotteessa ei ole jäljempänä määritettynä takuuaikana ("takuuaika") olennaisia materiaali- tai valmistusvikoja. Lisäksi DCI takaa, että jokainen DCI-ohjelmistotuote suoriutuu tällaisen ohjelmiston dokumentaatiossa kuvattujen teknisten määritysten mukaisesti alla määritettynä takuuaikana. Seuraava rajoitettu takuu ("rajoitettu takuu") annetaan vain ensimmäiselle loppukäyttäjälle ("käyttäjä"), joka ostaa DCI-tuotteen DCI:ltä tai jälleenmyyjältä, jolle DCI on nimenomaisesti myöntänyt luvan myydä DCI-tuotteita ("valtuutettu DCI-jälleenmyyjä"). Takuu ei ole siirrettävissä.

Edeltävään rajoitettuun takuuseen sovelletaan seuraavia ehtoja ja rajoituksia:

- 1. Kahdentoista (12) kuukauden rajoitettu takuuaika koskee seuraavia uusia DCI-tuotteita: vastaanottimet/paikantimet, etänäytöt, akkulaturit ja akut sekä kaikki ohjelmistot ja sovellukset. Yhdeksänkymmenen (90) päivän takuuaika koskee kaikkia muita uusia DCItuotteita, mukaan lukien lähettimet ja lisävarusteet. Yhdeksänkymmenen (90) päivän takuuaika koskee myös DCI:n tarjoamia palveluita, mukaan lukien testaus, huolto ja korjaus DCI-tuotteelle, jonka takuu on umpeutunut. Takuuaika alkaa seuraavista myöhemmästä: (i) DCI-tuotteen toimitus DCI:ltä tai (ii) DCI-tuotteen lähetyspäivä (tai muu toimitus) valtuutetulta DCI-jälleenmyyjältä käyttäjälle.
- 2. Jos DCI-tuote (ohjelmistotuotteita lukuun ottamatta) ei toimi takuun mukaisesti takuuaikana, DCI tarkistaa tuotteen. Jos DCI katsoo tällaisen tuotteen olevan viallinen, DCI korjaa tai vaihtaa tuotteen oman harkintansa mukaan. Jos ohjelmistotuote ei toimi takuun mukaisesti takuuaikana, DCI korjaa viallisen ohjelmiston olennaisilta osiltaan tällaisen ohjelmiston teknisten määritysten mukaiseksi tai palauttaa viallisesta ohjelmistosta maksetun ostohinnan oman harkintansa mukaan. EDELLÄ MAINITUT OVAT KÄYTTÄJÄN AINOAT HYVITYSKEINOT, JOS TÄTÄ RAJOITETTUA TAKUUTA RIKOTAAN. Kaikki takuun mukaiset tarkastukset, korjaukset ja säädöt saa suorittaa vain DCI tai takuukorvauksia hoitava huoltopalvelu, jonka DCI on valtuuttanut kirjallisesti. Kaikkien takuukorvausvaatimusten mukana on toimitettava ostotosite, josta DCI-tuote voidaan tunnistaa sarjanumeron perusteella. Tositteesta on käytävä ilmi myös ostopäivä, ja se on lähetettävä ennen takuuajan päättymistä.
- 3. Rajoitettu takuu on voimassa vain, jos (i) käyttäjä rekisteröi neljäntoista (14) päivän sisällä DCI-tuotteen vastaanottamisesta DCItuotteen rekisteröintisivuston kautta osoitteess[a access.DigiTrak.com;](http://access.digitrak.com/) (ii) käyttäjä tarkastaa DCI-tuotteen kohtuullisesti sen vastaanottamisen yhteydessä ja ilmoittaa DCI:lle välittömästi näkyvistä vioista; ja (iii) käyttäjä noudattaa kaikkia jäljempänä kuvattuja takuukorvausten hakumenetelmiä.
- 4. Tämän laitteen huoltoaika on viisi vuotta valmistuspäivämäärästä. Tänä aikana DCI korjaa tai vaihtaa tässä käsikirjassa olevat tuotteet. Korjauksista ja tuotevaihdoista voidaan laskuttaa tuotteen takuuajan ulkopuolella.

### **Takuun kattavuus**

Tämä rajoitettu takuu ei kata vaurioita, mukaan lukien vaurioita DCI-tuotteeseen, joiden syynä on DCI:n käyttäjän käsikirjan ja muiden DCIohjeiden laiminlyönti, DCI-tuotteen käyttö tuotteelle suunniteltujen määritysten vastaisissa olosuhteissa (mukaan lukien rajoituksetta lämpötila), väärinkäyttö, virheellinen käyttö, laiminlyönti, onnettomuus, tulipalo, tulva, luonnonmullistus, virheelliset käyttökohteet, kytkeminen väärään verkkojännitteeseen tai virtalähteeseen, väärien sulakkeiden käyttö, ylikuumentuminen, suurjännitteiden tai vaurioittavien aineiden koskettaminen, muiden kuin DCI:n valmistamien tai toimittamien paristojen/akkujen tai muiden tuotteiden tai osien käyttö, tai muut tapahtumat, jotka eivät ole DCI:n hallinnassa. Tämä rajoitettu takuu ei koske laitteita, joita DCI ei ole valmistanut tai toimittanut, eikä soveltuvissa tapauksissa vaurioita tai tappioita, jotka aiheutuvat DCI-tuotteiden käytöstä niiden määritetyn käyttömaan ulkopuolella. Käyttäjä hyväksyy, että hän arvioi DCI-tuotteen soveltuvuuden huolellisesti käyttäjän aiottuun käyttötarkoitukseen ja lukee huolellisesti kaikki DCI:n toimittamat ohjeet (mukaan lukien päivitetyt DCI-tuotetiedot DCI-verkkosivustolta) ja noudattaa ohjeita huolellisesti. Tämä rajoitettu takuu ei missään tapauksessa korvaa mitään vaurioita, jotka aiheutuvat DCI-tuotteen toimituksen tai palautuksen aikana. Käyttäjä hyväksyy, että seuraavat seikat mitätöivät aiemmin mainitun rajoitetun takuun: (i) DCI-tuotteen sarjanumero-, tunnistustieto-, ohje- tai sinettitarrojen muuttaminen, poistaminen tai vaurioittaminen, tai (ii) DCI-tuotteen luvaton purkaminen, korjaaminen tai muuttaminen. DCI ei ole missään tapauksessa vastuussa muiden kuin DCI:n kirjallisesti hyväksymien, DCI-tuotteisiin kohdistuvien muutosten, muunnosten tai korjausten aiheuttamista kuluista, eikä DCI ole vastuussa menetyksistä tai vaurioista DCI-tuotteeseen tai muihin laitteisiin, kun tuote on muun kuin DCI:n valtuuttaman huoltokeskuksen hallussa.

DCI ei takaa suuntaporauspaikannusjärjestelmien tuottamien tietojen tarkkuutta tai kattavuutta. Monet tekijät saattavat vaikuttaa tällaisten tietojen tarkkuuteen tai kattavuuteen, mukaan lukien (rajoituksetta) aktiiviset tai passiiviset häiriöt (mukaan lukien suolavedestä) ja muut ympäristöolosuhteet, laitteen vääränlainen kalibrointi tai käyttö ja muut tekijät. DCI ei myöskään takaa mahdollisen ulkoisen lähteen tuottamien tietojen tarkkuutta tai kattavuutta tai DCI-laitteessa näkyvien mahdollisen ulkoisen lähteen tiedoista muodostettujen tietojen tarkkuutta tai kattavuutta ja kiistää vastuuvelvollisuuden tällaisissa tiedoissa, mukaan lukien (rajoituksetta) suuntaporauslaitteesta saadut tiedot.

DCI pidättää oikeuden tehdä ajoittain mallimuutoksia ja parannuksia DCI-tuotteisiin, ja käyttäjä ymmärtää, että DCI ei ole velvollinen päivittämään aikaisemmin valmistettua DCI-tuotetta sisältämään nämä muutokset.

**EDELLÄ MAINITTU RAJOITETTU TAKUU ON DCI:N AINOA TAKUU, JA SE KORVAA KAIKKI MUUT NIMENOMAISET JA OLETETUT TAKUUT, MUKAAN LUKIEN MUTTA NIIHIN RAJOITTUMATTA OLETETUT TAKUUT SOPIVUUDESTA KAUPPATAVARAKSI TAI SOPIVUUDESTA TIETTYYN KÄYTTÖTARKOITUKSEEN, OLETETTU TAKUU OIKEUKSIEN LOUKKAAMATTOMUUDESTA, JA KAIKKI OLETETUT TAKUUT, JOTKA VOIVAT TULLA KYSYMYKSEEN TUOTTEEN KÄYTÖN, JAKELUN JA LIIKEKÄYTÖN YHTEYDESSÄ, JA JOISTA TÄTEN SANOUDUTAAN IRTI JA JOTKA TÄTEN RAJATAAN POIS.** Jos DCI on oleellisesti noudattanut jäljempänä kuvattuja takuun korvausvaatimusmenettelyitä, nämä menettelyt muodostavat käyttäjän ainoan ja yksinomaisen korvauskeinon rajoitetun takuun puitteissa.

### **Korvausmenettelyiden ja vastuuvelvollisuuden rajoitukset**

**DCI tai DCI-tuotteen suunnitteluun, valmistukseen tai toimitukseen osallistuneet tahot eivät ole missään tapauksessa vastuussa mistään vaurioista, jotka aiheutuvat DCI-tuotteen käytöstä tai käytön estymisestä, mukaan lukien mutta niihin rajoittumatta epäsuorat, erityiset, satunnaiset tai seurannaiset vauriot, tai korvauksista tai tietojen, tuottojen, voittojen tai käytön menetyksistä, jotka perustuvat käyttäjän korvausvaatimukseen takuun puitteissa, sopimuksen rikkomisesta, laiminlyönnistä, suorasta vastuuvelvollisuudesta tai muusta lakiteoriasta, vaikka DCI:lle olisikin ilmoitettu kyseisten vaurioiden mahdollisuudesta. DCI:n vastuu ei missään tapauksessa ylitä käyttäjän DCI-tuotteesta maksamaa hintaa. Mikäli laki ei hyväksy satunnaisten, seurauksellisten tai vastaavien vahinkojen poisjättämistä tai rajoittamista, edellä mainitut rajoitukset eivät ole voimassa.**

Tämä rajoitettu takuu antaa käyttäjälle tietyt lailliset oikeudet, joiden lisäksi käyttäjällä voi olla muita oikeuksia lainsäädäntöalueesta riippuen. Tämä rajoitettu takuu on Yhdysvaltain Washingtonin osavaltion lakien alainen.

### **Takuun korvausvaatimusmenettelyt**

- 1. Jos DCI-tuotteessa esiintyy ongelmia, on ensin otettava yhteys valtuutettuun DCI-jälleenmyyjään, jolta tuote ostettiin. Jos ongelmaa ei voi ratkaista valtuutetun DCI-jälleenmyyjän kautta, on otettava yhteys DCI:n asiakaspalveluosastoon Kentissä, Yhdysvaltain Washingtonin osavaltiossa puhelinnumeroon +1-800-288-3610 (tai Yhdysvaltain ulkopuolella kyseisen markkina-alueen puhelinnumeroon) klo 6.00–18.00 Yhdysvaltain länsirannikon aikaa ja pyydettävä puhua asiakaspalvelun edustajan kanssa. Ennen DCI-tuotteen palauttamista DCI-huoltoon on saatava palautusnumero (Return Merchandise Authorization, RMA). Jos RMA-numeroa ei ole, korjaus voi viivästyä tai DCI-tuote voidaan palauttaa korjaamatta.
- 2. DCI:n asiakaspalvelun edustaja yrittää auttaa vianmäärityksessä puhelimitse, kun DCI-tuotetta käytetään kenttäolosuhteissa. Kaikkien oheislaitteiden ja kaikkien DCI-tuotteiden sarjanumeroiden on oltava käytettävissä puhelun aikana. On tärkeää, että vika yritetään ratkaista kenttäolosuhteissa, koska monet ongelmat eivät johdu viallisesta DCI-tuotteesta, vaan käyttövirheistä tai olosuhteista, joita esiintyy käyttäjän porausympäristössä.
- 3. Jos DCI-tuotteen ongelma vahvistetaan DCI:n asiakaspalveluedustajan kanssa tehdyn vianmäärityksen jälkeen, edustaja antaa DCItuotteen palautusta varten tarvittavan RMA-numeron ja toimitusohjeet. Käyttäjä on vastuussa kaikista toimituskuluista, mukaan lukien vakuutus. Jos DCI toteaa tuotteen vastaanottamisen ja diagnostiikkatestien jälkeen, että ongelma kuuluu rajoitetun takuun piiriin, DCIlaite korjataan tai säädetään tarpeen mukaan ja toimitetaan käyttäjälle viipymättä. Jos rajoitettu takuu ei kata ongelmaa, käyttäjälle ilmoitetaan syy ja annetaan korjauskuluarvio. Jos käyttäjä valtuuttaa DCI:n korjaamaan tai huoltamaan DCI-tuotteen, työ suoritetaan ja DCI-tuote palautetaan viipymättä. Käyttäjältä laskutetaan testaus-, korjaus- ja säätökulut, joita rajoitettu takuu ei kata, sekä toimituskulut. Useimmiten korjaukset tehdään 1–2 viikon kuluessa.
- 4. DCI:llä on rajoitettu määrä lainalaitteita. Jos käyttäjä tarvitsee lainalaitteen ja sellainen on saatavana, DCI pyrkii toimittamaan lainalaitteen kuriiripalvelun kautta seuraavaksi päiväksi, jotta sitä voidaan käyttää korjauksen aikana. DCI pyrkii mahdollisuuksien ja olosuhteiden mukaan vähentämään laitteen korjauksesta aiheutuvia seisokkeja. Jos DCI antaa käyttöön lainalaitteen, korjattava laite on toimitettava DCI:lle viimeistään toisena arkipäivänä lainalaitteen vastaanottamisesta. Lainalaite on palautettava kuriiripalvelun kautta, jotta DCI vastaanottaa sen viimeistään toisena arkipäivänä korjatun DCI-laitteen vastaanottamisesta. Näiden rajoitusten laiminlyönnistä aiheutuu vuokrakuluja lainalaitteen käytöstä jokaiselta lisäpäivältä, jonka lainalaitteen palautus DCI:lle viivästyy.

### **Tuote-esittelyt**

DCI:n henkilökunta saattaa olla paikalla työmaalla esittelemässä DCI-tuotteiden peruskäytön, toiminnot ja edut. Käyttäjä hyväksyy, että DCI:n henkilökunta on paikalla vain esittelemässä DCI-tuotteen. DCI EI tarjoa paikannuspalveluja tai muita konsultointi- tai urakointipalveluita. DCI ei ota vastuulleen käyttäjän tai muiden henkilöiden koulutusta eikä ota vastuuta tai vastuuvelvollisuutta paikannuksesta tai muista töistä työmaalla, jossa DCI:n henkilökuntaa tai laitteita on tai on ollut paikalla.

**Tämä asiakirja on käännös sen englanninkielisestä versiosta. Käännöksen tarkoituksena on auttaa tuotteen käyttäjää. Jos käännöksen ja alkuperäisen englanninkielisen version välillä on kuitenkin merkitykseen tai tulkintaan liittyviä ristiriitaisuuksia, alkuperäinen englanninkielinen versio on etusijalla. Asiakirjan alkuperäinen englanninkielinen versio on saatavilla osoitteess[a www.DigiTrak.com.](http://www.digitrak.com/)**